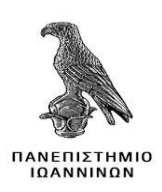

# **ΠΑΝΕΠΙΣΤΗΜΙΟ ΙΩΑΝΝΙΝΩΝ ΣΧΟΛΗ ΠΛΗΡΟΦΟΡΙΚΗΣ ΚΑΙ ΤΗΛΕΠΙΚΟΙΝΩΝΙΩΝ ΤΜΗΜΑ ΠΛΗΡΟΦΟΡΙΚΗΣ ΚΑΙ ΤΗΛΕΠΙΚΟΙΝΩΝΙΩΝ**

## **ΠΤΥΧΙΑΚΗ ΕΡΓΑΣΙΑ**

## **ΜΕΛΈΤΗ ΚΑΙ ΚΑΤΑΓΡΑΦΉ ΗΛΕΚΤΡΟΝΙΚΟΎ ΚΑΤΑΣΤΉΜΑΤΟΣ**

Μαρία Αποστολίδου

Επιβλέπων: Αλέξανδρος Τζάλλας

Επίκουρος Καθηγητής

Άρτα, Σεπτέμβριος, 2019

# **ΠΑΝΕΠΙΣΤΗΜΙΟ ΙΩΑΝΝΙΝΩΝ ΣΧΟΛΗ ΠΛΗΡΟΦΟΡΙΚΗΣ ΚΑΙ ΤΗΛΕΠΙΚΟΙΝΩΝΙΩΝ ΤΜΗΜΑ ΠΛΗΡΟΦΟΡΙΚΗΣ ΚΑΙ ΤΗΛΕΠΙΚΟΙΝΩΝΙΩΝ**

### **ΠΤΥΧΙΑΚΗ ΕΡΓΑΣΙΑ**

Μαρία Αποστολίδου

## **ΜΕΛΈΤΗ ΚΑΙ ΚΑΤΑΓΡΑΦΉ ΗΛΕΚΤΡΟΝΙΚΟΎ ΚΑΤΑΣΤΉΜΑΤΟΣ**

Επιβλέπων: Αλέξανδρος Τζάλλας

Επίκουρος Καθηγητής

Άρτα, Σεπτέμβριος, 2019

## **ΜΕΛΈΤΗ ΚΑΙ ΚΑΤΑΓΡΑΦΉ ΗΛΕΚΤΡΟΝΙΚΟΎ ΚΑΤΑΣΤΉΜΑΤΟΣ**

## **Εγκρίθηκε από τριμελή εξεταστική επιτροπή**

Τόπος, Ημερομηνία

## **ΕΠΙΤΡΟΠΗ ΑΞΙΟΛΟΓΗΣΗΣ**

1. Επιβλέπων καθηγητής

Αλέξανδρος Τζάλλας

Επίκουρος Καθηγητής

2.Μέλος επιτροπής

ΝικόλαοςΓιαννακέαςΠανε

πιστημιακόςΥπότροφος

3. Μέλος επιτροπής Δημήτριος Δημόπουλος

ΠανεπιστημιακόςΥπότροφος

Ο Πρόεδρος του Τμήματος Ευριπίδης Γλαβάς Καθηγητής

Υπογραφή

**©** Επίθετο,Όνομα,έτος.

Με επιφύλαξη παντός δικαιώματος. All rights reserved.

## **Δήλωση μη λογοκλοπής**

Δηλώνω υπεύθυνα και γνωρίζοντας τις κυρώσεις του Ν. 2121/1993 περί Πνευματικής Ιδιοκτησίας, ότι η παρούσα πτυχιακή εργασία είναι εξ ολοκλήρου αποτέλεσμα δικής μου ερευνητικής εργασίας, δεν αποτελεί προϊόν αντιγραφής ούτε προέρχεται από ανάθεση σε τρίτους. Όλες οι πηγές που χρησιμοποιήθηκαν (κάθε είδους, μορφής και προέλευσης) για τη συγγραφή της περιλαμβάνονται στη βιβλιογραφία.

Επίθετο, Όνομα

Υπογραφή

#### <span id="page-6-0"></span>**ΠΕΡΙΛΗΨΗ**

Στόχος της παρούσας πτυχιακής είναι η δημιουργία μίας διαδικτυακής εφαρμογής, η οποία όμως δεν απαιτεί άριστη γνώση προγραμματισμού. Αφού μέσω των συστημάτων διαχείρισης περιεχομένου έχουμε εύκολη και γρήγορη υλοποίηση των απαιτήσεων και επιθυμιών μας.

Επιδιώκουμε την δημιουργία μιας απλής ιστοσελίδας μέσω της οποίας μια επιχείρηση θα μπορεί να διαχειρίζεται το περιεχόμενό της και θα έχει άμεση πρόσβαση σε αυτό, ανεξαρτήτως γεωγραφικής τοποθεσίας. Ουσιαστικά, θα πραγματοποιήσουμε τη μηχανογράφηση της επιχείρησης Ηλεκτροκίνηση - Μακρυγιάννης - Παντούλης Ο.Ε.. Θα δημιουργήσουμε μια βάση δεδομένων που θα περιέχει πληροφορίες σχετικά με τους πελάτες και τους προμηθευτές της επιχείρησης, αλλά παράλληλα θα εισάγουμε πληροφορίες σχετικά με τις αγορές και τις πωλήσεις που πραγματοποιούνται. Επιπλέον, θα δημιουργήσουμε μια εικονική αποθήκη ώστε η επιχείρηση να γνωρίζει ανά πάσα στιγμή τα προϊόντα που διαθέτει και πληροφορίες για αυτά!

Αρχικά, θα περιηγηθούμε στο μαγευτικό κόσμο του διαδικτύου, θα ανακαλύψουμε την ιστορία αλλά και την ραγδαία εξέλιξή του. Επιπροσθέτως, θα γνωρίσουμε την ύφεση του επιχειρηματικού κόσμου αμέσως μετά την εμφάνιση της μηχανογράφησης.

Για την δική μας διαδικτυακή εφαρμογή χρησιμοποιήσαμε το σύστημα διαχείρισης περιεχομένου (CMS) Joomla!. Τους λόγους αυτής της επιλογής θα αναλύσουμε σε κεφάλαιο της πτυχιακής. Θα γνωρίσουμε τι είναι τα συστήματα διαχείρισης και θα αναφερθούμε σε άλλα CMS ώστε να αιτιολογήσουμε γιατί η επιλογή του CMSJoomla! είναι η άριστη επιλογή για εμάς. Ακόμα θα γνωρίσουμε γλώσσες που είτε χρησιμοποιήθηκαν είτε εμπεριέχονται στο CMSJoomla!. Αυτές είναι οι γλώσσες προγραμματισμού JavaScriptκαι PHP, οι γλώσσες μορφοποίησης HTML και CSS. Επιπλέον, θα γνωρίσουμε την γλώσσα μοντελοποίησης UML, με την οποία δημιουργήσαμε τη δομή της εφαρμογής. Για να υλοποιηθούν όλα τα παραπάνω είναι απαραίτητη μια βάση δεδομένων. Εμείς επιλέξαμε την MySQL για την αποθήκευση των στοιχείων και πληροφοριών μας.Τέλος , θα γνωρίσουμε τα εργαλεία που θα χρειαστούμε για την υλοποίησή της.

**Λέξεις-κλειδιά**: μηχανογράφηση επιχείρησης, συστήματα διαχείρισης περιεχομένου, Joomla, γλώσσες προγραμματισμού και μορφοποίησης, βάσεις δεδομένων.

#### <span id="page-7-0"></span>**ABSTRACT**

The aim of this thesis is to create an online application, which does not require excellent programming knowledge. Since, through the content management systems we have easy and quick realization of our requirements and desires.

We seek to create a simple website through which a company can manage its content and have direct access to it, regardless of geographic location. Essentially, we will carry out the computerization of the company Ηλεκτροκίνηση – Makrigiannis-PandoulisO.E.. We will create a database containing information about the company's customers and suppliers, but we will also enter information about the purchases and sales made. In addition, we will create a virtual warehouse so that the company knows at any time the products it has and information about them!

Initially, we will tour the enchanting world of the Internet, discover its history and its rapid evolution. In addition, we will know the recession of the business world immediately after the emergence of computerization.

For our web application we used the Content management system (CMS) Joomla!. The reasons for this option will be analyzed in the chapter of the thesis. We will know what the management systems are and we will refer to other CMS to justify why the choice of CMS Joomla! It's the perfect choice for us. We will still be acquainted with languages that were either used or included in CMS Joomla!. These are the JavaScript and PHP programming languages, the HTML and CSS formatting languages. In addition, we will know the UML modeling language, with which we created the structure of the application. A database is required to implement all of the above. We chose MySQL to store our data and information. Finally, we will know the tools we will need to implement it.

**Keywords**: internet, computerization, CMS, Joomla!.

## ΠΙΝΑΚΑΣ ΠΕΡΙΕΧΟΜΕΝΩΝ

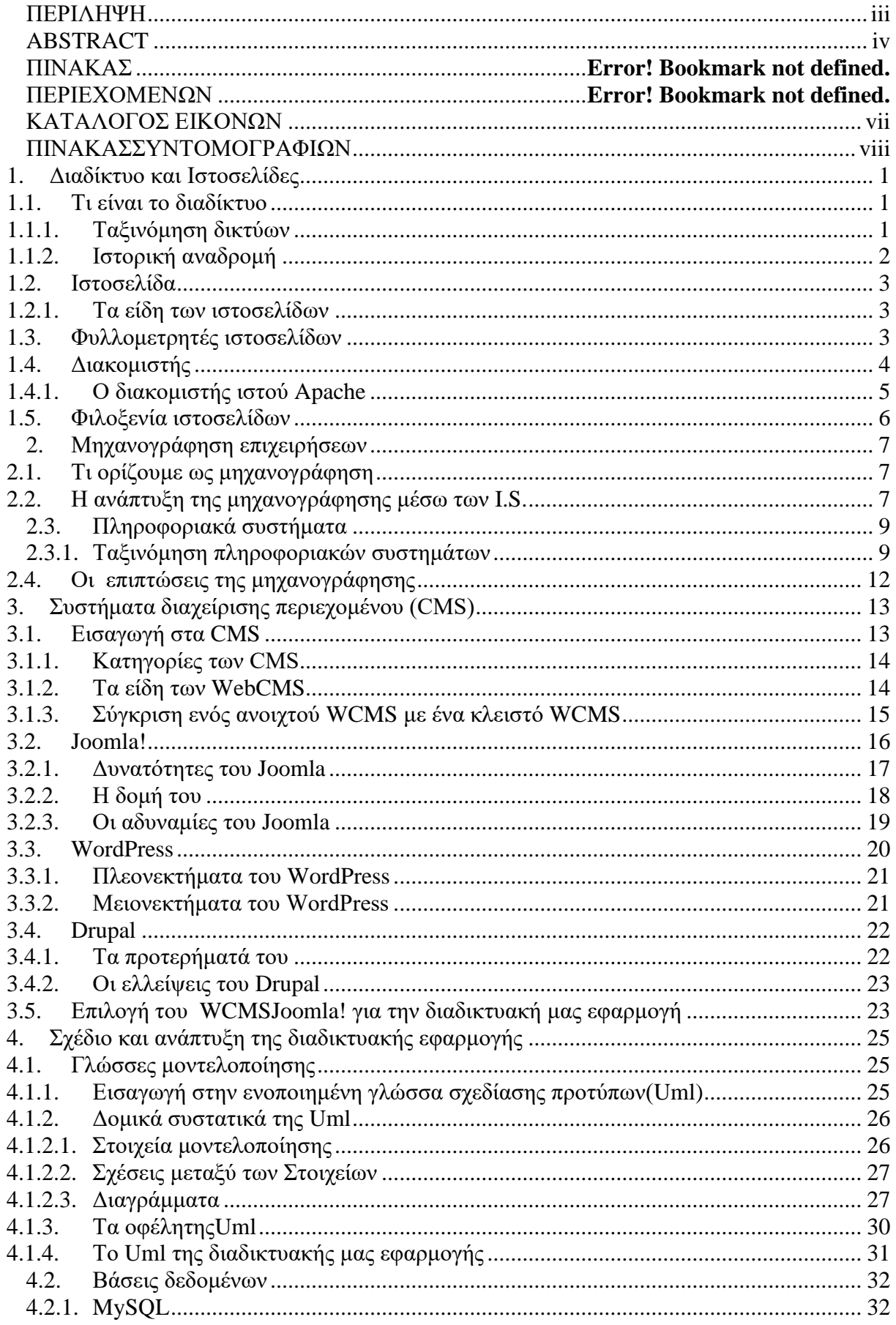

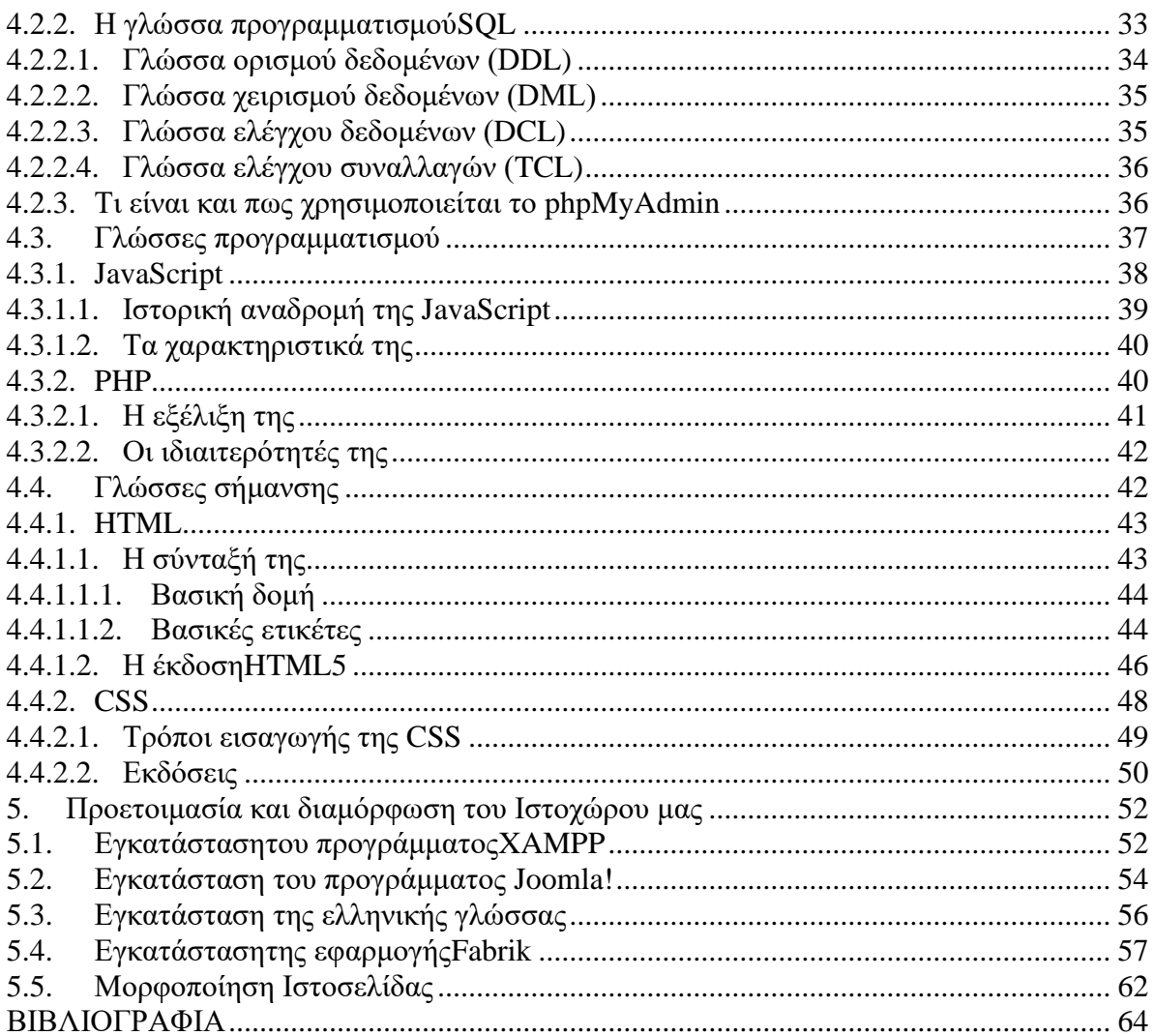

## <span id="page-10-0"></span>ΚΑΤΑΛΟΓΟΣ ΕΙΚΟΝΩΝ

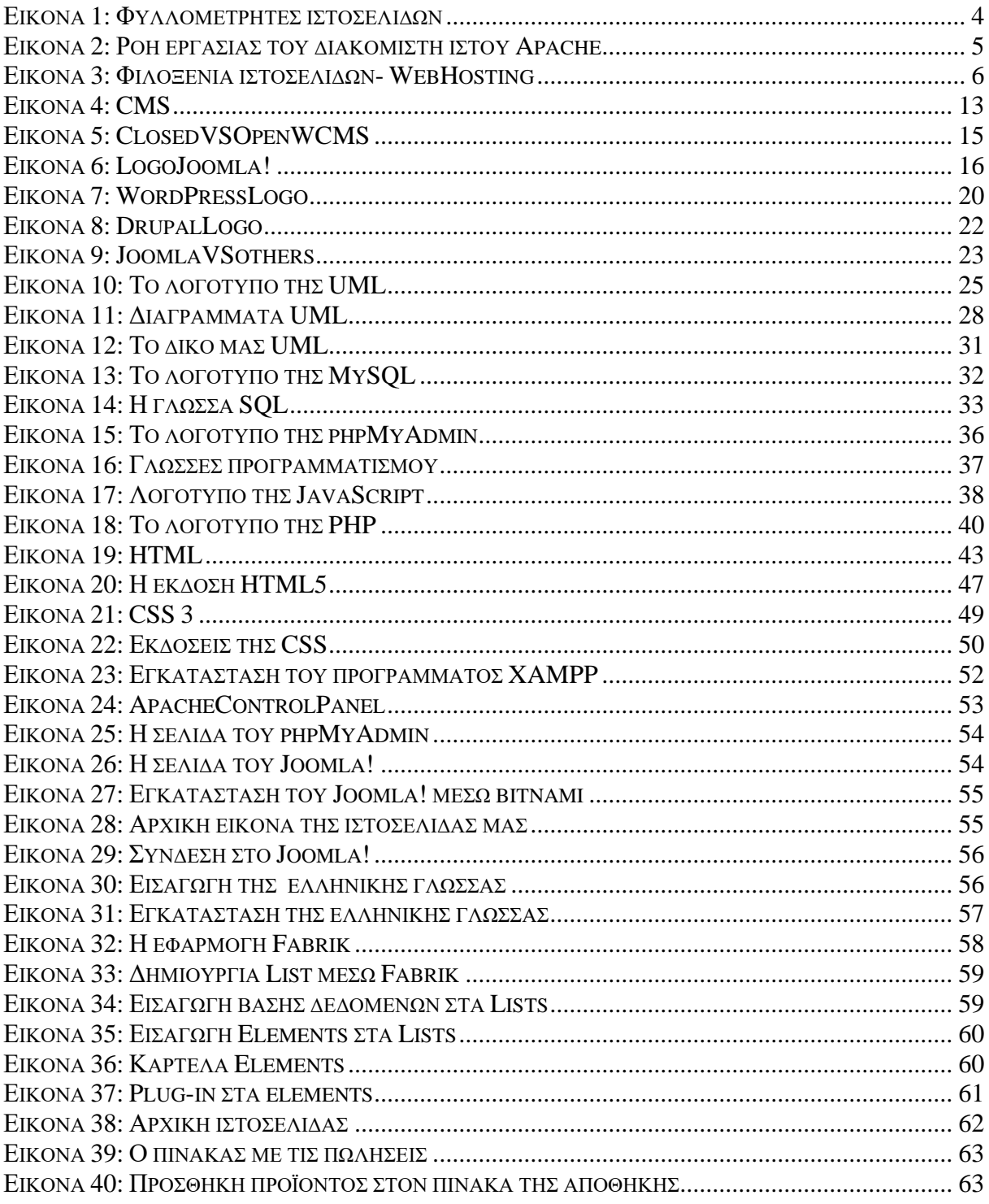

## <span id="page-11-0"></span>**ΠΙΝΑΚΑΣ ΣΥΝΤΟΜΟΓΡΑΦΙΩΝ**

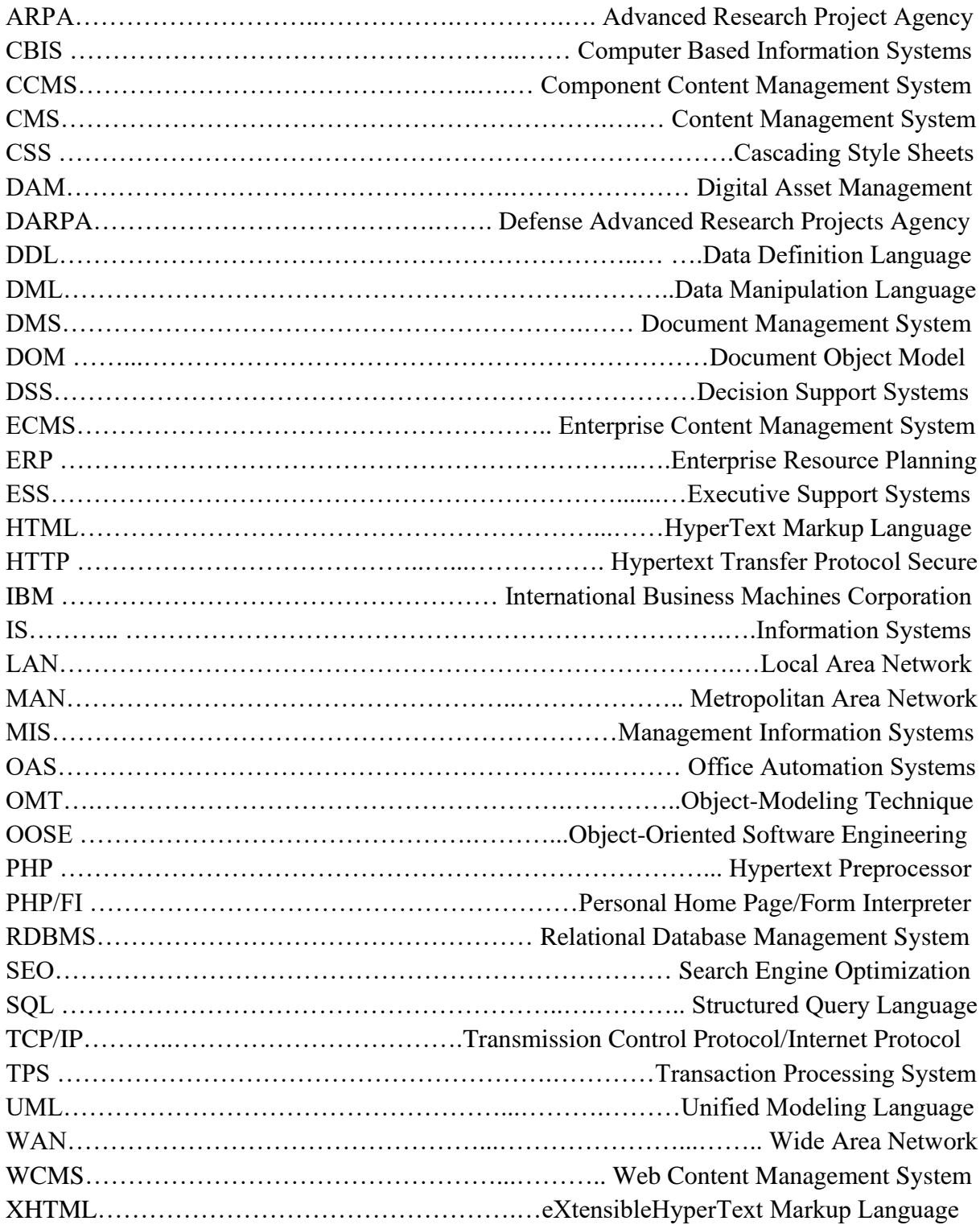

### <span id="page-12-1"></span><span id="page-12-0"></span>**1. Διαδίκτυο και Ιστοσελίδες**

#### **1.1.Τι είναι το διαδίκτυο**

Η ορολογία διαδίκτυο είναι σύνθετη και προέρχεται από το συνδυασμό των λέξεων *δια*σύνδεση δικτύων. Με τον όρο δίκτυο αναφερόμαστε σε ένα σύνολο συσκευών, άρρηκτα συνδεδεμένων, το οποίο μπορεί και επικοινωνεί μεταξύ τουμε σκοπό την μετάδοση οποιασδήποτε μορφής δεδομένων. Επομένως, διαδίκτυο είναι η σύνδεση και κατά συνέπεια η επικοινωνία αναρίθμητων τέτοιων δικτύων.

Η επικοινωνία αυτή επιτυγχάνεται με την χρήση του πρωτοκόλλου TCP/IP. Με τον όρο πρωτόκολλο αναφερόμαστε σε ένα σύνολο προσυμφωνημένων κανόνων οι οποίοι βοηθούν στην μετάδοση των δεδομένων. Ενώ συγκεκριμένα το πρωτόκολλο TCP/IPορίζει τον τρόπο με τον οποίο θα γίνει η επεξεργασία δεδομένων, η μετάδοση και η λήψη τους.

#### **1.1.1. Ταξινόμηση δικτύων**

<span id="page-12-2"></span>Υπάρχουν πολλοί τρόποι να ταξινομήσουμε τα δίκτυα. Οι ταξινομήσεις αυτές πραγματοποιούνταισύμφωνα με τις απαιτήσεις και τα μέσα που διαθέτουμε. Εμείς θα ασχοληθούμε με την ταξινόμηση δικτύων σύμφωνα με τον τρόπο προώθησης των δεδομένων, τη γεωγραφική κάλυψη, το μέσο μετάδοσης,το είδος της σύνδεσης και το είδος της τοπολογίας.

• Τρόποιπροώθησης δεδομένων. Σε αυτή τη κατηγορία συναντάμε τα δίκτυα μεταγωγής, τα οποία αποτελούνται από τα δίκτυα *ΜεταγωγήςΠακέτου (PacketSwitching)* όπως το ίντερνετ, από τα δίκτυα *Μεταγωγής Μηνυμάτων (MessageSwitching),*τα οποία στη πράξη έχουν αντικατασταθεί με τα δίκτυα μεταγωγής πακέτων, και από τα δίκτυα *ΜεταγωγήςΚυκλώματος (CircuitSwitching),* όπως το τηλεφωνικό δίκτυο. Ενώ παράλληλα θα βρούμε και τα *δίκτυα ευρείας περιοχής ή αλλιώς δίκτυα εκπομπής* όπως ραδιοφωνικά, δορυφορικά και τοπικά δίκτυα.

• Γεωγραφική κάλυψη. Ανάλογα την γεωγραφική έκταση που καλύπτουν χωρίζονται σε:*Τοπικά Δίκτυα (LANs)*όπου συνδέουν συσκευές σε κοντινές αποστάσεις όπως συσκευές σε έναν όροφο, κτίριο ή και συγκρότημα κτιρίων, *Αστικά ή Μητροπολιτικά Δίκτυα (MANs)*όπου έχουν κάπως μεγαλύτερη κάλυψη, συνδέουν συσκευές μίας περιφέρειας ή ενός σύνολο πόλεων στην ίδια περιοχή και τα *Δίκτυα Ευρείας Περιοχής (WANs)*τα οποία καλύπτουν μεγάλες γεωγραφικές περιοχές και χρησιμοποιούνται για εθνικά ή διεθνή δίκτυα.

• Μέσομετάδοσης. Η μετάδοση πληροφοριώνμπορεί να γίνειείτε με τη χρήση κάποιου τύπου καλωδίου όπως το ομοαξονικό καλώδιο, το καλώδιο συνεστραμμένου ζεύγους και την πιο πρόσφατη τεχνολογία αυτή της οπτικής ίνας. Ο τρόπος αυτός ονομάζεται *ενσύρματος*. Ενώ ένα άλλο μέσω μετάδοσης που διαθέτουμε είναι αυτό των ηλεκτρομαγνητικών κυμάτων όπου και ονομάζεται *ασύρματο*.

• Είδος σύνδεσης. Ένας άλλος τρόπος ταξινόμησης γίνετε σύμφωνα με το είδος της σύνδεσης των δικτύων. Μπορεί να πραγματοποιηθεί με τη σύνδεση δύο μόνο κόμβων κάθε φορά, όπου ονομάζεται *Δίκτυο Σημείου προς Σημείου (Point-to-PointNetworks)*αλλά και με δύο ή και περισσότερους κόμβους ταυτόχρονα με την ονομασία *Δίκτυα Ανοικτής Ακρόασης ή Ευρείας Εκπομπής (BroadcastNetworks).*

• Είδος τοπολογίας. Οι τρόποι σύνδεσης των συσκευών σε ένα δίκτυο είναι τρεις: η *τοπολογία αστέρα (star)* όπου υπάρχει ένας κεντρικός υπoλογιστής πάνω στον οποίο συνδέονται οι υπόλοιποι υπολογιστές του δικτύου, η *τοπολογία διαύλου ή λεωφόρου ή αρτηρίας (bus), όλοι οι υπολογιστές συνδέονται κατά μήκος ενός κεντρικού αγωγού,*και τέλος η τοπολογία *δακτυλίου (ring) στην οποία όλοι οι υπολογιστές είναι συνδεδεμένοι σε ένα πλήρη κλειστό δακτύλιο.*

#### **1.1.2. Ιστορική αναδρομή**

<span id="page-13-0"></span>Κατά τη διάρκεια του ψυχρού πολέμου οι Αμερικάνοι είχαν μια υπέρμετρη ανησυχία για την ασφάλεια της χώρας τους και σε συνδυασμό με την εκτόξευση του πρώτου πυραύλου στο διάστημα από την σοβιετική ένωση, αναγκάζονται να δημιουργήσουν την υπηρεσία προηγμένων αμυντικών ερευνών ARPA (σημερινή DARPA). Σκοπός της συγκεκριμένης υπηρεσίας ήταν να βοηθήσουν τις στρατιωτικές δυνάμεις των ΗΠΑ να αναπτυχθούν τεχνολογικά, ώστε να μπορέσουν να επιβιώσουν σε μια ενδεχόμενη πυρηνική επίθεση.

Έτσι το 1969, και μετά από πληθώρα αποτυχημένων προσπαθειών, δημιουργείτε το πρώτο είδος διαδικτύου αποτελούμενο από τέσσερις κόμβους μέσω των οποίων συνδέονταν τέσσερις μικροί υπολογιστές. Ενώ το 1972 εφαρμόζεται για πρώτη φορά το σύστημα διαχείρισης [ηλεκτρονικού ταχυδρομείου](https://el.wikipedia.org/wiki/%CE%97%CE%BB%CE%B5%CE%BA%CF%84%CF%81%CE%BF%CE%BD%CE%B9%CE%BA%CF%8C_%CF%84%CE%B1%CF%87%CF%85%CE%B4%CF%81%CE%BF%CE%BC%CE%B5%CE%AF%CE%BF) (*e-mail*).

Παράλληλα, δημιουργήθηκαν και άλλα δίκτυα διαφορετικά μεταξύ τους. Έτσι, στις αρχές της δεκαετίας του 70' δημιουργείται η ανάγκη ανάπτυξης ενός κοινού πρωτοκόλλου. Το πρωτόκολλο αυτό θα είχε τη δυνατότητα να ενώνει όλα τα δίκτυα που είχαν δημιουργηθεί μέχρι τότε. Η ιδέα ενός τέτοιου πρωτοκόλλου γίνεται πραγματικότητα και το 1974 το πρόβλημα επιτέλους λύνετε. Έτσι δημιουργείτε το πρωτόκολλο TCP και αργότερα εν έτη 1978 προσθέτετε το πρωτόκολλο IP. Πλέον η ARPA διαθέτει ένα ολοκληρωμένο πρωτόκολλο, αυτό του TCP/IP.

Η μεγάλη άνθιση του διαδικτύου ξεκίνησε με την εφαρμογή της υπηρεσίας του παγκόσμιου ιστού(*World Wide Web*) από τον [Τιμ Μπέρνερς-Λι](https://el.wikipedia.org/wiki/%CE%A4%CE%B9%CE%BC_%CE%9C%CF%80%CE%AD%CF%81%CE%BD%CE%B5%CF%81%CF%82-%CE%9B%CE%B9) στο ερευνητικό ίδρυμα Cern το [1989](https://el.wikipedia.org/wiki/1989) και έκτοτε δεν έχει σταματήσει!

#### <span id="page-14-0"></span>**1.2.Ιστοσελίδα**

Η ιστοσελίδα είναι ένα ψηφιακό έγγραφο του παγκόσμιου ιστού το οποίο έχει τη δυνατότητα να περιλαμβάνει είτε απλές πληροφορίες με την μορφή κειμένου, είτε με πιο εξεζητημένη μορφή όπως αυτή ενός υπερκειμένου, μιας εικόνας, ενός ήχου είτε ακόμη και ενός βίντεο. Με τον όρο παγκόσμιο ιστό (WorldWideWeb) αναφερόμαστε σε ένα ανοιχτό σύστημα διασυνδεδεμένων πληροφοριών και πολυμεσικού περιεχομένου, το οποίο παρέχει στους χρήστες πρόσβαση σε αυτές τις πληροφορίες μεταβαίνοντας από ένα έγγραφο σε ένα άλλο (Βικιπαίδεια 2019).

Κάθε ιστοσελίδα έχει τη δική της μοναδική διεύθυνση, ενώ πολλές ιστοσελίδες μαζί συνθέτουν έναν ιστότοπο. Μοναδική προϋπόθεση για να λειτουργήσει ένας ιστότοπος είναι να βρίσκονται και επομένως να φιλοξενούνται κάτω από την ίδια περιοχή(domain).

#### **1.2.1. Τα είδη των ιστοσελίδων**

<span id="page-14-1"></span>Οι ιστοσελίδες διακρίνονται σε δύο κατηγορίες.Στις στατικές και τις δυναμικές ιστοσελίδες.

*Στατική*ονομάζεται η ιστοσελίδα στην οποία ο διακομιστής ιστοσελίδων(webserver) μεταφέρει, στο χρήστη, το περιεχόμενό της ακριβώς όπως είναι αποθηκευμένο στο σύστημα αρχείων του. Δεν προσφέρει διαδραστικό περιεχόμενο, παρά μόνιμες πληροφορίες δύσκολες στην τροποποίησή τους. Οι στατικές ιστοσελίδες συνήθως είναι αποθηκευμένες σε μορφή HTMLκαι χρησιμοποιούν το πρωτόκολλο HTTP, για τη μεταφορά τους.

*Δυναμική*είναι μια ιστοσελίδα η οποία σχηματίζεται δυναμικά ακριβώς την στιγμή που έχουμε πρόσβαση σε αυτή, ακόμη και τη στιγμή που ο χρήστης αλληλεπιδρά με τον διακομιστή. Οι δυνατότητες που διαθέτει συγκριτικά με μια στατική ιστοσελίδα είναι αναρίθμητες και εξαιτίας αυτού θα μπορούσε να χαρακτηρισθεί ως μια εφαρμογή, παρά σαν ένα απλό ηλεκτρονικό έγγραφο.

#### <span id="page-14-2"></span>**1.3.Φυλλομετρητές ιστοσελίδων**

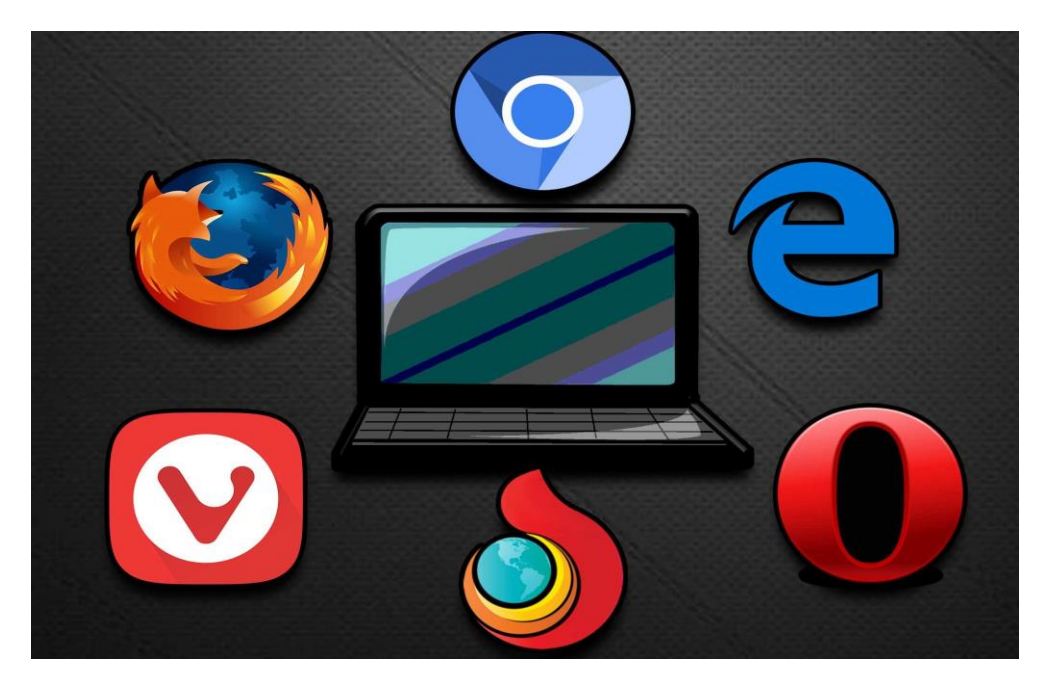

**Εικόνα 1: Φυλλομετρητές ιστοσελίδων**

<span id="page-15-1"></span>Ένας φυλλομετρητής ιστοσελίδων(Webbrowser) είναι ένα λογισμικό το οποίο έχει τη δυνατότητα να αποκωδικοποιεί το περιεχόμενο των ιστοσελίδων, είτε είναι κείμενα, εικόνες, βίντεο, μουσική ακόμη και παιχνίδια και να το παρουσιάζει σε μια γλώσσα απόλυτα κατανοητή στο χρήστη.

Προσφέρει στο χρήστη, γρήγορη και εύκολη πρόσβαση σε οτιδήποτε του ζητηθεί με μηδαμινό κόστος. Πλέον υπάρχει πληθώρα φυλλομετρητών, οι οποίοι θα εξυπηρετήσουν τον καθένα ανάλογα με τις απαιτήσεις του. Ορισμένοι από τους δημοφιλέστερους φυλλομετρητές είναι το GoogleChrome, το MozillaFirefox, το MicrosoftEdge, το Safari, η Opera και πολλοί άλλοι. Όλοι οι παραπάνω χρησιμοποιούν τη γλώσσα μορφοποίησης HTML για την προβολή των ιστοσελίδων, για αυτό το λόγο η εμφάνιση μιας ιστοσελίδας μπορεί να διαφέρει ανάλογα με τον φυλλομετρητή που χρησιμοποιούμε.

#### <span id="page-15-0"></span>**1.4.Διακομιστής**

Όπως αναφέραμε και παραπάνω, δεν αρκεί απλά η δημιουργία μιας ιστοσελίδας για να υπάρξει στο διαδίκτυο και να είναι προσβάσιμη από τους χρήστες της. Απαιτείτε η φιλοξενία της από ένα διακομιστή και πιο συγκεκριμένα από έναν διακομιστή ιστού (webserver). Επομένως, θα μπορούσαμε να πούμε ότι ένας διακομιστής είναι μια συσκευή που αναλαμβάνει την παροχή διαφόρων υπηρεσιών προς τους πελάτες- χρήστες του διαδικτύου.

Η επικοινωνία μεταξύ πελάτη(client) και διακομιστή(server) γίνεται μέσω ενός τοπικού [δικτύου,](https://el.wikipedia.org/wiki/%CE%94%CE%AF%CE%BA%CF%84%CF%85%CE%BF_%CF%85%CF%80%CE%BF%CE%BB%CE%BF%CE%B3%CE%B9%CF%83%CF%84%CF%8E%CE%BD) ή ακόμα και μέσω του [διαδικτύου.](https://el.wikipedia.org/wiki/%CE%94%CE%B9%CE%B1%CE%B4%CE%AF%CE%BA%CF%84%CF%85%CE%BF) Σε μεγάλα δίκτυα όπου ο διακομιστής αναλαμβάνει την παροχή πολλών υπηρεσιών, είναι κατά κύριο λόγο υπολογιστής που

διαφέρει συγκριτικά με τους κοινούς υπολογιστές ως προς τη σύνθεσή του, αφού διαθέτει αναβαθμισμένες δυνατότητες.

Υπάρχουν διάφοροι τύποι διακομιστών, όπως είναι :

- ο διακομιστής αρχείων (file server)
- ο διακομιστής εκτυπωτών (printer server)
- ο διακομιστής αντιγράφων ασφαλείας (backup server)
- ο διακομιστής βάσεων δεδομένων (database server)
- ο διακομιστής φαξ (fax server)
- ο διακομιστής διαμεσολαβητή (proxy server)
- ο διακομιστής ηλεκτρονικού ταχυδρομείου (mail server)
- ο διακομιστής ήγου (sound server)
- ο διακομιστής γραφικής απεικόνισης
- <span id="page-16-0"></span>• ο διακομιστής ιστού (webserver)

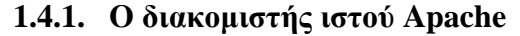

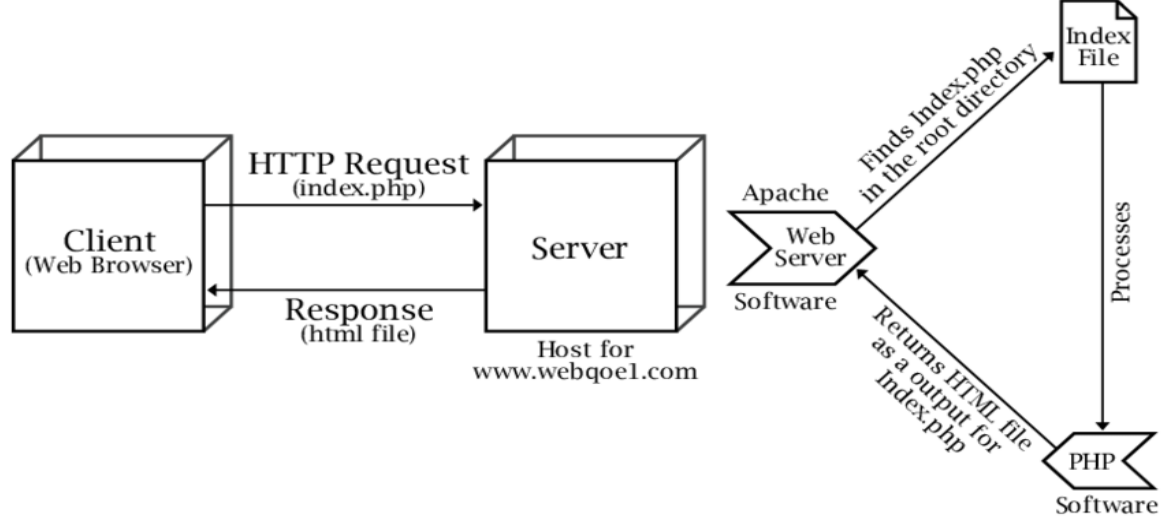

**Εικόνα 2: Ροή εργασίας του διακομιστή ιστού Apache**

<span id="page-16-1"></span> Ο Apache είναι ένας διακομιστής ιστού(WebServer). Αποτελεί πλέον, τον δημοφιλέστερο αφού παρέχει ταχύτητα και ασφάλεια στους πελάτες του και μάλιστα με μηδενικό κόστος.

Όποτε ένας χρήστης επισκέπτεται έναν ιστότοπο, o φυλλομετρητής επικοινωνεί με έναν διακομιστή μέσω του πρωτοκόλλου HTTP, ο οποίος παράγει τις ιστοσελίδες και τις αποστέλλει στο πρόγραμμα πλοήγησης.

O Apache μπορεί να εγκατασταθεί σε Unix, Linux και Windows αλλά και στα Mac OS X. Μπορεί να χρησιμοποιηθεί και σε τοπικά δίκτυα , σε συνεργασία με συστήματα βάσεων δεδομένων όπως την Oracle αλλά και την MySQL. Επιπλέον υποστηρίζει έναν ικανοποιητικό αριθμό γλωσσών προγραμματισμού όπως είναι η Php, η Perl, η Python.

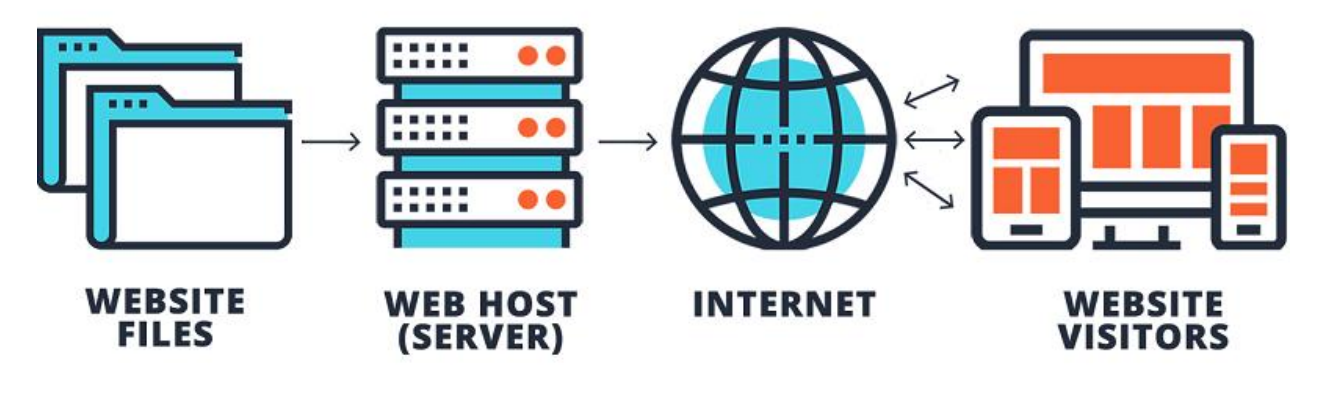

### <span id="page-17-0"></span>**1.5.Φιλοξενία ιστοσελίδων**

**Εικόνα 3: Φιλοξενία ιστοσελίδων- WebHosting**

<span id="page-17-1"></span>Η προμήθεια όμως, ενός διακομιστή δεν είναι εύκολη υπόθεση για αυτό υπάρχουν εταιρίες φιλοξενίας ιστοσελίδων (Web hosts) οι οποίες προσφέρουν χώρο στον διακομιστή τους καθώς και μέρος της σύνδεσής τους στο δίκτυο.

### <span id="page-18-1"></span><span id="page-18-0"></span>**2. Μηχανογράφηση επιχειρήσεων**

#### **2.1.Τι ορίζουμε ως μηχανογράφηση**

Μηχανογράφηση είναι η καταγραφή και επεξεργασία δεδομένων μέσω ηλεκτρονικών υπολογιστών. Στόχοι της είναι η υποστήριξη και ο έλεγχος της καθημερινής λειτουργίας μιας επιχείρησης και η ενημέρωση των διοικητικών στελεχών της.

Η μηχανογράφηση αποτελεί τον βασικότερο παράγοντα για την λειτουργία μιας επιχείρησης με πολλαπλά οφέλη, ορισμένα από τα οποία είναι ο πλήρης έλεγχος των διαδικασιών, η μειωμένη τιμή πρώτων υλών, το μειωμένο κόστος συναλλαγών και επομένως, η αύξηση του κέρδους. Ολόκληρη η διαδικασία της μηχανογράφησης πραγματοποιείτε από ένα πληροφοριακό σύστημα βασισμένο σε ηλεκτρονικό υπολογιστή (CBIS). Ενώ το άλλο είδος πληροφοριακού συστήματος είναι αυτό της χειρόγραφης διαδικασίας.

#### <span id="page-18-2"></span>**2.2.Η ανάπτυξη της μηχανογράφησης μέσω των I.S.**

Όσο μια επιχείρηση μεγαλώνει, αυξάνετε το πελατολόγιό της και επομένως αυξάνονται και οι υποχρεώσεις της. Η πρόσληψη νέου έμπειρου προσωπικού, η επέκταση του χώρου εργασίας καθώς και του χώρου αποθήκευσης είναι αναπόφευκτη. Η χρήση αμέτρητου χαρτιού για την διατηρήσει αρχείου και την διεκπεραίωση οποιασδήποτε διαδικασίας αυξάνει τα έξοδα της επιχείρησης, μειώνει το χρόνο εξυπηρέτησης των πελατών και εν τέλει δυσχεραίνει την εργασία των υπαλλήλων.

Το πρόβλημα είναι πλέον ορατό σε όλους και απαιτείται άμεση επίλυση. Τα χειρωνακτικά πληροφοριακά συστήματα δεν απευθύνονται σε μεγάλες επιχειρήσεις. Εξ' αιτίας αυτού, αντικαθίστανται με πληροφοριακά συστήματα βασισμένα σε ηλεκτρονικούς υπολογιστές, παρέχοντας ταχύτερες υπηρεσίες και πιο αξιόπιστα αποτελέσματα..

Επομένως, τη δεκαετία του 1950 δημιουργείται το πρώτο I.S., το **Σύστημα Επεξεργασίας Συναλλαγών (TransactionProcessingSystems)**, το οποίο αυτοματοποιεί χειρωνακτικούς υπολογισμούς. Σκοπός του είναι να απαλλάξει τους εργαζομένους από κουραστικούς και επαναλαμβανόμενους υπολογισμούς.

Τη δεκαετία του 60'εμφανίστικε μια νέα γενιά πληροφοριακών συστημάτων η οποία συγκεντρώνει, οργανώνει, επεξεργάζεται και παρουσιάζει πληροφορίες με σκοπό να χρησιμοποιηθούν στη διαδικασία λήψεων αποφάσεων μιας επιχείρησης. Αυτά τα συστήματα ονομάστηκαν **Λειτουργικά Πληροφοριακά Συστήματα Διοίκησης (FunctionalManagementInformationSystems).** Ενώ λίγο αργότερα δημιουργείτε το

**Σύστημα Αυτοματισμού Γραφείου (ComputerAidedDesign&Manufacture)**, βασιζόμενο στην εξέλιξη και στην επικράτηση του διαδικτύου.

Τα πρώτα πληροφοριακά συστήματα δεν ήταν εύκολα διαθέσιμα στις μικρές επιχειρήσεις λόγο του αυξημένου κόστους τους. Για αυτό το λόγο, η μηχανογράφηση υπήρξε μία πολυτέλεια των τραπεζών, των μεγάλων επιχειρήσεων και οργανισμών. Ωστόσο, μερικά χρόνια αργότερα μια μικρομεσαία επιχείρηση μπορεί να έχει πρόσβαση σε μηχανογραφικά συστήματα, αφού άρχισε να μειώνεται το κόστος παροχής τους. Στης αρχές της δεκαετίας του 70' αναπτύσσετε το συστήματα **Σχεδιασμού Απαιτήσεων Υλικών (Manufacturing Resources Planning).** Το σύστημα αυτό στόχευε στον προγραμματισμό απαιτήσεων υλικού. Ενώ παράλληλα αναπτύσσετε ένα ακόμη πληροφοριακό σύστημα, το **Σύστημα Υποστήριξης Λήψης Αποφάσεων (DecisionSupportSystems).** Το σύστημα αυτό εξυπηρετεί τις ανάγκες της διοίκησης μιας επιχείρησης, καθώς βοηθά στη λήψη πολύπλοκων και συχνά μη επαναλαμβανόμενων αποφάσεων.

Πλέον, τα οφέλη των πληροφοριακών συστημάτων έχουν διαδοθεί παντού και η ζήτηση είναι τεράστια. Επομένως, τα υπάρχοντα πληροφοριακά συστήματα είναι υποχρεωμένα να εξελίσσονται διαρκώς, ώστε να καλύψουν τις απαιτήσεις των επιχειρήσεων. Για αυτό το λόγο, τα συστήματα MRP και DSS βελτιώνονται προσφέροντας στις επιχειρήσεις νέες δυνατότητες. Κατά συνέπεια, το 80' εμφανίζεται το σύστημα **MRP-II** το οποίο ουσιαστικά είναι ένα σύστημα MRP που συνέδεσε μεταξύ τους τα κυκλώματα προγραμματισμού παραγωγής, του ελέγχου παραγωγής, της κοστολόγησης, και των προμηθειών (Αβραμούλη, Καραγεώργος, Ντιντάκης και Ράπτη 2015). Ενώ παράλληλα εμφανίζονται τα **Εταιρικά Πληροφοριακά Συστήματα (EnterpriseInformationSystems)** και τα **Συστήματα Υποστήριξης Ομάδων (GroupSupportSystems)**, τα οποία είναι η εξέλιξη των DSS. Τα πρώτα είναι σχεδιασμένα να εξυπηρετούν ανώτατα και ανώτερα διοικητικά στελέχη, ενώ τα δεύτερα σχετίζονται με την υποστήριξη ομάδων εργαζομένων.

Την ίδια δεκαετία δημιουργούνται συστήματα που είναι βασισμένα πάνω σε προγράμματα τεχνητής νοημοσύνης (ArtificialIntelligence). Τέτοια συστήματα είναι αυτά των **Εμπείρων Συστημάτων (ExpertSystems)** και τα οποία μιμούνται την ικανότητα λήψης αποφάσεων ενός ανθρώπινου εμπειρογνώμονα.

Στις αρχές του 90' εμφανιστήκαν τα συστήματα **Διαχείρισης Επιχειρησιακών Πόρων (Enterprise Resources Planning Systems)**, τα οποία είναι η επέκταση των MRP II, και τα οποία συμπεριλαμβάνουν λειτουργίες όπως ο σχεδιασμός προϊόντων, η διαχείριση αποθηκών, η διαχείριση έργων και ανθρώπινου δυναμικού και ολόκληρη την εμπορική και την

οικονομική διαχείριση μιας επιχείρησης(Αβραμούλη, Καραγεώργος, Ντιντάκης και Ράπτη 2015).

Με την πρόοδο της τεχνολογίας και του προγραμματισμού σχεδιάζετε μια νέα γενιά συστημάτων, των λεγόμενων **Τεχνητών Νευρωνικών Δικτύων (ArtificialNeuralNetworks)**. Σε αντίθεση με όλα τα προηγούμενα συστήματα, αυτά έχουν την δυνατότητα να μαθαίνουν από προηγούμενες εμπειρίες και να εξελίσσονται διαρκώς.

Κοντά στο 2000 επινοήθηκε το σύστημα **ERPII**. Είναι ένα διαδικτυακό λογισμικό που επιτρέπει πελάτες και προμηθευτές να έχουν πρόσβαση στα συστήματα σε πραγματικό χρόνο.

Οι μέθοδοι διατήρησης μιας επιχείρησης με τον παλιό χειρόγραφο τρόπο είναι πλέον παρελθόν. Η διατήρηση αρχείου, η καταγραφεί λογιστικών βιβλίων και η αναζήτηση οποιασδήποτε πληροφορίαςείναι πλέον, μια γρήγορη και εύκολη διαδικασία. Με τη μηχανογράφηση μιας επιχείρησης παρέχετε αυξημένη αξιοπιστία, ταχύτητα αποτελεσμάτων και καταχώρηση μεγάλου όγκου δεδομένων, με μειωμένο κόστος.

#### <span id="page-20-0"></span>**2.3.Πληροφοριακά συστήματα**

Πληροφοριακό σύστημα ονομάζεται ένα σύνολο διαδικασιών, ανθρώπινου δυναμικού και [αυτοματοποιημένων](https://el.wikipedia.org/wiki/%CE%91%CF%85%CF%84%CE%BF%CE%BC%CE%B1%CF%84%CE%B9%CF%83%CE%BC%CF%8C%CF%82) [υπολογιστικών](https://el.wikipedia.org/wiki/%CE%A5%CF%80%CE%BF%CE%BB%CE%BF%CE%B3%CE%B9%CF%83%CF%84%CE%AE%CF%82) συστημάτων, που προορίζονται για τη συλλογή, εγγραφή, ανάκτηση, επεξεργασία, αποθήκευση και ανάλυση [πληροφοριών\(](https://el.wikipedia.org/wiki/%CE%A0%CE%BB%CE%B7%CF%81%CE%BF%CF%86%CE%BF%CF%81%CE%AF%CE%B1)Βικιπαίδεια 2018).

Ως εκ τούτου, τα πληροφοριακά συστήματα σχετίζονται με τα [συστήματα διαχείρισης](https://el.wikipedia.org/wiki/%CE%A3%CF%8D%CF%83%CF%84%CE%B7%CE%BC%CE%B1_%CE%B4%CE%B9%CE%B1%CF%87%CE%B5%CE%AF%CF%81%CE%B9%CF%83%CE%B7%CF%82_%CE%B2%CE%AC%CF%83%CE%B7%CF%82_%CE%B4%CE%B5%CE%B4%CE%BF%CE%BC%CE%AD%CE%BD%CF%89%CE%BD)  [βάσης δεδομένων](https://el.wikipedia.org/wiki/%CE%A3%CF%8D%CF%83%CF%84%CE%B7%CE%BC%CE%B1_%CE%B4%CE%B9%CE%B1%CF%87%CE%B5%CE%AF%CF%81%CE%B9%CF%83%CE%B7%CF%82_%CE%B2%CE%AC%CF%83%CE%B7%CF%82_%CE%B4%CE%B5%CE%B4%CE%BF%CE%BC%CE%AD%CE%BD%CF%89%CE%BD) από τη μία πλευρά και με τα συστήματα δραστηριότητας από την άλλη.

Κατά Kroenke τα αποτελούμενα στοιχεία ενός πληροφοριακού συστήματος χωρίζονται στις παρακάτω κατηγορίες:

- Υλικού Πληροφορικής Τεχνολογίας Hardware
- Λογισμικού Software
- [Δεδομένων](https://el.wikipedia.org/wiki/%CE%94%CE%B5%CE%B4%CE%BF%CE%BC%CE%AD%CE%BD%CE%B1) Data
- Διαδικασιών Procedures
- Ανθρώπινου δυναμικού

Αποτελούν το μέσο για την αρμονική συνεργασία των παραπάνω κατηγοριών. Με αυτόν τον τρόπο, αναπτύχθηκε η σχέση της επιστήμης των υπολογιστών με τον επιχειρηματικό τομέα, στοχεύοντας στην υποστήριξη των επιχειρήσεων, τη διαχείριση και λήψη αποφάσεων.

#### <span id="page-20-1"></span>**2.3.1. Ταξινόμηση πληροφοριακών συστημάτων**

Τα πληροφοριακά συστήματα μπορούν να χωριστούν με διάφορους τρόπους. Συνήθως, η ταξινόμηση γίνεται σύμφωνα με τους παρακάτω.

- ➢ Ένας από τους τρόπους με τους οποίους πραγματοποιείτε η διάκριση των πληροφοριακών συστημάτων είναι η οργανωτική τους δομή. Οι κατηγορίες είναι οι εξής:
	- Πληροφοριακά συστήματα τμημάτων/ διευθύνσεων (Departmental I.S).

Για κάθε τμήμα μιας επιχείρησης χρησιμοποιούνται διαφορετικά προγράμματα. Έτσι τα πληροφοριακά συστήματα τμημάτων/διευθύνσεων αναφέρονται, κάθε φορά, σε κάποιο συγκεκριμένο τμήμα της επιχείρησης.

• Εταιρικά πληροφοριακά συστήματα (Enterprise I.S).

Είναι το σύνολο των πληροφοριακών συστημάτων τμήματος. Αναφέρονται δηλαδή σε ολόκληρη την επιχείρηση.

• Διεπιχειρησιακά πληροφοριακά συστήματα (Inter - organisational I.S - IOS).

Με αυτή τη κατηγορία, παρέχετε η δυνατότητα σύνδεσης δύο ή περισσότερων επιχειρήσεων.

- ➢ Ένας άλλος τρόπος διάκρισης των πληροφοριακών συστημάτων γίνεται σύμφωνα με την περιοχή στην οποία χρησιμοποιούνται. Συνήθως, χρησιμοποιούνται στις παρακάτω περιοχές:
	- Του λογιστηρίου (Accounting I.S.)
	- Της χρηματοδότησης (Finance I.S.)
	- Της παραγωγής (Manufacturing I.S.)
	- Του marketing (Marketing I.S.)
	- Της διαχείρισης ανθρώπινων πόρων (Human Resources Management I.S)
- ➢ Ένα πληροφοριακό σύστημα ταξινομείτε βάση του είδους της υποστήριξης που παρέχει. Υπάρχουν πάρα πολλά συστήματα, ορισμένααπό αυτά είναι:
	- Συστήματα Διεκπεραίωσης Συναλλαγών (TPS).

Είναι ένα μηχανογραφημένο σύστημα το οποίο εκτελεί και καταγράφει καθημερινές επαναλαμβανόμενες δραστηριότητες.

• Πληροφοριακά Συστήματα Διοίκησης (MIS).

Παρέχουν στα διοικητικά στελέχη συγκεντρωτικές πληροφορίες με σκοπό την ορθότερη διαχείριση της επιχείρησης.

• Συστήματα Αυτοματισμού Γραφείου (OAS).

Είναι συστήματα βασισμένα σε δίκτυα Η/Υ και επιδιώκουν την επιτάχυνση της μεταφοράς και ανταλλαγής πληροφοριών.

• Συστήµατα Υποστήριξης Αποφάσεων (DSS).

Παρέχουν στα διοικητικά στελέχη τη διαδικασία λήψης αποφάσεων και την επίλυση συγκεκριμένων επιχειρησιακών προβλημάτων με πολύπλοκη δομή.

• Συστήµατα Υποστήριξης Ανώτατης Διοίκησης (ESS).

Πληροφορούν τα διοικητικά στελέχη επιχειρήσεων με πολύ συγκεντρωτικές πληροφορίες για το σύνολο των δραστηριοτήτων.

➢ Τέλος, ένας άλλος τρόπος ταξινόμησης ενός πληροφοριακού συστήματος γίνεται με βάση την αρχιτεκτονική του. Ορισμένες από τις κατηγορίες αρχιτεκτονικής των I.S. είναι οι εξής:

• Συστήματα βασισμένα σε κεντρικές υπολογιστικές μονάδες (Mainframebase) Ένας κεντρικός και ισχυρός ηλεκτρονικός υπολογιστής αναλαμβάνει την επεξεργασία των δεδομένων και την διεκπεραίωση των σημαντικών διεργασιών. Σε αυτόν τον υπολογιστή είναι συνδεδεμένα τερματικά με περιορισμένες δυνατότητες.

• Συστήματα προσωπικών υπολογιστικών μονάδων (Standalonepersonalcomputer)

Σε αυτή τη περίπτωση δε διαθέτουμε ένα κεντρικό υπολογιστή, αλλά μία πληθώρα προσωπικών υπολογιστών οι οποίοι έχουν την ικανότητα να συνδέονται μεταξύ τους. Η αρχιτεκτονική αυτή χρησιμοποιείτε κυρίως από μικρές και μεσαίες επιχειρήσεις.

• Κατανεμημένα συστήματα (αρχιτεκτονικές n-tier)

Η επεξεργασία των δεδομένων διαμοιράζεται σε δύο ή και παραπάνω υπολογιστές, οι οποίοι μπορεί να είναι είτε κεντρικές μονάδες είτε προσωπικοί υπολογιστές, είτε συνδυασμός αυτών.Έχουν την δυνατότητα να συνδέονται μεταξύ τους μέσω ενός δικτύου συνεπώς, μπορεί να βρίσκονται σε διαφορετική γεωγραφική τοποθεσία.

• Συστήματα επεξεργασίας μέσω διαδικτύου

Έχουν την δομή των κατανεμημένων συστημάτων. Μια διαμόρφωση των συστημάτων μέσω διαδικτύου είναι τα συστήματα client/server. Στα συστήματα αυτά διάφοροι υπολογιστές μοιράζονται δεδομένα μεταξύ τους μέσω τοπικών δικτύων. Η αρχιτεκτονική είναι η πλέον διαδεδομένη και χρησιμοποιείτε κυρίως από μεσαίες και μεγάλες επιχειρήσεις.

#### **2.4.Οι επιπτώσεις της μηχανογράφησης**

<span id="page-23-0"></span>Η μηχανογράφηση έχει δώσει αμέτρητες δυνατότητες στον επιχειρησιακό τομέα, κάτι που σίγουρα δε θα μπορούσε να αμφισβητηθεί από κανένα. Ωστόσο, η έλευσή της έχει επιφέρει ορισμένα προβλήματα ως προς την ασφάλεια αλλά και τηναξιοπιστία της.

Εφόσονοι περισσότερες διαδικασίες αυτοματοποιούνται με την χρήση της μηχανογράφησης, η μείωση του προσωπικού είναι αναπόφευκτη. Με την άνοδο της τεχνολογίας η αντικατάσταση του εργατικού προσωπικού από μηχανήματα έχει δημιουργήσει τεράστια προβλήματα ανεργίας και ο επαναπροσδιορισμός του ρόλου των εργαζομένων αποτελεί πια αναγκαιότητα για την επιχείρηση.

Η μηχανογράφηση έχει στηρίξει ολόκληρη την ύπαρξη της στα ηλεκτρονικά μέσα. Αυτή η τεχνολογία πληροφοριακών συστημάτων δημιουργεί ανασφάλειες, καθώς πιθανή διακοπή ρεύματος μπορεί να καταστρέψει δουλειά ημερών και γιατί όχι να παραλύσει ολόκληρη η επιχείρηση.

Ένα ακόμη πρόβλημα που έχει δημιουργηθεί με την έλευση τηςμηχανογράφησης είναι η δυνατότητα παραβίασης των προσωπικών δεδομένων της επιχείρησης, αφού η παραβιάσεις από κακόβουλους χρήστες μέσω του διαδικτύου είναι πλέον φαινόμενο.

Τέλος, απαιτείτε η πρόσληψη εξειδικευμένου και έμπειρου προσωπικού για την αποπεράτωση οποιασδήποτε εργασίας. Οι άριστη γνώση ηλεκτρονικών προγραμμάτων είναι προαπαιτούμενο για έναν εργαζόμενο που θέλει να διατηρήσει ακέραια τη θέση του.

### <span id="page-24-1"></span><span id="page-24-0"></span>**3. Συστήματα διαχείρισης περιεχομένου (CMS)**

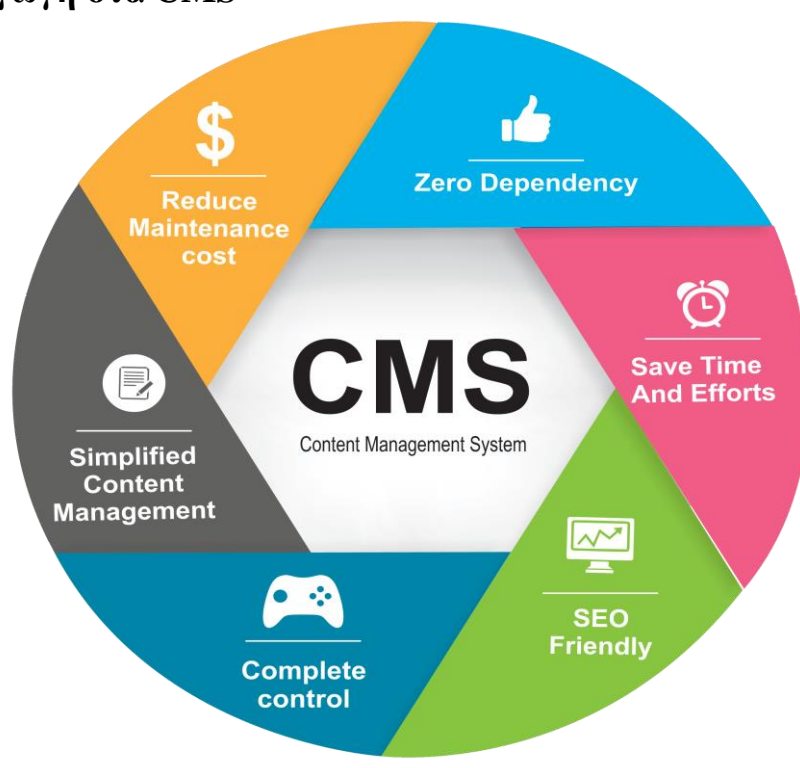

#### **3.1.Εισαγωγή στα CMS**

#### **Εικόνα 4: CMS**

<span id="page-24-2"></span>Πριν από μερικά χρόνια, για να διατηρήσει μια επιχείρηση την ιστοσελίδα της ενημερωμένη θα έπρεπε να δημιουργήσει μια σταθερή συνεργασία με κάποια αρμόδια εταιρεία. Οποιαδήποτε ενημέρωση είτε τροποποίηση στην ιστοσελίδα την πραγματοποιούσε η ίδια η εταιρεία. Σήμερα οι εταιρίες αυτές έχουν δώσει στις επιχειρήσεις την δυνατότητα να διαχειρίζονται μόνες τους το περιεχόμενο της ιστοσελίδας τους και γιατί όχι να τις δημιουργούν εξ ολοκλήρου οι ίδιες.

Αυτό έγινε εφικτό μέσω τον συστημάτων διαχείρισης περιεχομένου CMS(Content Management System), τα οποία είναι διαδικτυακές εφαρμογές που επιτρέπουν στις επιχειρήσεις να διαχειρίζονται και να τροποποιούν το περιεχόμενο μιας ιστοσελίδας και πιο συγκεκριμένα: κείμενα, εικόνες, videos, πίνακες, άρθρα κτλ.

Οι διαχειριστές μέσω του διαδικτύου ενημερώνουν το περιεχόμενο στοCMS, το οποίο είναι εγκατεστημένο σε ένα διακομιστή. Οι αλλαγές γίνονται αυτόματα διαθέσιμες πάλι μέσω του διαδικτύου, σε όλους τους επισκέπτες και χρήστες του δικτυακού τόπου. Για την διαχείριση των διαδικτυακών αυτών εφαρμογών δεν απαιτείται κάποια εξειδικευμένη γνώση δημιουργίας ιστοσελίδων ή γραφικών, αφού συνήθως τα κείμενα γράφονται μέσω κάποιων online WYSIWYG("What You See Is What you Get") html editors, ειδικών δηλαδή

κειμενογράφων, κάτι αντίστοιχο με το Microsoft Word, που παρέχουν τη δυνατότητα μορφοποίησης κειμένων όποτε παραστεί ανάγκη.

#### **3.1.1.Κατηγορίες των CMS**

<span id="page-25-0"></span>Οι βασικότερες κατηγορίες των συστημάτων διαχείρισης περιεχομένου είναι οι εξής:

• Επιχειρησιακό σύστημα διαχείρισης περιεχομένου(ECMS)

Αυτό το CMS χρησιμοποιείται κυρίως από εταιρείες ώστε να, χειριστεί τα μηνύματα ηλεκτρονικού ταχυδρομείου, τα έγγραφα και γενικότερα το περιεχόμενό τους.

• Σύστημα διαχείρισης εγγράφων (DMS)

Παρέχει μια αυτοματοποιημένη λύση για τη μεταφόρτωση, επεξεργασία και κοινή χρήση επιχειρηματικών εγγράφων χωρίς την ταλαιπωρία της εκτύπωσης, αντιγραφής ή σάρωσης.

• Σύστημα διαχείρισης ψηφιακών περιουσιακών στοιχείων (DAM)

Προσφέρει μία απλή συγκεντρωτική βιβλιοθήκη ψηφιακού περιεχομένου, δημιουργώντας τις προδιαγραφές για την εύκολη διαχείρισή της. Η βιβλιοθήκη αυτή μπορεί να αποτελείται από ήχο, δημιουργικά αρχεία, βίντεο, έγγραφα και παρουσιάσεις.

• Σύστημα διαχείρισης περιεχομένου στοιχείων ( CCMS)

Είναι ένας ειδικός τύπος συστήματος που διαχειρίζεται περιεχόμενο σε βαθύτερο επίπεδο.Αντί να διαχειρίζεται το περιεχόμενο ολόκληρων σελίδων, παίρνει λέξεις, φράσεις, παραγράφους ή φωτογραφίες και τις αποθηκεύει σε κεντρικό αποθετήριο.

• Σύστημα διαχείρισης περιεχομένου ιστού ( WCMS)

Επιτρέπει στον χρήστη να διαχειρίζεται μια ιστοσελίδα χωρίς να απαιτούνται τεχνικές δεξιότητες γλωσσών μορφοποίησης ή προγραμματισμού.

#### **3.1.2. Τα είδη των WebCMS**

<span id="page-25-1"></span>Τα συστήματα διαχείρισης περιεχομένου ιστού διακρίνονται σε τρεις μεγάλες κατηγορίες:

1. Ανοιχτού κώδικα CMS

Όταν αναφερόμαστε σε λογισμικά ανοιχτού κώδικα εννοούμε ότι είναι διαθέσιμο προς τον οποιονδήποτε να δει και να τροποποιήσει σύμφωνα με τις ανάγκες του τον πηγαίο κώδικα. Μερικά ανοιχτού κώδικα CMSείναι τα Joomla!, WordPress, Drupal, Magento, Typo3, Contao, Plone, Xoops.

2. Κλειστού κώδικα CMS

Όταν αναφερόμαστε σε λογισμικά κλειστού κώδικα εννοούμε ότι μόνο η ομάδα που τα δημιούργησε μπορεί να δει και να επέμβει στον κώδικα του λογισμικού. κανένας άλλος δεν έχει πρόσβαση σε αυτόν. Μερικάκλειστούκώδικα CMS είναιτα Vignette Content Management, IBM Workplace Web Content Management, Jalios JCMS, Powerfront CMS.

3. Παραμετροποιημένα CMSβασισμένα σε πλαίσια ανοιχτού κώδικα Ουσιαστικά είναι μια ανάμιξη των δύο παραπάνω.

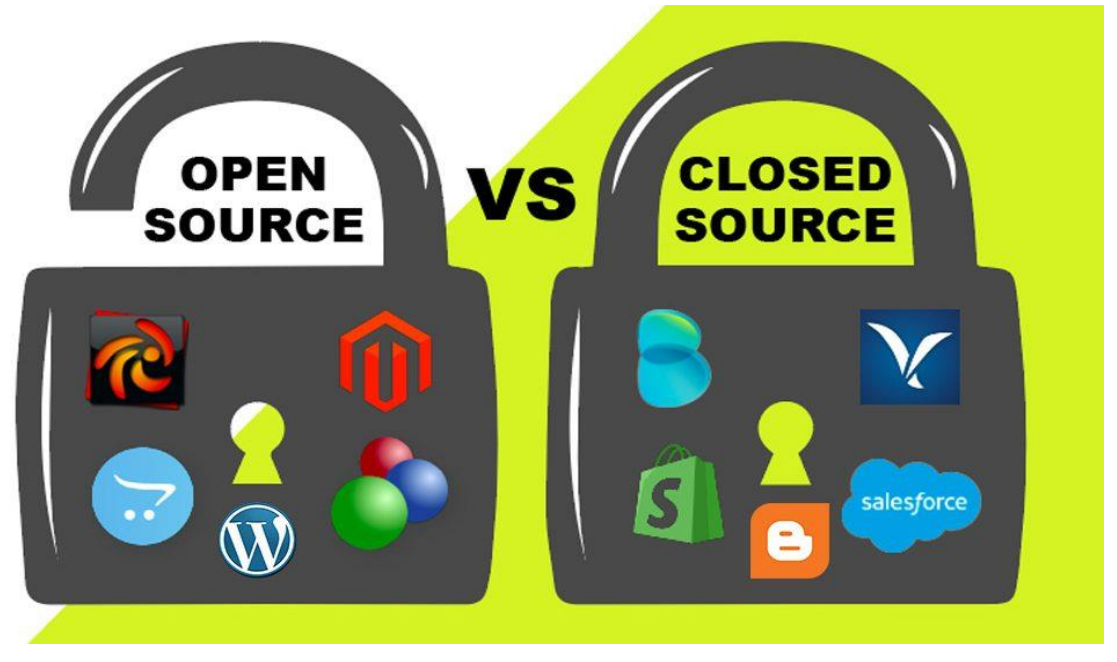

#### <span id="page-26-0"></span>**3.1.3.Σύγκριση ενός ανοιχτού WCMS με ένα κλειστό WCMS**

**Εικόνα 5: ClosedVSOpenWCMS**

<span id="page-26-1"></span>Διατίθεται πλήθος συστημάτων διαχείρισης περιεχομένου ιστού ανάλογα με τις ανάγκες, τις απαίτησης αλλά και την οικονομική μας κατάσταση. Το κάθε σύστημα έχει τα πλεονεκτήματα αλλά και τα μειονεκτήματά του. Παρακάτω θα συγκρίνουμε τα δύο πιο διαδεδομένα WCMS.

Εφόσον επιλέξουμε ένα WCMS ανοιχτού κώδικα, η εύρεση και η εγκατάσταση ενός τέτοιου συστήματος δεν απαιτεί εξεζητημένες γνώσεις. Εάν μιλάμε για ένα WCMSκλειστού κώδικα, η όλη διαδικασία αφορά τον πάροχο, επομένως εμείς δεν έχουμε κάποια συμμετοχή. αφού έχουμε πληρώσει εκ τον προτέρων και μας παρέχονται όλα έτοιμα.

Σε ένα WCMSανοιχτού κώδικα η αποπεράτωση προβλημάτων γίνεται εύκολα. Αφού το μενού των WCMSπου διατίθενται στο εμπόριο είναι εύχρηστο μπορεί κάλλιστα ο οποιοσδήποτε να κάνει χρήση των διαδικτυακών τόπων. Σίγουρα υπάρχουν και επιτηδευμένες δυνατότητες που χρειάζονται περισσότερες γνώσεις ή και μελέτη για τη διεκπεραίωση των εργασιών που επιθυμούμε. Φυσικά, όταν αναφερόμαστε σε WCMSκλειστού κώδικα δεν χρειάζονται καθόλου γνώσεις αφού, όπως αναφέραμε και παραπάνω, ο πάροχος είναι υπεύθυνος είτε για την επίλυση οποιουδήποτε προβλήματος είτε για την τροποποίηση οποιουδήποτε περιεχομένου.

Σύμφωνα με όσα αναφέραμε παραπάνω, ένα WCMSκλειστού κώδικα παρέχεται από κάποιο πάροχο επομένως έχει αρκετά υψηλό κόστος. Όταν όμως, μιλάμε για ένα WCMSανοιχτού κώδικα το κόστος είναι μηδαμινό, αφού ο κώδικας διανέμετε δωρεάν και η επεξεργασία του μπορεί να γίνει και από τον ίδιο το χρήστη.

Σίγουρα τα WCMSκλειστού κώδικα παρέχουν μεγαλύτερη ασφάλεια αφού τα διαχειρίζεται εξειδικευμένο και έμπειρο προσωπικό.Αυτό όμως δε σημαίνει ότι τα WCMSανοιχτού κώδικα δεν είναι ασφαλή. Λόγο της αυξημένης ζήτησης των WCMSανοιχτού κώδικα το λογισμικό είναι δοκιμασμένο από πολλούς χρήστες, έτσι οποιοδήποτε πρόβλημα εντοπίζετε και αντιμετωπίζεται έγκαιρα. Αυτό καθιστά τα WCMSανοιχτού κώδικα ασφαλή και αξιόπιστα όσο και τα WCMSκλειστού κώδικα.

Ένα WCMSκλειστού κώδικα έχει περισσότερες δυνατότητες, αφού ο κατασκευαστής δεν περιορίζεται πουθενά. Αρκεί η αστείρευτη φαντασία και διάθεση για γνώση για να δημιουργήσουν περιεχόμενο που τα WCMSανοιχτού κώδικα δεν θα μπορούσαν ποτέ να κατακτήσουν.

Σε ένα WCMSανοιχτού κώδικα η τροποποίηση καιενημέρωση του ιστότοπου αποτελεί μια πολύ απλή και γρήγορη διαδικασία. Αντίθετα, για ένα WCMSκλειστού κώδικα αποτελεί μια χρονοβόρα διαδικασία. Για οποιαδήποτε τροποποίηση θέλει να κάνει ο χρήστης είναι υποχρεωμένος να την αναθέσει στοπάροχο που του κατασκεύασε την ιστοσελίδα, με το αναπόφευκτο πάντα κόστος.

Είτε επιλέξουμε WCMSανοιχτού κώδικα είτε WCMSκλειστού κώδικα έχουμε την δυνατότητα να επιλέξουμε το σύστημα διαχείρισης που ταιριάζει στις δικές μας απαιτήσεις.Στη συνέχεια θα γίνει ανάλυση των πιο δημοφιλή WCMSανοιχτού κώδικα.

#### <span id="page-27-0"></span>**3.2.Joomla!**

<span id="page-27-1"></span>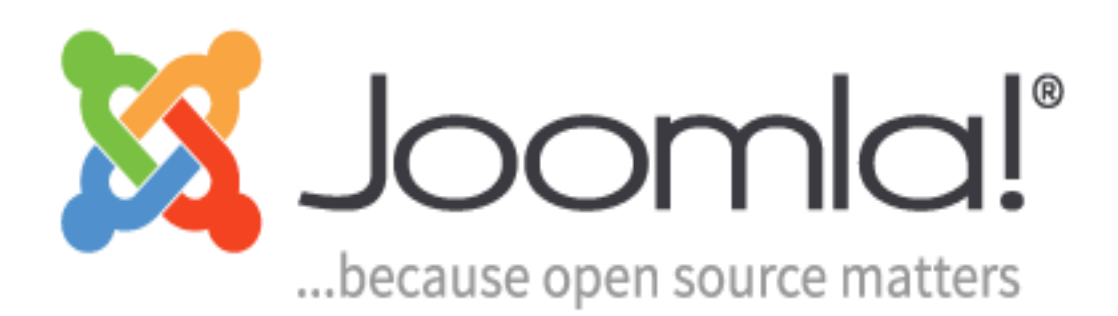

**Εικόνα 6: LogoJoomla!**

Το Joomla! είναι ένα ελεύθερο και ανοικτού κώδικα [σύστημα διαχείρισης περιεχομένου.](https://el.wikipedia.org/wiki/%CE%A3%CF%8D%CF%83%CF%84%CE%B7%CE%BC%CE%B1_%CE%B4%CE%B9%CE%B1%CF%87%CE%B5%CE%AF%CF%81%CE%B9%CF%83%CE%B7%CF%82_%CF%80%CE%B5%CF%81%CE%B9%CE%B5%CF%87%CE%BF%CE%BC%CE%AD%CE%BD%CE%BF%CF%85) Χρησιμοποιείται για τη δημοσίευση περιεχομένου στον [παγκόσμιο](https://el.wikipedia.org/wiki/%CE%A0%CE%B1%CE%B3%CE%BA%CF%8C%CF%83%CE%BC%CE%B9%CE%BF%CF%82_%CE%99%CF%83%CF%84%CF%8C%CF%82) ιστό (World Wide Web) και σε τοπικά δίκτυα. Το βασικό χαρακτηριστικό του είναι ότι οι σελίδες που εμφανίζει είναι δυναμικές.

Τον Αύγουστο 2005 το WCMSJoomla! κάνει την παρθενική του εμφάνιση, το οποίο ουσιαστικά, δεν είναι άλλο από την μετονομασμένη έκδοση του Mambo. Η ιδρυτική εταιρία του Mambo ήταν η Miro Corporation. Έπειτα από μια διαφωνία μεταξύ της Miro Corporation και των υπευθύνων ανάπτυξης του πυρήνα του project «Joomla!» ορισμένοι σχεδιαστές του Mambo αποσπάσθηκαν και έτσι δημιούργησαν το παραπάνω σύστημα διαχείρισης περιεχομένου. Το όνομα της είναι μια φωνητική ορθογραφία της λέξης «jumla», που σημαίνει "όλοι μαζί" ή "στο σύνολό της", και επιλέχθηκε, για να αντικατοπτρίσει την αφοσίωση της ομάδας ανάπτυξης και της κοινότητάς του στο project.

Η πρώτη έκδοση του Joomla! ήταν το Joomla! 1.0.0 και γνωστοποιήθηκε το Σεπτέμβριο του 2005. Ήταν μια βελτιωμένη επανέκδοση του Mambo 4.5.2.3 συνδυασμένη με κάποιες μικρές διορθώσεις στο σύστημα ασφαλείας. Έκτοτε έχει γίνει μεγάλη πρόοδος και έχει εξελιχθεί σε μια παγκόσμια οργάνωση που διοικείται από εθελοντές και διευθύνεται από ένα διοικητικό συμβούλιο. Έχουν βγει αρκετές βελτιωμένες εκδόσεις, με τελευταία την έκδοση Joomla! 3.9.10.

Η αρχιτεκτονική του WCMSJoomla! είναι ίδια με αυτή του Mambo, αφού αποτελεί επανέκδοση της. Έχει συνταχθεί στη γλώσσα προγραμματισμού PHP και για την αποθήκευση των δεδομένων του χρησιμοποιεί την βάση MySQL. Η γνώση γλωσσών μορφοποίησης όπως η HTML και η CSS δεν είναι αναγκαιότητα, αλλά θα ήταν χρήσιμη για οποιαδήποτε ανάγκη τροποποίησης παρουσιαστεί.

#### **3.2.1.Δυνατότητες του Joomla**

<span id="page-28-0"></span>Μερικές από τις αναρίθμητεςδυνατότητες του Joomla! παρατίθενται παρακάτω.

• Διαθέτει περιβάλλον multi-user και multi-level.

Το Joomla! δίνει τη δυνατότητα σε μια ιστοσελίδα να διαχειρίζεται και να τροποποιείται από πολλούς χρήστες, οι οποίοι αλληλεπιδρούν και συνεργάζονται. Κάθε χρήστης μπορεί να ανήκει σε κάποια ομάδα και κάθε ομάδα να διαθέτει διαφορετικά δικαιώματα. Τα δικαιώματα τα ορίζει ο διαχειριστής της ιστοσελίδας.

• Διαθέτει περιβάλλον multilingual.

Το Joomla! μας προσφέρει πολύγλωσσες ιστοσελίδες, αφού διαθέτει πάνω από εβδομήντα γλώσσες ενσωματωμένες. Σε περίπτωση που δεν προϋπάρχει στο Joomla! η γλώσσα που επιθυμούμαι, η εύρεση και η εγκατάσταση της είναι μια πολύ απλή διαδικασία.

 $\bullet$  Έγει δυνατότητα προσθήκης components / modules.

Τα components / modules είναι επεκτάσεις του Joomla! τα οποία διατίθενται στο διαδίκτυο είτε δωρεάν είτε επί πληρωμή. Με τις επεκτάσεις αυτές το Joomla! αποκτά περισσότερες δυνατότητες και επομένως αναρίθμητες επιλογές.

• Παρέχει μεγάλη διαθεσιμότητα σε templates (θέματα).

Τα templates είναι διάφορα θέματα, κάτι σαν έτοιμες ιστοσελίδες. Τα templates ορίζουν ουσιαστικά την εικόνα της ιστοσελίδας μας. Αυτό βέβαια δε σημαίνει ότι δε μπορούμε να κάνουμε τροποποιήσεις πάνω σε αυτά. Το Joomla έχει την δυνατότητα να διαχωρίζει τον σχεδιασμό (front-endinterface) μιας ιστοσελίδας από το περιεχόμενό της (Σπανός και Μπόνιας-Καστέλλη 2016).Πληθώρα θεμάτων προσφέρονται στο διαδίκτυο δωρεάν, αλλά και επί πληρωμή για πιο επαγγελματική χρήση.

• Διαθέτει πολύ καλές δυνατότητες διαχείρισης.

Το Joomla! κατασκευάστηκε για να εξυπηρετεί μεγάλες ιστοσελίδες, για αυτό και έχει τεράστιες δυνατότητες διαχείρισης και κατηγοριοποίησης μεγάλου όγκου άρθρων και σελίδων.

• Προσφέρει τη δυνατότητα μηχανογράφησης μιας επιχείρησης.

Διαθέτει ένα πλήρη μηχανισμό διαχείρισης της βάσης δεδομένων της ιστοσελίδας και αυτό παρέχει στον χρήστη μια πλήρη εικόνα του περιεχομένου της σελίδας του. Σαν να κρατάει δηλαδή, ένα ιστορικό αλλά παράλληλα και τα λογιστικά βιβλία της επιχείρησης. Μπορεί να δημιουργήσει μια βάση δεδομένων με τους πελάτες της, τα προϊόντα της, τα έσοδα και τα έξοδά της, αλλά και μια πληθώρα άλλων δυνατοτήτων.

• Παρέχει την ευκαιρία στο χρήστη να κερδίσει χρήματα

Με το Joomla! μπορείς να προσθέσεις διαφημίσεις στην ιστοσελίδα σου και μέσω αυτού να εξασφαλίσεις τακτικά έσοδα.

• Διαθέτει μια δυνατή ομάδα επικοινωνίας

Έχει μία πολύ καλή ομάδα επικοινωνίας, όπου μπορεί ο καθένας να λάβει πληροφορίες καθώς και λύσεις στα προβλήματα που δημιουργούνται.

#### **3.2.2.Η δομή του**

<span id="page-29-0"></span>Σε αυτό το κεφάλαιο θα δούμε το περιεχόμενο τουσυστήματος διαχείρισης Joomla!. Θα κάνουμε μια πλοήγηση στα μέρη που απαρτίζουν το Joomla! και το κάνουν τόσο δημοφιλή.

Η ιστοσελίδα μας αποτελείται από δύο τμήματα. Το δημόσιο τμήμα, το οποίο φαίνεται στους χρήστες του διαδικτύου αλλά και το ιδιωτικό, εκεί που γίνεται η δημιουργία και επεξεργασία του περιεχομένου της ιστοσελίδας μας και το οποίο θα αναλύσουμε παρακάτω. Το WCMS μας διαθέτει έξι κύριες καρτέλες:

Την καρτέλα **σύστημα(system)**,στην οποία ουσιαστικά γίνονται οι γενικές ρυθμίσεις της ιστοσελίδας μας. Δηλαδή ο διαχειριστής μπορεί να πραγματοποιήσει ρυθμίσεις στον ιστότοπο, στον διακομιστή, στη βάση δεδομένων. να κάνει ρυθμίσεις SEO, ρυθμίσεις δικαιωμάτων για τις ομάδες χρηστών. Επίσης μπορεί να κάνει ρυθμίσεις φίλτρων κειμένου και να διαχειριστεί την προσωρινή μνήμη αποθήκευσης.

Την καρτέλα **χρήστες(users),** όπου έχουμε μια πλήρη εικόνα των χρηστών της ιστοσελίδας μας και των δικαιωμάτων τους.

Την καρτέλα **μενού(menus)**, η οποία είναι το πιο σημαντικό κομμάτι για την παρουσίαση της ιστοσελίδας μας. Το μενού της ιστοσελίδας πρέπει να είναι εύχρηστο για τον επισκέπτη της. Με την καρτέλα αυτή μας δίνετε η δυνατότητα να εισάγουμε τα στοιχεία που θέλουμε, να επεξεργαστούμε αλλά και να διαγράψουμε οτιδήποτε δεν επιθυμούμε πια.

Την καρτέλα **περιεχόμενο(content)**. Εδώ γίνεται ουσιαστικά η διαχείριση των άρθρων της ιστοσελίδας.

Την καρτέλα **εφαρμογές(components).**Οι εφαρμογές είναι τα βασικά πρόσθετα στο Joomla!. Άλλες είναι εμπορικές και άλλες ελεύθερης διανομής , όπως εφαρμογές για e-shop , e-learning και πολλές άλλες (Νικολούζος 2013).

Την καρτέλα **επεκτάσεις(extensions)**, όπου ο χρήστης μπορεί να προσθέσει ενθέματα(modules), πρόσθετα(plugins), αλλά και να εγκαταστήσει την γλώσσα και το θέμα(template) της ιστοσελίδας του.

Την καρτέλα **βοήθεια(help)**. Σε αυτή τη καρτέλα έχουν συνοψίσει όλες τις βοήθειες που μπορεί να προσφέρει επίσημα το CMSJoomla!. Διαθέτει το επίσημο φόρουμ υποστήριξης, αλλά και το ελληνικό φόρουμ. Επίσης διαθέτει όλες τις επεκτάσεις που μπορεί να χρειαστεί να εγκαταστήσεις. σαν ένα ηλεκτρονικό μαγαζί. Τέλος διαθέτει πληροφορίες για επιλυμένα ζητήματα ασφαλείας αλλά και πολλές άλλες παροχές.

#### **3.2.3. Οι αδυναμίες του Joomla**

<span id="page-30-0"></span>Όπως κάθε WCMS, έτσι και το Joomla! έχει μερικά ελαττώματα τα οποία προσκομίζονται σε αυτό το υποκεφάλαιο.

• Χρειάζεται πολύ εκμάθηση.

Εφόσον ο χρήστης δεν είναι εξοικειωμένος με το λογισμικό δύσκολα θα ξεκινήσει απευθείας τη δημιουργία μιας ιστοσελίδας. Απαιτείτε εκμάθηση, αυτό όμως μπορεί να απομακρύνει αρκετούς περιστασιακούς χρήστες

• Στερείται SEO Δυνατότητες.

Υπάρχουν αρκετά προβλήματα ως προς την φιλικότητα των ιστοσελίδων του Joomla! στις μηχανές αναζήτησης. Τα προβλήματα αυτά είναι σοβαρά και εξαιρετικά δύσκολο να λυθούν χωρίς την βοήθεια ενός επαγγελματία συμβούλου SEO.

• Περιορισμένη υποστήριξη ACL

Ο ACL (κατάλογος Access Control) αναφέρεται σε μια λίστα δικαιωμάτων που μπορεί να χορηγηθεί σε συγκεκριμένους χρήστες για συγκεκριμένες σελίδες. Ο ACL είναι ένα ζωτικής σημασίας συστατικό της κάθε επιχείρησης. Το Joomla άρχισε να υποστηρίζει ACL μόνο μετά από την έκδοση 1.6. Η Υποστήριξη ACL είναι ακόμη περιορισμένη στη σταθερή έκδοση v2.5.1 , καθιστώντας το ακατάλληλο για εταιρικούς πελάτες. Βέβαια στην σταθερή έκδοση 3.2. πλέον τα πράγματα είναι πολύ καλά (Κυριτσόπουλος 2019).

#### <span id="page-31-0"></span>**3.3.WordPress**

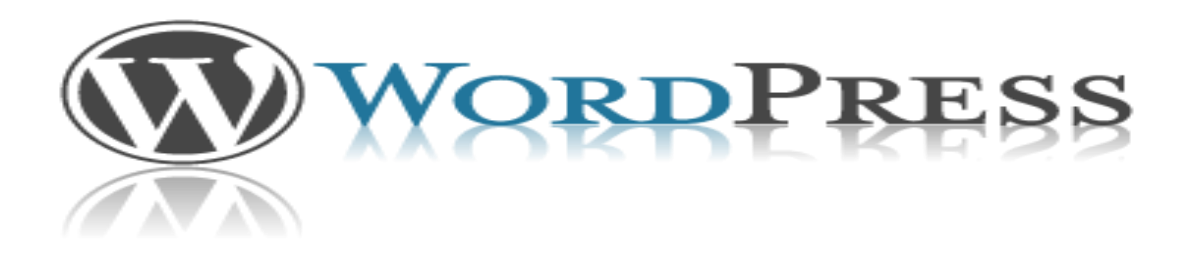

#### **Εικόνα 7: WordPressLogo**

<span id="page-31-1"></span>Όπως αναφέραμε σε παραπάνω υποκεφάλαιο, το WordPress είναι ένα [ανοικτού](https://el.wikipedia.org/wiki/%CE%9B%CE%BF%CE%B3%CE%B9%CF%83%CE%BC%CE%B9%CE%BA%CF%8C_%CE%B1%CE%BD%CE%BF%CE%B9%CE%BA%CF%84%CE%BF%CF%8D_%CE%BA%CF%8E%CE%B4%CE%B9%CE%BA%CE%B1)  [κώδικα](https://el.wikipedia.org/wiki/%CE%9B%CE%BF%CE%B3%CE%B9%CF%83%CE%BC%CE%B9%CE%BA%CF%8C_%CE%B1%CE%BD%CE%BF%CE%B9%CE%BA%CF%84%CE%BF%CF%8D_%CE%BA%CF%8E%CE%B4%CE%B9%CE%BA%CE%B1) λογισμικό. Ο πηγαίος κώδικας είναι γραμμένος στη γλώσσα προγραμματισμού PHP και αποθηκεύει το περιεχόμενό του σε μια βάση δεδομένων MySQL. Όπως και στο WCMSJoomla!, η γνώση γλωσσών μορφοποίησης όπως η HTML και η CSS θα ήταν χρήσιμη για οποιαδήποτε ανάγκη τροποποίησης παρουσιαστεί.

Το Μαΐου του 2003 ο Matt Mullenweg σε συνεργασία με τον Mike Little δημιουργούν μια παραλλαγή του λογισμικού b2/cafelog. Η αρχική ιδέα ήταν η ύπαρξη ενός λογισμικού για blogging. Έτσι κυκλοφορεί η πρώτη έκδοση WordPress 0.70 , η οποία συνέχισε την

αρίθμηση του λογισμικού b2/cafelog. Έκτοτε η ιδέα αυτή έχει εξελιχθεί αρκετά και πλέον είναι ένα ολοκληρωμένο σύστημα διαχείρισης περιεχομένου, με την τρέχουσα έκδοση να αριθμείτε σε WordPress 5.2.2.

Το WordPress αποτελείται από δυο εκδόσεις, το WordPress.com και το WordPress.org. Το WordPress.com μας δίνει την δυνατότητα δημιουργίας ιστοσελίδων, χωρίς να απαιτείτε εγκατάσταση του λογισμικού. Σε αντίθεση με το παραπάνω, το WordPress.org. επιβάλλει την εγκατάσταση του λογισμικού.

#### **3.3.1. Πλεονεκτήματα του WordPress**

<span id="page-32-0"></span>Μερικά από τα πλεονεκτήματα του WordPress παρατίθενται παρακάτω.

• Πολύ φιλικό περιβάλλον

Δεν απαιτεί προγραμματιστικές γνώσεις και αρχάριοι χρήστες μπορούν σε λίγα λεπτά να στήσουν εύκολα μία ιστοσελίδα.

• Μεγάλη διαθεσιμότητα θεμάτων(templates) και προσθέτων(plugins).

Το WordPress.org διαθέτει μία τεράστια βιβλιοθήκη από θέματα και πρόσθετα, η πλειοψηφία των οποίων παρέχεται δωρεάν.

• Δυνατή ομάδα επικοινωνίας

Διαθέτει μία πολύ καλή ομάδα επικοινωνίας, όπου μπορεί ο καθένας να λάβει πληροφορίες καθώς και λύσεις στα προβλήματα που δημιουργούνται.

• Περιβάλλον Multilingual

Το WordPress προσφέρει τη δυνατότητα μιας πολύγλωσσης ιστοσελίδας, αφού διαθέτει γύρω στις σαράντα γλώσσες ενσωματωμένες.

• Φιλικότητα στις μηχανές αναζήτησης

Η ίδια η πλατφόρμα διαθέτει μέτριο σύστημα SEO για την προώθηση μιας ιστοσελίδας. Ωστόσο, υπάρχει πάντα η δυνατότητα επέκτασης. αρκεί να ανατρέξει κανείς στη βιβλιοθήκη προσθέτων που διαθέτει το WordPress.

#### **3.3.2. Μειονεκτήματα του WordPress**

<span id="page-32-1"></span>Ορισμένα από τα μειονεκτήματα του WCMS WordPress μελετούνται παρακάτω.

• Κενά ασφαλείας

Το WordPress, καθώς είναι ένα από τα πιο διαδεδομένα συστήματα διαχείρισης περιεχομένου ιστού, αντιμετωπίζει συνεχείς επιθέσεις από hackers .Όμως, αυτό μόνο δεν καθιστά το λογισμικό του WordPress ευάλωτο. Η αδυναμία του λογισμικού, σε συνδυασμό με τον απεριόριστο αριθμό προσθέτων δημιουργεί κενά ασφαλείας, κάτι που κακόβουλοι χρήστες εκμεταλλεύονται στο έπακρο.

• Περιορισμένες δυνατότητες διαχείρισης περιεχομένου

Η αρχική έκδοση του WordPress ήταν μία πλατφόρμα blogging, αυτό επηρεάζει τις αποδόσεις του. Αδυνατεί να διαχειριστεί μεγάλο όγκο περιεχομένου και ασφαλώς προκαλεί άσκοπες καθυστερήσεις στην ταχύτητα φόρτωσης.

• Ελλιπείς αναβαθμίσεις

Πολύ συχνά οι ενημερώσεις του λογισμικού δημιουργούν προβλήματα στη λειτουργία των ιστοσελίδων.

# <span id="page-33-0"></span>**3.4.Drupal**

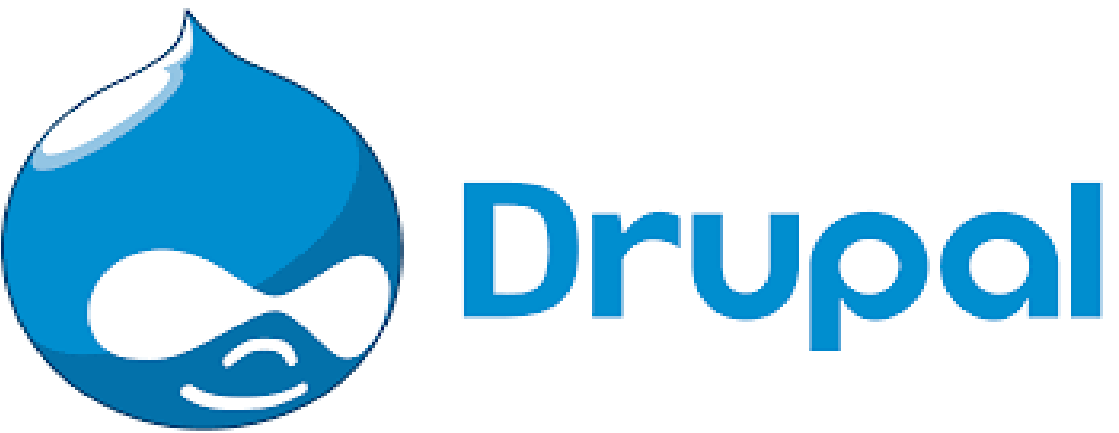

#### **Εικόνα 8: DrupalLogo**

<span id="page-33-2"></span>Το Drupal είναι ένα αρθρωτό [σύστημα διαχείρισης περιεχομένου](https://el.wikipedia.org/wiki/%CE%A3%CF%8D%CF%83%CF%84%CE%B7%CE%BC%CE%B1_%CE%B4%CE%B9%CE%B1%CF%87%CE%B5%CE%AF%CF%81%CE%B9%CF%83%CE%B7%CF%82_%CF%80%CE%B5%CF%81%CE%B9%CE%B5%CF%87%CE%BF%CE%BC%CE%AD%CE%BD%CE%BF%CF%85) ιστού, [ανοικτού και](https://el.wikipedia.org/wiki/%CE%95%CE%BB%CE%B5%CF%8D%CE%B8%CE%B5%CF%81%CE%BF_%CE%BB%CE%BF%CE%B3%CE%B9%CF%83%CE%BC%CE%B9%CE%BA%CF%8C)  [ελεύθερου λογισμικού.](https://el.wikipedia.org/wiki/%CE%95%CE%BB%CE%B5%CF%8D%CE%B8%CE%B5%CF%81%CE%BF_%CE%BB%CE%BF%CE%B3%CE%B9%CF%83%CE%BC%CE%B9%CE%BA%CF%8C) Γραμμένο στη γλώσσα προγραμματισμού PHP, με μια βάση δεδομένων όπως η [MySQL](https://el.wikipedia.org/wiki/MySQL) και η [PostgreSQL.](https://el.wikipedia.org/wiki/PostgreSQL)

Το Drupal, όπως πολλά σύγχρονα WCMS, επιτρέπει στο διαχειριστή συστήματος να οργανώνει το περιεχόμενο, να προσαρμόζει την παρουσίαση, να αυτοματοποιεί διαχειριστικές εργασίες και να διαχειρίζεται τους επισκέπτες του ιστοτόπου αλλά και αυτούς που συνεισφέρουν σε αυτό (Βικιπαίδεια 2018).

Αρχικά ο Dries Buytaert δημιούργησε το Drupal ως [σύστημα πίνακα ανακοινώσεων.](https://el.wikipedia.org/w/index.php?title=%CE%A3%CF%8D%CF%83%CF%84%CE%B7%CE%BC%CE%B1_%CF%80%CE%AF%CE%BD%CE%B1%CE%BA%CE%B1_%CE%B1%CE%BD%CE%B1%CE%BA%CE%BF%CE%B9%CE%BD%CF%8E%CF%83%CE%B5%CF%89%CE%BD&action=edit&redlink=1) Μετατράπηκε σε εγχείρημα ανοικτού κώδικα το 2001. Το Drupal είναι η εξέλιξη του ξεπερασμένου πλέον ιστότοπου Drop.org, από όπου πήρε και το όνομά του. Drupal είναι η διατύπωση στην Αγγλική γλώσσα της [Ολλανδικής](https://el.wikipedia.org/wiki/%CE%9F%CE%BB%CE%BB%CE%B1%CE%BD%CE%B4%CE%AF%CE%B1) λέξης "druppel", που σημαίνει «σταγόνα» και σε συνδυασμό με ένα ορθογραφικό λάθος που δημιουργήθηκε πήρε την τελική του μορφή.

#### **3.4.1. Τα προτερήματά του**

<span id="page-33-1"></span>Ελάχιστες από τις δυνατότητες του WCMSDrupal παρατίθενται παρακάτω.

#### • Μεγάλη ασφάλεια

Έχει δοθεί μεγάλη σημασία στην ασφάλεια των χρηστών του Drupal και αυτό είναι αποδεδειγμένο. Άλλωστε ακόμη και κυβερνητικές ιστοσελίδες είναι μέλη του συγκεκριμένου WCMSκάτι που υπογραμμίζει τις αυξημένες προδιαγραφές του σε θέματα ασφάλειας.

• Περιβάλλον Multilingual

Το Drupalπροσφέρει τη δυνατότητα μιας πολύγλωσσης ιστοσελίδας.

• Φιλικότητα στις μηχανές αναζήτησης

Από την πρώτη του έκδοση το Drupal δημιούργησε ένα εξαιρετικό SEO.

• Δικαιώματα Πρόσβασης στους χρήστες

Τα δικαιώματα των χρηστών στο Drupal, ακολουθούν το μοντέλο ACL, υπάρχει δηλαδή ακρίβεια στο «ποιος μπορεί να εκτελέσει κάποια εργασία πάνω σε ένα αντικείμενο».

• Δυνατή ομάδα επικοινωνίας

Διαθέτει μία πολύ καλή ομάδα επικοινωνίας, όπου μπορούν οι χρήστες να λύσουν οποιοδήποτε πρόβλημα δημιουργηθεί

#### **3.4.2. Οι ελλείψεις του Drupal**

<span id="page-34-0"></span>Όπως κάθε WCMS έτσι και το Drupal έχει ορισμένες αδυναμίες. Οι σημαντικότερες εξ' αυτών είναι το πολύπλοκο μενού και τα ελάχιστα πρόσθετα και θέματα που διανέμονται.

Το Drupal είναι ένα δύσχρηστο λογισμικό. Για να έχουμε ένα αρεστό αποτέλεσμα απαιτούνται εξειδικευμένες γνώσεις προγραμματισμού. Ένας αρχάριος χρήστης θα δυσκολευτεί πάρα πολύ να διεκπεραίωση οποιαδήποτε εργασία στο συγκεκριμένο λογισμικό.

Δεν υπάρχει πληθώρα δωρεάν έτυμων θεμάτων και προσθέτων για την δημιουργία ιστοσελίδων. Ο χρήστης θα πρέπει να τα δημιουργήσει εξολοκλήρου μόνος του. Εκτός αυτού, όσα πρόσθετα διατίθενται στην αγορά υστερούν πάρα πολύ σε σχέση με των υπολοίπων WCMS.

### <span id="page-34-1"></span>**3.5.Επιλογή του WCMS Joomla! για την διαδικτυακή μας εφαρμογή**

<span id="page-34-2"></span>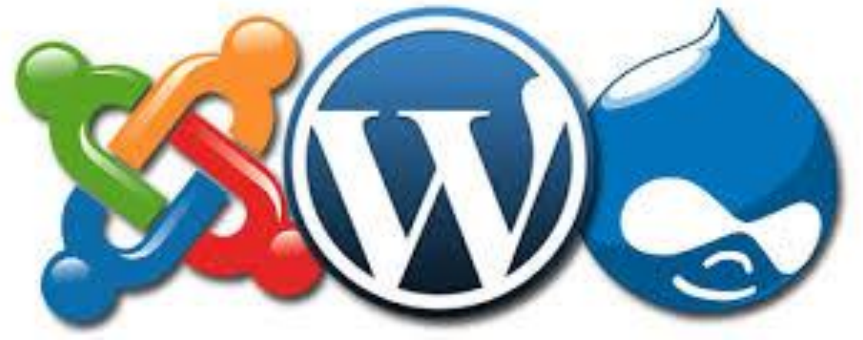

**Εικόνα 9: JoomlaVSothers**

Υπάρχει πληθώρα συστημάτων διαχείρισης περιεχομένου στην αγορά. Το καθένα έχει μειονεκτήματα αλλά και αφθονία πλεονεκτημάτων. Δεν μπορούμε να χαρακτηρίσουμε κάποιο ως το καλύτερο WCMS, αυτό εξαρτάτε από τις απαιτήσεις αλλά και τις δυνατότητές μας. Εμείς για την διεκπεραίωση της πτυχιακής μας εργασίας χρησιμοποιήσαμε το WCMS Joomla!. Παρακάτω προσάπτονται οι λόγοι για τους οποίους κάναμε αυτή την επιλογή.

- Διαθέτει ένα πολύ ικανοποιητικό σύστημα ασφαλείας, χωρίς κενά στον κώδικα του λογισμικού. Σίγουρα το WordPress υστερεί αρκετά συγκριτικά με άλλα WCMS, ενώ δε θα μπορούσαμε να επιλέξουμε ένα ψυχρό WCMSόπως είναι το Drupal.
- Έχει ένα πολύ φιλικό περιβάλλον για αρχάριους χρήστες, αλλά παράλληλα διαθέτει εξεζητημένες δυνατότητες οι οποίες θα εκτοξεύσουν την απόδοση της ιστοσελίδας μας. Το WordPress διαθέτει ένα φιλικό περιβάλλον, αλλά είναι βασισμένο σε μια πλατφόρμα blogging, το οποίο έχει ως αντίκτυπο την έλλειψη πληθώρας δυνατοτήτων. Από την άλλη πλευρά το Drupal έχει απεριόριστες δυνατότητες αλλά απαιτεί άριστη γνώση προγραμματιστικών γλωσσών.
- Οι ομάδα επικοινωνίας του Joomla! μπορεί ανά πάσα στιγμή να σου προσφέρει λύσεις σε τυχόν προβλήματα που προκύπτουν. Εκτός αυτού, λόγο της δημοτικότητας που έχει αποκτήσει υπάρχουν πολύ εθελοντές-χρήστες που θα σου προσφέρουν απλόχερα την βοήθειά τους. Σαφώς και με το WordPress θα βρεις άμεσα λύση στο πρόβλημα σου ,αφού είναι το πιο διαδεδομένο WCMSαυτή τη στιγμή στην αγορά. Εν αντιθέσει με τα παραπάνω WCMS, με το Drupal δεν θα βρεις εύκολα απαντήσεις σε ερωτήματα που σου δημιουργούνται, καθώς δεν είναι πολύ οι φανατικοί χρήστες του.

Εν Κατακλείδι, η επιλογή του WCMSJoomla! είναι η καλύτερη επιλογή για εμάς, καθώς οι δυνατότητες που παρέχει δεν είναι τόσο ερασιτεχνικές όπως στο WordPress αλλά όχι τόσο πολύπλοκες όπως στο Drupal.
# **4. Σχέδιο και ανάπτυξη της διαδικτυακής εφαρμογής**

# **4.1.Γλώσσες μοντελοποίησης**

Γλώσσες μοντελοποίησης λογισμικού ονομάζονται τυποποιημένες γλώσσες συμβολικής αναπαράστασης με τις οποίες δημιουργούνται αφηρημένα [πρότυπα](https://el.wikipedia.org/wiki/%CE%9C%CE%BF%CE%BD%CF%84%CE%AD%CE%BB%CE%BF_%CE%B4%CE%B5%CE%B4%CE%BF%CE%BC%CE%AD%CE%BD%CF%89%CE%BD) της δομής και της λειτουργίας ενός συστήματος [λογισμικού.](https://el.wikipedia.org/wiki/%CE%9B%CE%BF%CE%B3%CE%B9%CF%83%CE%BC%CE%B9%CE%BA%CF%8C) Η ευρύτερα διαδεδομένη τέτοια γλώσσα είναι η [Ενοποιημένη Γλώσσα Σχεδίασης Προτύπων\(](https://el.wikipedia.org/wiki/%CE%95%CE%BD%CE%BF%CF%80%CE%BF%CE%B9%CE%B7%CE%BC%CE%AD%CE%BD%CE%B7_%CE%93%CE%BB%CF%8E%CF%83%CF%83%CE%B1_%CE%A3%CF%87%CE%B5%CE%B4%CE%AF%CE%B1%CF%83%CE%B7%CF%82_%CE%A0%CF%81%CE%BF%CF%84%CF%8D%CF%80%CF%89%CE%BD)UML) (Βικιπαίδεια 2018).

#### **4.1.1. Εισαγωγή στην ενοποιημένη γλώσσα σχεδίασης προτύπων(Uml)**

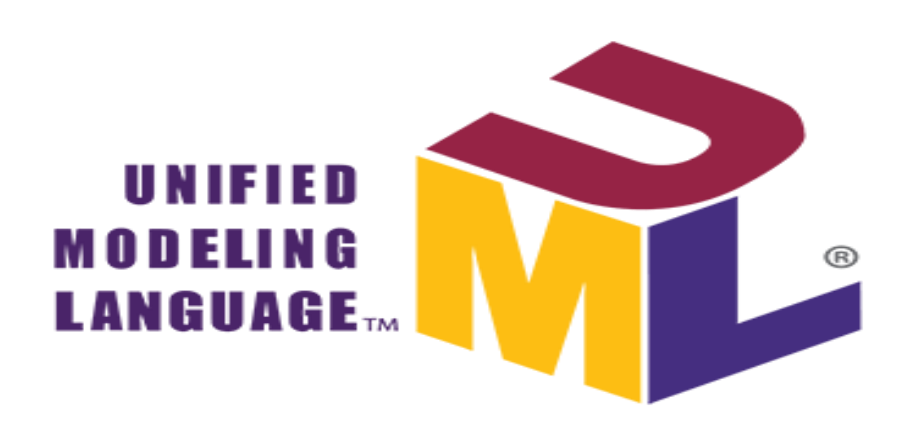

#### **Εικόνα 10: Το λογότυπο της UML**

Η ενοποιημένη γλώσσα σχεδιασμού είναι μια γραφική γλώσσα για την οπτική παράσταση, τη διαμόρφωση προδιαγραφών και την τεκμηρίωση συστημάτων που βασίζονται σε λογισμικό. Η UML στοχεύει στο σχεδιασμό αντικειμενοστρεφών συστημάτων. Το σχέδιο είναι μια απλοποιημένη παράσταση της πραγματικότητας, ώστε να μπορέσουμε να καταλάβουμε το σύστημα που αναπτύσσουμε (Διομήδης 2008).

Το UML έκανε την εμφάνισή του τον Ιανουάριο του 1997 (UML 1.1),από την Rational Software Corporation. Σε μια προσπάθεια των προγραμματιστών να απλουστεύσουν την δουλεία τους, δημιουργούν ένα ταχύτερο και πιο έμπιστο τρόπο να κατανοούν τις προδιαγραφές του συστήματος. Η πρώτη προσπάθεια πραγματοποιήθηκε το 1994 με στόχο την ένωση των μεθόδων του Booch και την μέθοδο ΟΜΤ-2 με επικεφαλή των Rumbaugh. Τον επόμενο χρόνο ο Ivar Jacobson, ο άνθρωπος ο οποίος κρύβεται πίσω από τις μεθόδους OOSE και Objectory, μπαίνει στην ομάδα. Και κάπου σε αυτό το σημείο η ομάδα συνειδητοποιεί ότι, πλέον έχει δημιουργήσει μια πρότυπη γλώσσα μοντελοποίησης. Έκτοτε έχουν γίνει μερικές βελτιώσεις για την διόρθωση κάποιων ελλείψεων και σφαλμάτων . Οι σημαντικότερες , όμως, αλλαγές έγιναν στην έκδοση UML 2.0 οι οποίες και καθιερώθηκαν από την OMG (Object Management Group) το 2005, ενώ η τρέχουσα έκδοση είναι η UML 2.5.1.

# **4.1.2. Δομικά συστατικά της Uml**

Η ενοποιημένη γλώσσα σχεδίασης προτύπων έχει τρεις βασικούς άξονες στους οποίους κυμαίνετε. Οι άξονες αυτοί αποτελούν τα δομικά της συστατικά, τα οποία και χωρίζονται στις παρακάτω κατηγορίες:

- Στοιχεία Μοντελοποίησης (Οντότητες).
- Σχέσεις μεταξύ των Στοιχείων (Συσχετίσεις).
- Διαγράμματα, στα οποία αποτυπώνονται τα στοιχεία μοντελοποίησης και οι συσχετίσεις *(Γουνόπουλος 2016).*

### **4.1.2.1. Στοιχεία μοντελοποίησης**

Είναι δομικά στοιχεία, τα οποία αφορούν τη στατική μοντελοποίηση του μοντέλου (Γουνόπουλος 2016). Οι οντότητες που απαρτίζουν την ενοποιημένη γλώσσα σχεδίασης προτύπων είναι οι ακόλουθες.

• Κλάση (Class)

Ένα σύνολο αντικειμένων με κοινή δομή και συμπεριφορά. Οι κλάσεις απεικονίζονται με:

- Όνομα. Το όνομα είναι σε πλάγιους χαρακτήρες όταν πρόκειται για αφηρημένη κλάση (abstractclass).
- Ιδιότητες (attributes).Οι ιδιότητες χαρακτηρίζονται από την ορατότητά τους (visibility) σε: public(+), private(-), package(~), protected(#). Οι ιδιότητες χαρακτηρίζονται επίσης από την πολλαπλότητά τους ως εξής:1 (ακριβώς μία), 0..1 (μία ή καμία), \*, ή 0..\* (καμία ή οσεσδήποτε), n..m (από n έως m, όπου m μπορεί να είναι και \*).
- Μεθόδους (methods). Οι μέθοδοι χαρακτηρίζονται από την ορατότητά τους όπως και οι ιδιότητες.
- Οι μέθοδοι και οι ιδιότητες που ανήκουν στην κλάση και όχι στα στιγμιότυπά της (static) αναγράφονται με πλάγιους χαρακτήρες.
- Ενεργή Κλάση (Active Class)

Μια κλάση που περιγράφει μια διεργασία ή ένα νήμα εκτέλεσης και αλληλεπιδρά με άλλες.

• Περίπτωση χρήσης (Use Case)

Μια λειτουργία που επιτελεί ένα σύστημα και είναι διαθέσιμη στο χρήστη. Είναι συμπεριφορά του συστήματος που συνεπάγεται τη συνεργασία ενός συνόλου αντικειμένων.

# • Διεπιφάνεια (Interface)

Ένα σύνολο από λειτουργίες που ορίζουν την εξωτερική συμπεριφορά ενός αντικειμένου.

• Συνιστώσα (Component)

Ένα φυσικό και επαναχρησιμοποιήσιμο τμήμα ενός συστήματος, με λογική και φυσική υπόσταση που συνήθως υλοποιεί κάποιες διεπιφάνειες.

 $\bullet$  Συνεργασία (Collaboration)

Η περιγραφή μιας διάδρασης μεταξύ ενός συνόλου αντικειμένων.

• Κόμβος (Node)

Ένας υπολογιστικός πόρος που έχει κάποια μνήμη και υπολογιστική ικανότητα, οπότε εκεί αποθηκεύεται ή/και εκτελείται το λογισμικό.

• Ενεργών (Actor)

Εξωτερική του συστήματος οντότητα που χρησιμοποιεί τη λειτουργικότητα και τις διεπιφάνειές του *(Δρόσος 2015).*

# **4.1.2.2. Σχέσεις μεταξύ των Στοιχείων**

Οι σχέσεις μεταξύ δομικών στοιχείων, είναι το πιο σημαντικό δομικό συστατικό στοιχείο της UML. Αναδεικνύει πως τα στοιχεία σχετίζονται μεταξύ τους, και περιγράφει τη λειτουργικότητα μίας εφαρμογής *(Γουνόπουλος 2016).* Υπάρχουν έξι είδη σχέσεων:

- Συσχέτιση (Association): μια δομική σχέση που περιγράφει ένα σύνολο συνδέσεων μεταξύ αντικειμένων.
- Γενίκευση (Generalization): μια σχέση μεταξύ ενός δομικού στοιχείου (πατέρας) και ενός δεύτερου (παιδί) που εξειδικεύει το πρώτο.
- Πραγματοποίηση (Realization): μια σχέση μεταξύ δυο δομικών στοιχείων, όπου το πρώτο προδιαγράφει μια συμπεριφορά και το δεύτερο την υλοποιεί.
- Εξάρτηση (Dependency): μια σχέση μεταξύ δυο δομικών στοιχείων, όπου μια αλλαγή στο πρώτο επιδρά στο δεύτερο.
- Συσσωμάτωση (Aggregation): μια σχέση μεταξύ δυο δομικών στοιχείων, όπου το πρώτο μπορεί να περιέχει το δεύτερο.
- Σύνθεση (Composition): μια σχέση μεταξύ δυο δομικών στοιχείων, όπου το πρώτο εντάσσεται αναπόσπαστα στο δεύτερο και δεν μπορεί να ανήκει σε κανένα άλλο του ίδιου τύπου *(Δρόσος 2015).*

# **4.1.2.3.Διαγράμματα**

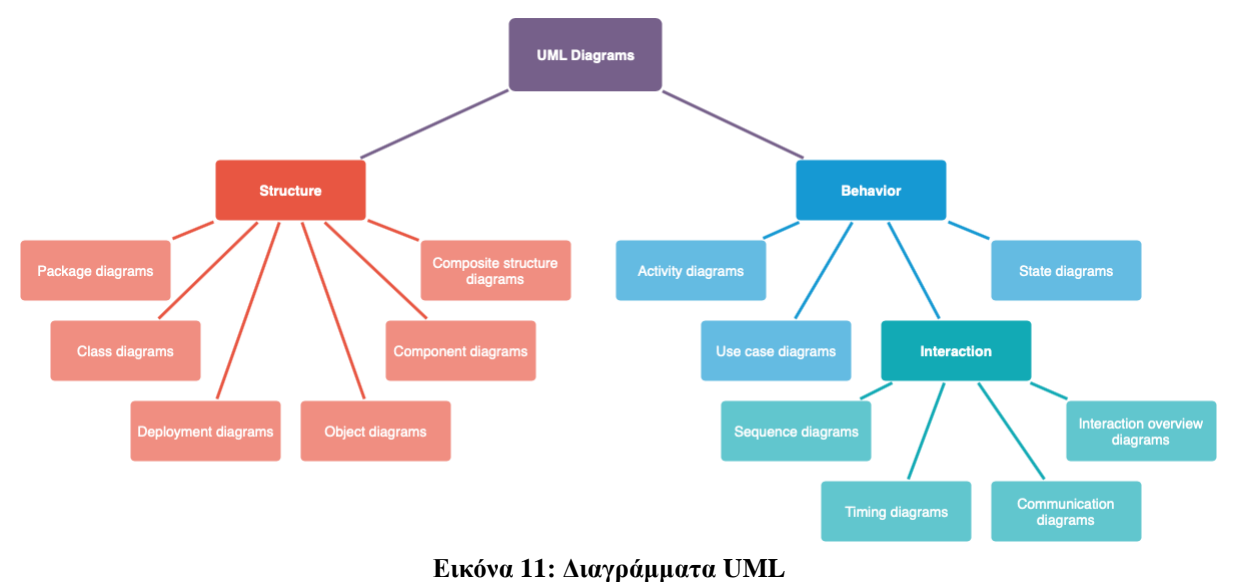

Το UMLv2 διαθέτει πολλούς τύπους διαγραμμάτων, οι οποίοι χωρίζονται σε δυο κύριες κατηγορίες. Μερικοί τύποι διαγραμμάτων αντιπροσωπεύουν δομικές πληροφορίες ενώ, οι υπόλοιποι τύποι διαγραμμάτων αντιπροσωπεύουν γενικούς τύπους συμπεριφοράς.

Τα *Δομικά διαγράμματα (structure)*:τονίζουν τη στατική δομή του συστήματος χρησιμοποιώντας αντικείμενα, χαρακτηριστικά, λειτουργίες και σχέσεις. Διαγράμματα που ανήκουν σε αυτή τη κατηγορία είναι τα εξής *(Γουνόπουλος 2016):*

- Διάγραμμα εξαρτημάτων (Component Diagram): είναι ένα διάγραμμα δομής υλοποίησης που χρησιμοποιείται για να μοντελοποιήσει: πηγαίο κώδικα, εκτελέσιμες εκδόσεις, βάσεις δεδομένων, δυναμικά προσαρμοζόμενα συστήματα. Αποτελείται από:
	- Εξαρτήματα
	- Διεπαφές
	- Σχέσεις εξάρτησης, γενίκευσης, σύνδεσης και υλοποίησης (Διομήδης 2008)
- Διάγραμμα κλάσεων (Class Diagram): περιγράφει τις οντότητες που απαρτίζουν ένα σύστημα και τις στατικές συσχετίσεις μεταξύ τους (Λουρίδας 2003).
- Διάγραμμα αντικειμένων (Object Diagram): απεικονίζει τα αντικείμενα που απαρτίζουν σε μία χρονική στιγμή ένα κομμάτι του συστήματος(Λουρίδας 2003).
- Διάγραμμα σύνθετης δομής (Composite Structure Diagram): δείχνει την εσωτερική δομή μιας [κλάσης](https://en.wikipedia.org/wiki/Class_(computer_science)) και τις συνεργασίες που αυτή η δομή καθιστά δυνατή *(Wikipedia 2019).*
- Διάγραμμα διάταξης (Deployment Diagram): περιγράφει τη φυσική υποδομή του συστήματος και αποτελείται από:
	- Κόμβους (nodes) οι οποίοι είναι οντότητες στις οποίες φιλοξενείται λογισμικό.
- Εξαρτήματα (components)
- Μονοπάτια επικοινωνίας (communication paths ) *(Λουρίδας 2003)*
- Διάγραμμα πακέτων (Package Diagram): απεικονίζει τις [εξαρτήσεις](https://en.wikipedia.org/wiki/Dependency_(UML)) μεταξύ των [πακέτων](https://en.wikipedia.org/wiki/Package_(UML)) που αποτελούν ένα μοντέλο *(Wikipedia 2019).*
- Διάγραμμα Προφίλ (Profile Diagram): λειτουργεί σε επίπεδο μεταμοντέλων για να δείξει στερεότυπα ως τάξεις με το «stereotype» στερεότυπο και προφίλ ως πακέτα με το «profile» στερεότυπο *(Wikipedia 2019).*

*Διαγράμματα συμπεριφοράς(behaviour):* περιγράφουν τη διασύνδεση μεταξύ των δομικών διαγραμμάτων, και αναδεικνύουν τη δυναμική φύση ενός συστήματος(Γουνόπουλος 2016). Διάγραμμα περιπτώσεων χρήσης (Use Case Diagram): χρησιμοποιείται για να μοντελοποιήσει το πλαίσιο λειτουργίας του συστήματος καθώς και τις προδιαγραφές του. Αποτελείται από:

- Περιπτώσεις χρήσης
- Δρώντες (αυτοί που είναι έξω από το σύστημα)
- Σχέσεις εξάρτησης, γενίκευσης, σύνδεσης
- Τα όρια του συστήματος *(Διομήδης 2008)*
- Διάγραμμα καταστάσεων (State machine Diagram): εμφανίζει μια μηχανή καταστάσεων με έμφαση στις μεταπτώσεις μεταξύ καταστάσεων από διάφορα γεγονότα *(Διομήδης 2008).*
- Διάγραμμα δραστηριοτήτων (Activity Diagram): όπως και το διάγραμμα καταστάσεων έτσι και το διάγραμμα δραστηριοτήτων είναι ένα διάγραμμα συμπεριφοράς που εμφανίζει μεταπτώσεις. Η διαφορά του από το διάγραμμα καταστάσεων είναι πως οι μεταπτώσεις είναι ανάμεσα σε διαφορετικές δραστηριότητες εκφράζοντας π.χ. τη ροή εργασιών. Εκτός από τα στοιχεία του διαγράμματος καταστάσεων αποτελείται συχνά ακόμα από:
	- Διακλάδωση υπό συνθήκη
	- Διάσπαση
	- Ένωση *(Διομήδης 2008)*
- Διαγράμματα αλληλεπίδρασης (Interaction Diagrams): H UML 2.0 μοντελοποιεί την αλληλεπίδραση των αντικειμένων µε τη χρήση τεσσάρων διαφορετικών διαγραµµάτων. Τα διαγράµµατα αυτά είναι:
	- *1.* Διαγράμματα επικοινωνίας (Communication Diagrams): είναι αυτά που αντικαθιστούν τα διαγράµµατα συνεργασίας (collaboration diagrams).

Χρησιμοποιούνται για να ορίσουν τον τρόπο συνεργασίας των αντικειμένων *(Φιτσιλής 2008).*

- 2. Εποπτικά διαγράμματα αλληλεπίδρασης (Interaction Overview Diagrams): Τα εποπτικά διαγράμματα αλληλεπίδρασης, με παρόμοιο τρόπο µε τα διαγράµµατα δραστηριοτήτων, μοντελοποιούν τη λογική του συστήματος ως µια αλληλουχία αλληλεπιδράσεων *(Φιτσιλής 2008).*
- 3. Διαγράμματα ακολουθίας (SequenceDiagrams): παρουσιάζουν τον τρόπο που διαφορετικά αντικείμενα συνεργάζονται μεταξύ τους σε μια χρονική ακολουθία. Αποτελούνται από:
	- Αντικείμενα
	- Σχέσεις μεταξύ αντικειμένων
	- Μηνύματα
	- Τη διάρκεια ζωής κάθε αντικειμένου
	- Την περιοχή ελέγχου για κάθε αντικείμενο *(Διομήδης 2008)*
- *4.* Διαγράμματα χρονισμού (TimingDiagrams): παρουσιάζουν τις αλλαγές καταστάσεων ή τιµών μεταβλητών για ένα χρονικό διάστηµα *(Φιτσιλής 2008).*

### **4.1.3. Τα οφέλη τηςUml**

Η ενοποιημένη γλώσσα σχεδίασης προτύπων διαθέτει μια πληθώρα πλεονεκτημάτων. Σε αυτό το υποκεφάλαιο θα αναφερθούμε σε ορισμένα από αυτά.

- Μια γλώσσα μοντελοποίησης είναι εύκολα χρησιμοποιήσιμη, τόσο από ανθρώπους, όσο και από υπολογιστικές μηχανές.
- Καθιστά την επικοινωνία απλούστερη και τους στόχους ευκολότερους να υλοποιηθούν.
- Ακριβής καθορισµός των απαιτήσεων έτσι ώστε όλοι οι εμπλεκόμενοι να τις κατανοούν µε κοινό τρόπο. Μοντέλα ενός συστήματος λογισµικού κατασκευάζονται ώστε οι αναλυτές, προγραμματιστές, διαχειριστές έργων, πελάτες και τελικοί χρήστες να κατανοήσουν το σύστηµα από την οπτική γωνία που τους ενδιαφέρει.
- Μελέτη του τρόπου σχεδίασης. Το μοντέλο ενός συστήματος λογισµικού παρέχει τη δυνατότητα διερεύνησης διαφόρων αρχιτεκτονικών, µε οικονοµικό τρόπο, αρκετά πριν από την κωδικοποίηση.
- Το µοντέλο ενός συστήματος λογισµικού µπορεί να χρησιμοποιηθεί για την παραγωγή πρωτοτύπων τα οποία µε τη σειρά τους θα αξιοποιηθούν για τη διερεύνηση των απαιτήσεων.
- Τα σύγχρονα συστήµατα λογισµικού χαρακτηρίζονται από υψηλή πολυπλοκότητα όσον αφορά το μέγεθος τους, τον αριθµό των λειτουργιών τους, τον αριθµό των µονάδων που τα απαρτίζουν, το µέγεθος της οµάδας ανάπτυξης κ.ο.κ. Ένα µοντέλο µπορεί να συµβάλει στην αντιμετώπιση της πολυπλοκότητας εισάγοντας διάφορα επίπεδα αφαίρεσης, αποκρύπτοντας τον τεράστιο όγκο των λεπτομερειών(Μπίμπη 2010)

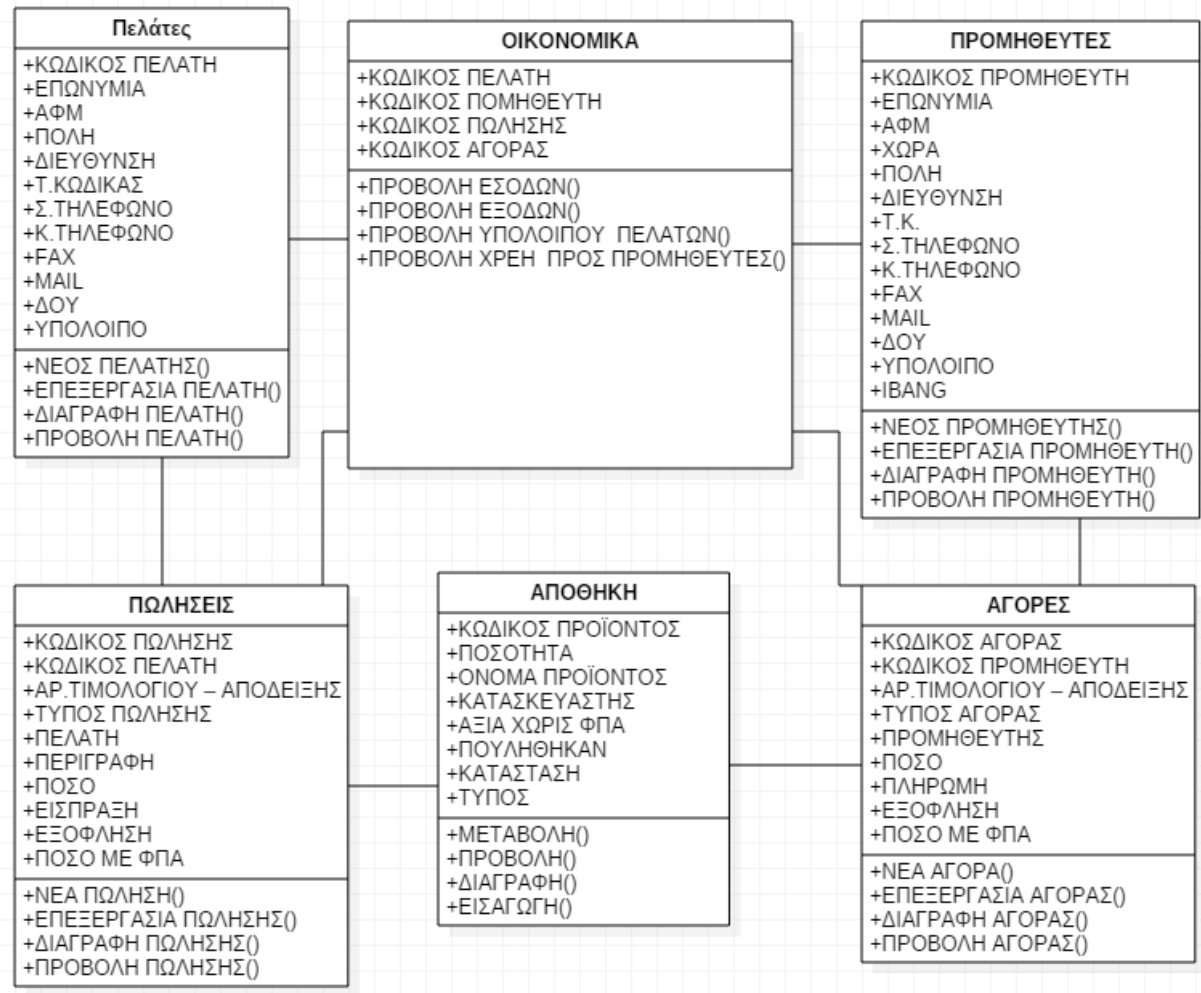

#### **4.1.4. Το Uml της διαδικτυακής μας εφαρμογής**

**Εικόνα 12: Το δικό μας UML**

#### **4.2.Βάσεις δεδομένων**

Μια βάση δεδομένων είναι ένα εργαλείο το οποίο συλλέγει και οργανώνει πληροφορίες. Ο σκοπός μιας βάσης δεδομένων είναι η οργανωμένη αποθήκευση πληροφορίας και η δυνατότητα εξαγωγής της πληροφορίας αυτής.

Αυτό πραγματοποιείται εύκολα με μια πληθώρα συστημάτων τα οποία παρέχονται είτε δωρεάν είτε με κάποιο κόστος. Ορισμένα από αυτά τα συστήματα είναι η Oracle, η MySQL, η MS Access, η SQL-Server και η PostgreSQL.

Πολλά συστήματα διαχείρισης βάσεων(RDBMS) σε συνεργασία με κάποιο σύστημα διαχείρισης περιεχομένου(CMS) δημιουργούν αυτόματα τον κώδικα που χρειαζόμαστε.

#### **4.2.1. MySQL**

#### **Εικόνα 13: Το λογότυπο της MySQL**

Η MySQL είναι ένα ελεύθερο σύστημα ανοιχτού κώδικα το οποίο διαχειρίζεται μια σχεσιακή βάση δεδομένων (RDBMS). Με τον όρο σχεσιακή εννοούμε ότι τα δεδομένα που αποθηκεύονται στη βάση δεδομένων οργανώνονται ως πίνακες, καθένας από τους οποίους περιέχει εγγραφές (σειρές). Μέσα σε αυτές τις εγγραφές, διάφορα πεδία(στήλες) περιέχουν τα ίδια τα δεδομένα.

Χρησιμοποιεί το μοντέλο πελάτη-διακομιστή, δηλαδή έναν διακομιστή βάσης δεδομένων (databaseserver) που εξυπηρετεί πολλαπλούς πελάτες. Η MySQL είναι ένα πολύ δυνατό πρόγραμμα, που επιτρέπει στους χρήστες να αποθηκεύουν και να οργανώνουν δεδομένα με τη χρήση της γλώσσας SQL. Ενώ η ίδια είναι γραμμένη στις γλώσσες προγραμματισμού C και C++.

Το όνομά της προέρχεται από την λέξη 'My' που είναι το όνομά της κόρης του συνιδρυτή της MySQL, Michael Widenius και 'SQL' που είναι η γλώσσα προγραμματισμού στις βάσεις δεδομένων.

Το 1994 οι [David Axmark](https://en.wikipedia.org/wiki/David_Axmark) , Allan Larsson και [Michael "Monty"](https://en.wikipedia.org/wiki/Michael_(Monty)_Widenius)  [Widenius](https://en.wikipedia.org/wiki/Michael_(Monty)_Widenius) δημιουργούν την σουηδική εταιρεία με την επωνυμία MySQL AB. Η πρώτη έκδοση της MySQL εμφανίζεται το 1995. Το 2008 η εταιρία εξαγοράζεται από την SunMicrosystems για 1 δις δολάρια, ενώ το 2010 η Oracle εξαγοράζει την SunMicrosystems μαζί με την MySQL.

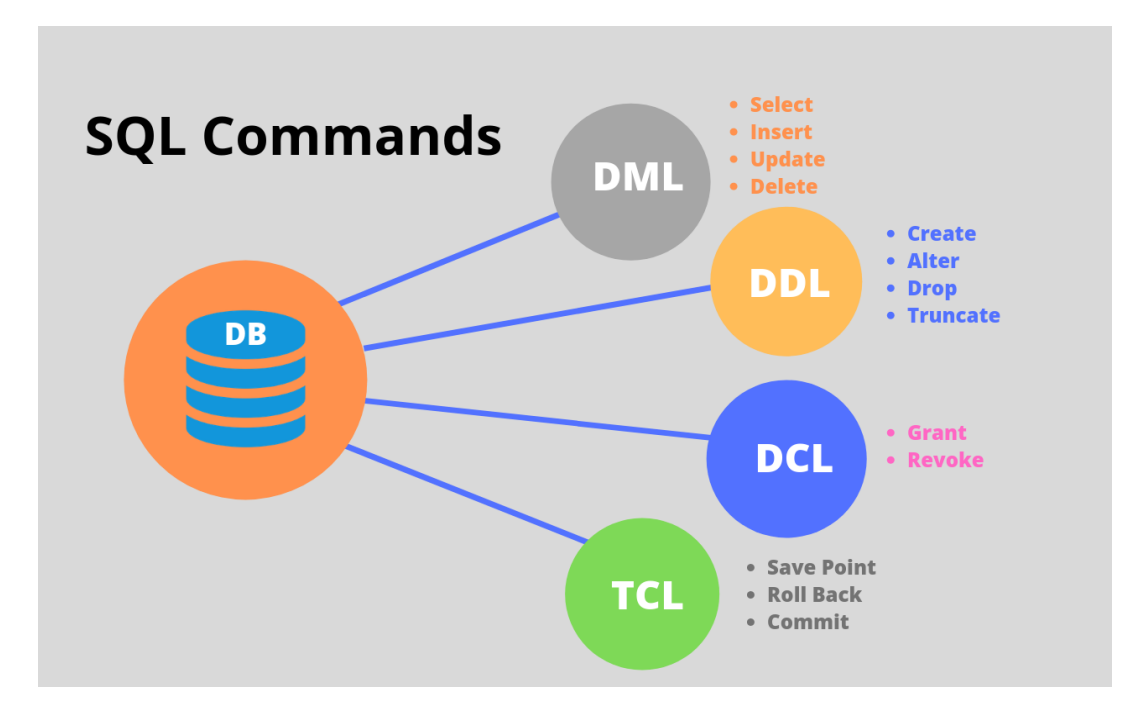

#### **4.2.2. Η γλώσσα προγραμματισμούSQL**

**Εικόνα 14: Η γλώσσα SQL**

Η SQL είναι μια γλώσσα προγραμματισμού η οποία χρησιμοποιείται στις βάσεις δεομένων και σχεδιάστηκε ώστε να διαχειρίζεται το περιεχόμενό τους. Βασίζετε σε δύο μαθηματικές γλώσσες ερωτήσεων, στη σχεσιακή άλγεβρα και στο σχεσιακό λογισμό.Με το σχεσιακό λογισμό περιγράφουμε πιο θέλουμε να είναι το αποτέλεσμα, ενώ με τη σχεσιακή άλγεβρα περιγράφουμε τα βήματα που θα πρέπει να ακολουθήσουμε ώστε να φτάσουμε στο αποτέλεσμα. Επομένως μπορούμε να χαρακτηρίσουμε την SQL ως μια δηλωτική γλώσσα υψηλού επιπέδου, δηλαδή ορίζουμε τί θέλουμε να γίνει και όχι το πώς.

Η SQL αναπτύχθηκε το 1970 στην IBM από την ερευνητική ομάδα του Andrew Richardson, Donald C. Messerly και Raymond F. Boyce με την ονομασία SEQUEL. Ο σκοπός της δημιουργίας της ήταν να χειριστεί και να ανακτήσει στοιχεία που είχαν

αποθηκευτεί στo πρώτο σύστημα διαχείρισης βάση δεδομένων της IBM, το SystemR.. Πρώτη φορά που χρησιμοποιήθηκε για εμπορικό σκοπό ήταν το 1979 από την εταιρεία Oracle. Έκτοτε έχουν δημιουργηθεί αρκετές νέες βελτιωμένες εκδόσεις του προτύπου.

Θα μπορούσαμε να διαιρέσουμε την SQL σε τέσσερις υπογλώσσες - κατηγορίες: τη γλώσσα ορισμού δεδομένων (DDL), τη γλώσσα χειρισμού δεδομένων (DML), τη γλώσσα ελέγχου δεδομένων ( DCL) και τη γλώσσα ελέγχου συναλλαγών (TCL). Με τις υπογλώσσες αυτές, σχεδιάζουμε μια ολοκληρωμένη βάση δεδομένων.

#### **4.2.2.1. Γλώσσα ορισμού δεδομένων (DDL)**

Με τη χρήση της υπογλώσσας ορισμού δεδομένων έχουμε τη δυνατότητα να δημιουργήσουμε ένα πίνακα και να τον επεξεργαστούμε. Παρακάτω θα δούμε μερικές από τις εντολές με τις οποίες μπορούμε να υλοποιήσουμε κάτι τέτοιο.

• Για τη δημιουργία ενός πίνακα θα χρησιμοποιήσουμε την εντολή CREATE TABLEκαι η σύνταξη αυτής της εντολής είναι η εξής:

> *CREATE TABLE <όνομα πίνακα> ( <όνομα 1ου πεδίου><τύπος 1ου πεδίου>, <όνομα 2ου πεδίου><τύπος 2ου πεδίου>, … , <όνομα νου πεδίου><τύπος νου πεδίου>, PRIMARY KEY (<όνομα πεδίου>) );*

• Για να δούμε το σχήμα (δηλαδή την περιγραφή) ενός πίνακα θα χρησιμοποιήσουμε την εντολή DESCRIBE και η σύνταξη αυτής της εντολής είναι η εξής:

*DESCRIBE <όνομα πίνακα>;*

• Για να εισάγουμε ένα πεδίο (μια στήλη) θα χρησιμοποιήσουμε την εντολή ALTERTABLE και η σύνταξη αυτής της εντολής είναι η εξής:

```
ALTER TABLE <όνομα πίνακα> ADD <όνομα νέου πεδίου><τύπος νέου 
πεδίου>;
```
- Για να αλλάξουμε τον τύπο ενός πεδίου η σύνταξη της εντολής είναι η εξής: *ALTER TABLE <όνομα πίνακα> MODIFY <όνομα πεδίου><τύπος νέου πεδίου>;*
- Για να διαγράψουμε ένα πεδίο από έναν πίνακα η σύνταξη της εντολής είναι η εξής:

*ALTER TABLE <όνομα πίνακα> DROP COLUMN <όνομα πεδίου>;*

• Για να διαγράψουμε από τη βάση μας έναν ολόκληρο πίνακα, θα χρησιμοποιήσουμε την εντολή DROP και η σύνταξη αυτής της εντολής είναι η εξής:

*DROP TABLE <όνομα πίνακα>;*

# **4.2.2.2. Γλώσσα χειρισμού δεδομένων (DML)**

Η γλώσσα χειρισμού δεδομένων μας προσφέρει τη δυνατότητα εισαγωγής, διαγραφής και τροποποίησης δεδομένων στους πίνακες. Παρακάτω θα δούμε τις εντολές με τις οποίες κάτι τέτοιο γίνετε υλοποιήσιμο.

• Για να εισάγουμε δεδομένα σε πίνακες χρησιμοποιούμε την εντολή INSERT και η σύνταξη αυτής της εντολής είναι η εξής:

*INSERT INTO <όνομα πίνακα> VALUES (<λίστα τιμών>);*

• Για να διατυπώσουμε ερωτήματα για κάποιον πίνακα χρησιμοποιούμε την εντολή SELECT και η σύνταξη αυτής της εντολής είναι:

> *SELECT \* FROM <όνομα πίνακα>;*

• Για την τροποποίηση των δεδομένων των πινάκων υπάρχει η εντολή UPDATE, η οποία τροποποιεί πλειάδες που ήδη υπάρχουν σε έναν πίνακα. Η σύνταξη αυτής της εντολής είναι η εξής:

> *UPDATE <όνομα πίνακα> SET <όνομα πεδίου> = <νέα τιμή> WHERE <συνθήκη>;*

• Για να διαγράψουμε μια ή και περισσότερες πλειάδες σε ένα πίνακα χρησιμοποιούμε την εντολή DELETE η σύνταξη της εντολής αυτής είναι η εξής:

> *DELETE FROM <όνομα πίνακα> WHERE <συνθήκη>;*

• Για να μεταφέρουμε όλες τις τροποποιήσεις που κάναμε από τη μνήμη του υπολογιστή στον σκληρό δίσκο χρησιμοποιούμε την εντολή COMMIT.

### **4.2.2.3. Γλώσσα ελέγχου δεδομένων (DCL)**

Αυτή η υπογλώσσα ασχολείται κυρίως με τα δικαιώματα, τις άδειες και άλλους ελέγχους του συστήματος βάσης δεδομένων. Παρακάτω θα δούμε δύο από τις εντολές της υπογλώσσας αυτής.

- Για να παραχωρήσουμε δικαιώματα πρόσβασης σε κάποιον χρήστη στη βάση δεδομένων χρησιμοποιούμε την εντολή *GRANT*.
- Για να εξαιρέσουμε δικαιώματα πρόσβασης σε κάποιον χρήστη στη βάση δεδομένων χρησιμοποιούμε την εντολή *REVOKE*.

# **4.2.2.4. Γλώσσα ελέγχου συναλλαγών (TCL)**

Οι εντολές της γλώσσα ελέγχου συναλλαγών χρησιμοποιούνται για τη διαχείριση συναλλαγών σε μια βάσεις δεδομένων. Σε ορισμένες από τις εντολές θα αναφερθούμε παρακάτω.

- Για να δεσμεύσουμε μια συναλλαγή χρησιμοποιούμε την εντολή *COMMIT*.
- Για να επαναφέρουμε μια συναλλαγή σε περίπτωση σφάλματος χρησιμοποιούμε την εντολή *ROLLBACK*.
- Για να ορίσουμε ένα σημείο αποθήκευσης μέσα σε μία συναλλαγή χρησιμοποιούμε την εντολή *SAVEPOINT.*
- Για να καθορίσουμε τα χαρακτηριστικά μιας συναλλαγής χρησιμοποιούμε την εντολή *SETTRANSACTION*.

# **4.2.3. Τι είναι και πως χρησιμοποιείται το phpMyAdmin**

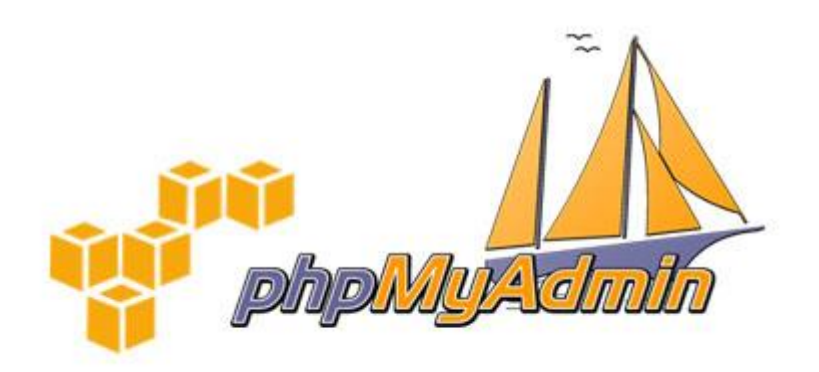

#### **Εικόνα 15: Το λογότυπο της phpMyAdmin**

Το phpMyAdmin είναι ένα ανοιχτού λογισμικού εργαλείο διαχείρισης βάσεων δεδομένων για την MySQL αλλά και την MariaDB, η οποία διαφέρει ελάχιστα από την MySQL. Η πρόσβαση στο phpMyAdmin γίνεται με τη χρήση ενός προγράμματος περιήγησης.Έχει γραφτεί κυρίως στην PHPκαι διανέμεται δωρεάν κατεβάζοντας την εφαρμογή XAMPP.

Το XAMPPείναι μια δωρεάν εφαρμογή με ανοιχτό κώδικα ώστε να μπορούν οι χρήστες να πραγματοποιούν αλλαγές. Περιέχει τον διακομιστή ιστού Apache, ο οποίος παρέχει φιλοξενία ιστοσελίδων, την βάση δεδομένων MySQL και έναν διερμηνέα για κώδικα γραμμένο σε [γλώσσες προγραμματισμού](https://el.wikipedia.org/wiki/%CE%93%CE%BB%CF%8E%CF%83%CF%83%CE%B1_%CF%80%CF%81%CE%BF%CE%B3%CF%81%CE%B1%CE%BC%CE%BC%CE%B1%CF%84%CE%B9%CF%83%CE%BC%CE%BF%CF%8D) PHP και [Perl.](https://el.wikipedia.org/wiki/Perl)

Μερικές από τις δυνατότητες του phpMyAdmin είναι η εισαγωγή δεδομένων σε μορφές CSV, SQL και η εξαγωγή δεδομένων σε μορφές CSV, SQL, XML και PDF, η αναζήτηση σε ολόκληρη την βάση δεδομένων ή σε ένα κομμάτι αυτής, η ζωντανή προβολή στατιστικών του διακομιστή MySQL όπως των συνδέσεων, των διεργασιών, του επεξεργαστή και της μνήμης, η λειτουργία σε πολλά λειτουργικά συστήματα και διαφορετικούς διακομιστές MySQL και τέλος η υποστήριξη πολλαπλών γλωσσών συμπεριλαμβανομένων και των ελληνικών (ip.gr 2019).

#### **4.3.Γλώσσες προγραμματισμού**

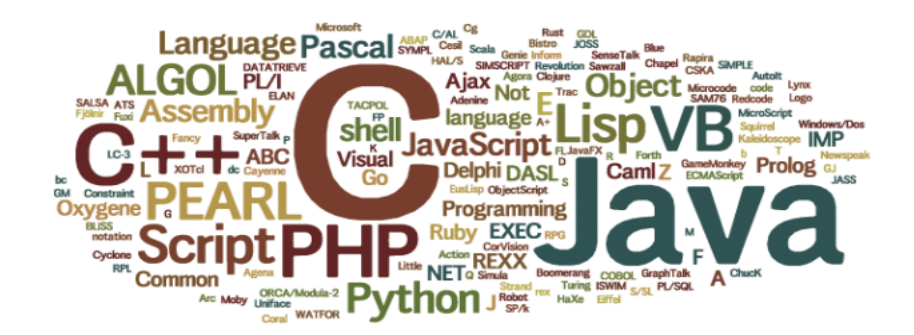

#### **Εικόνα 16: Γλώσσες προγραμματισμού**

Οι γλώσσες προγραμματισμού είναι τεχνητές γλώσσες που μπορούν να χρησιμοποιηθούν από ένα προγραμματιστή για να δώσει οδηγίες σε κάποια συσκευή. Οι γλώσσες προγραμματισμού αποτελούνται από ένα σύνολο συντακτικών και εννοιολογικών κανόνων, που ορίζουν τη δομή και το νόημα της *(Βικιπαίδεια 2018).*

Έχουν δημιουργηθεί τέσσερις γενιές γλωσσών. Η 1<sup>η</sup> γενιά ή πολύ χαμηλού επιπέδου στην οποία ανήκουν οι γλώσσες μηχανής (ENIAC), η 2<sup>η</sup> γενιά ή χαμηλού επιπέδου ανήκουν οι συμβολικές γλώσσες (Assembly), η 3<sup>η</sup> γενιά ή υψηλού επιπέδου ανήκουν οι γλώσσες προγραμματισμού και οι γλώσσες σήμανσης (FORTRAN, COBOL, Basic, C++, Java, HTML, SVG ) και η 4<sup>η</sup> γενιά ή πολύ υψηλού επιπέδου στην οποία ανήκουν οι γλώσσες ερωταπαντήσεων (SQL).

Υπάρχουν δύο τρόποι ταξινόμησης των γλωσσών προγραμματισμού. Σύμφωνα μετα χαρακτηριστικά τους, όπου χωρίζονται ως εξής:

- Διαδικαστικές(ή αλγοριθμικές) γλώσσες (π.χ. Pascal, C, Basic)
- Μη διαδικασιακές γλώσσες (π.χ. Prolog)
- Αντικειμενοστραφείς γλώσσες  $(\pi, \gamma)$ . Java,  $C^{++}$ )
- Συναρτησιακές γλώσσες (π.χ. Lisp, Haskell, OCaml)
- Γλώσσες ερωταπαντήσεων( π.χ. SQL)
- Γλώσσες οπτικού προγραμματισμού (Visual Basic, Visual C++, Delphi)

και σύμφωνα με την περιοχή χρήσης τους με τις εξής κατηγορίες:

- Γλώσσες γενικής χρήσης (π.χ. BASIC, Pascal)
	- o Γλώσσες επιστημονικής κατεύθυνσης (π.χ. FORTRAN)
	- o Γλώσσες εμπορικής κατεύθυνσης (π.χ. COBOL)
- Γλώσσες προγραμματισμού συστημάτων (π.χ. C)
- Γλώσσες τεχνητής νοημοσύνης (π.χ. LISP, Prolog
- Γλώσσες ειδικής χρήσης (π.χ. στη ρομποτική, στα Συστήματα Διοίκησης Βάσεων Δεδομένων, στην εκπαίδευση μέσω υπολογιστή κ.α.).

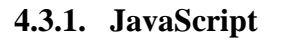

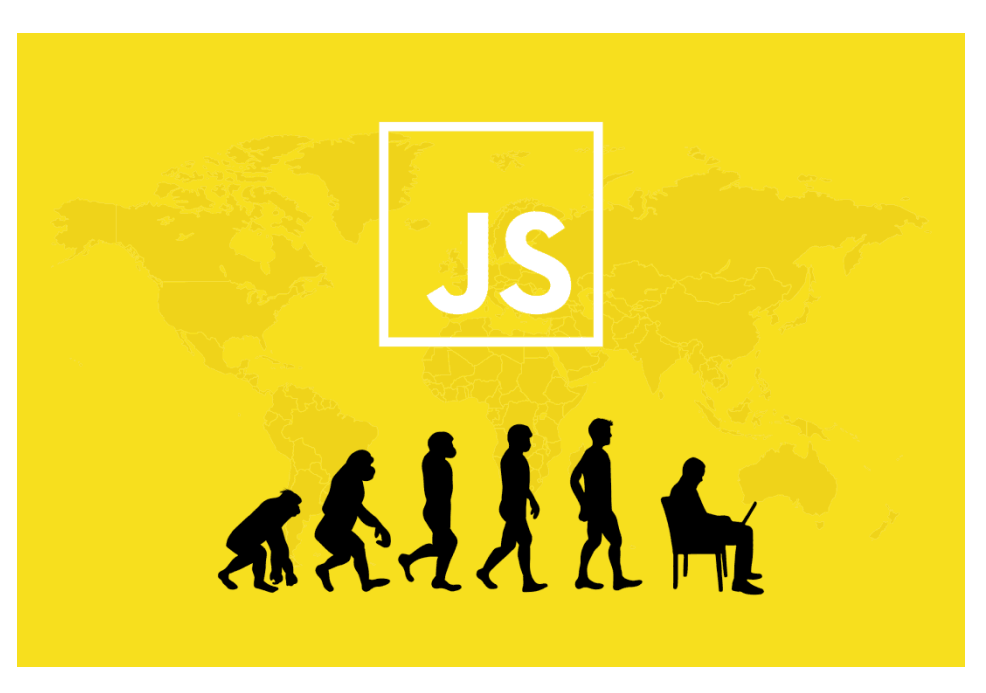

**Εικόνα 17: Λογότυπο της JavaScript**

Η JavaScript (JS) είναι μια [διερμηνευμένη](https://el.wikipedia.org/wiki/%CE%94%CE%B9%CE%B5%CF%81%CE%BC%CE%B7%CE%BD%CE%AD%CE%B1%CF%82_(%CF%85%CF%80%CE%BF%CE%BB%CE%BF%CE%B3%CE%B9%CF%83%CF%84%CE%AD%CF%82)) [γλώσσα προγραμματισμού](https://el.wikipedia.org/wiki/%CE%93%CE%BB%CF%8E%CF%83%CF%83%CE%B1_%CF%80%CF%81%CE%BF%CE%B3%CF%81%CE%B1%CE%BC%CE%BC%CE%B1%CF%84%CE%B9%CF%83%CE%BC%CE%BF%CF%8D) για ηλεκτρονικούς υπολογιστές. Είναι δηλαδή μια τεχνητή γλώσσα που εκτελεί εντολές. Δεν μπορούμε να πούμε ότι είναι μια καθαρά αντικειμενοστραφής γλώσσα, αφού δεν βασίζετε μόνο σε αντικειμενοστραφές στυλ προγραμματισμού. Υποστηρίζει, επιπλέον, προστακτικό αλλά και συναρτησιακό στυλ. Είναι δηλαδή μια multi-paradigm γλώσσα προγραμματισμού, το οποίο σημαίνει ότι βασίζετε σε διαφορετικά προγραμματιστικά παραδείγματα.

Η [σύνταξή](https://el.wikipedia.org/wiki/%CE%A3%CF%8D%CE%BD%CF%84%CE%B1%CE%BE%CE%B7_(%CE%B3%CE%BB%CF%8E%CF%83%CF%83%CE%B1_%CF%80%CF%81%CE%BF%CE%B3%CF%81%CE%B1%CE%BC%CE%BC%CE%B1%CF%84%CE%B9%CF%83%CE%BC%CE%BF%CF%8D)) της είναι επηρεασμένη από τη γλώσσα [C](https://el.wikipedia.org/wiki/C_(%CE%B3%CE%BB%CF%8E%CF%83%CF%83%CE%B1_%CF%80%CF%81%CE%BF%CE%B3%CF%81%CE%B1%CE%BC%CE%BC%CE%B1%CF%84%CE%B9%CF%83%CE%BC%CE%BF%CF%8D)) αλλά και από τη Java. Μπορεί να αλληλεπιδρά με τον κώδικα HTML, έτσι ώστε να δίνει τη δυνατότητα δημιουργίας ενός δυναμικού περιεχομένου στο διαδίκτυο.

Η πρώτη γνωριμία με την JavaScript έγινε όταν συμμετείχε στην υλοποίηση των φυλλομετρητών ιστού, ώστε τα σενάρια από την πλευρά του πελάτη (client-side scripts) να μπορούν να [επικοινωνούν με τον χρήστη,](https://el.wikipedia.org/wiki/%CE%93%CF%81%CE%B1%CF%86%CE%B9%CE%BA%CE%AE_%CE%B4%CE%B9%CE%B5%CF%80%CE%B9%CF%86%CE%AC%CE%BD%CE%B5%CE%B9%CE%B1_%CF%87%CF%81%CE%AE%CF%83%CF%84%CE%B7) να ανταλλάσσουν δεδομένα [ασύγχρονα](https://el.wikipedia.org/wiki/Ajax_(%CF%80%CF%81%CE%BF%CE%B3%CF%81%CE%B1%CE%BC%CE%BC%CE%B1%CF%84%CE%B9%CF%83%CE%BC%CF%8C%CF%82)) και να αλλάζουν δυναμικά το [περιεχόμενο του εγγράφου](https://el.wikipedia.org/w/index.php?title=Document_Object_Model&action=edit&redlink=1) που εμφανίζεται (Βικιπαίδεια 2019). Έκτοτε, έχει γίνει αρκετά δημοφιλής στην ανάπτυξη εφαρμογών ιστού και από πλευράς διακομιστή (server-side).

#### **4.3.1.1.Ιστορική αναδρομή της JavaScript**

Η γλώσσα προγραμματισμού JavaScript πρωτοδημιουργήθηκε από την εταιρία Netscape, με την επωνυμία Mocha το 1995. Αργότερα μετονομάστηκε σε LiveScript και κατέληξε με την σημερινή της επωνυμία JavaScript, κυρίως επειδή επηρεάστηκε περισσότερο από τη γλώσσα προγραμματισμού Java.

Η JavaScript απέκτησε μεγάλη επιτυχία ως γλώσσα στην πλευρά του πελάτη (client-side) για εκτέλεση κώδικα σε ιστοσελίδες, και περιλήφθηκε σε διάφορα προγράμματα περιήγησης στο Web. Κατά συνέπεια, η εταιρεία Microsoft ονόμασε την εφαρμογή της σε JScript για να αποφύγει δύσκολα θέματα εμπορικών σημάτων. Επιπλέον, περιλήφθηκε στο πρόγραμμα Internet Explorer εκδοχή 3.0, το οποίο κυκλοφόρησε τον Αύγουστο του 1996 (Βικιπαίδεια 2019).

Ενώ η JavaScript διέσχιζε μια περίοδο υψηλής δημοτικότητας, πολλοί επαγγελματίες προγραμματιστές υποτίμησαν τη γλώσσα διότι το κοινό της δεν αποτελούνταν από έμπειρους προγραμματιστές αλλά από ερασιτέχνες συγγραφείς ιστοσελίδων. Βέβαια ήταν και άλλοι οι λόγοι που συνετέλεσαν σε αυτή τη κατάληξη. Με τη χρήση της τεχνολογίας Ajax, η JavaScript επέστρεψε δυναμικά στο προσκήνιο, αυτή τη φορά με πιο επαγγελματική προσοχή προγραμματισμού.

Αυτή τη στιγμή υπάρχουν [πάνω από 1,6 δισεκατομμύρια](https://www.internetlivestats.com/total-number-of-websites/?source=post_page---------------------------) ιστότοποι στον κόσμο και το JavaScript χρησιμοποιείται σε [95%.](https://w3techs.com/technologies/details/cp-javascript/all/all?source=post_page---------------------------) Μάλλον αυτό σημαίνει ότι η προσωρινή πτώση του παρελθόντος δεν επηρέασε την μελλοντική της ανάπτυξη.

# **4.3.1.2. Τα χαρακτηριστικά της**

Ορισμένα από τα αναρίθμητα χαρακτηριστικά της γλώσσας προγραμματισμού JavaScript παρατίθενται παρακάτω.

- Είναι ανοικτό και ελεύθερο λογισμικό. Δηλαδή είναι μια γλώσσα άμεσα διαθέσιμη, με μηδενικό κόστος εγκατάστασης.
- Η σύνταξή της είναι επηρεασμένη από τη γλώσσα προγραμματισμού C και Java.
- Το JavaScript διαθέτει πολύ χρήσιμα χαρακτηριστικά για τη δυναμική δημιουργία περιεχομένου HTML για τον ιστό.
- Όλα τα δημοφιλή σύγχρονα προγράμματα περιήγησης Web υποστηρίζουν JavaScript με ενσωματωμένους διερμηνείς *(Βικιπαίδεια 2019).*
- Η σύνταξη της γλώσσας αυτής είναι παρόμοια με τα Αγγλικά, αυτό τη καθιστά ευκολότερη στην εκμάθησή.
- Ο κώδικας εκτελείται από τον επεξεργαστή του χρήστη, αντί του εξυπηρετητή ιστού, εξοικονομώντας έτσι εύρος ζώνης και περιορίζοντας την υπερφόρτωση του εξυπηρετητή *(ThePHPGroup 2001-2019).*
- Είναι σχετικά γρήγορη για τον τελικό χρήστη.
- Σε αντίθεση με άλλες γλώσσες προγραμματισμού, η JavaScript έχει ενσωματωμένες λειτουργίες για να καθορίσει την ημερομηνία και την ώρα.

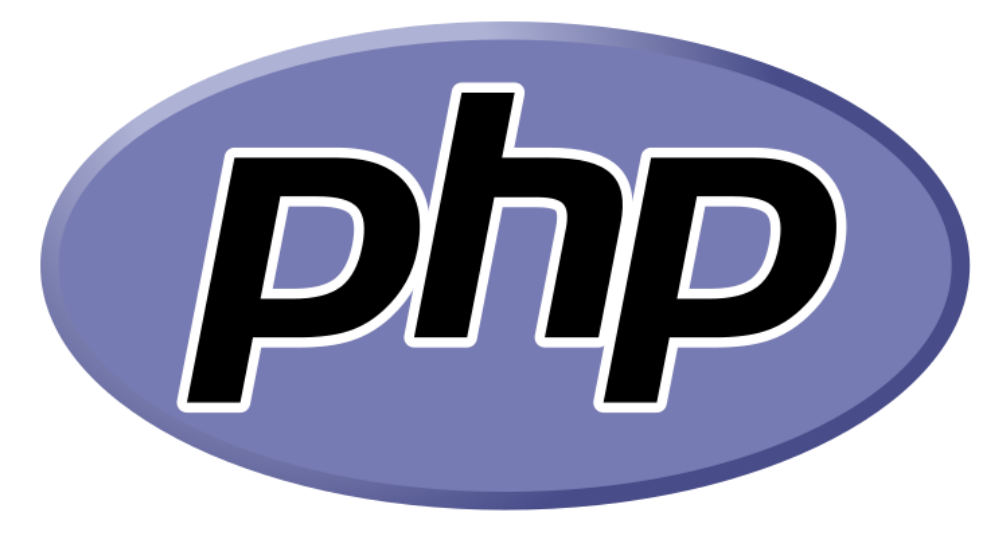

# **4.3.2. PHP**

**Εικόνα 18: Το λογότυπο της PHP**

ΗPHPείναι μια γλώσσα συγγραφής σεναρίων (scriptinglanguage). Τέτοιου είδους γλώσσες συνήθως, χρησιμοποιούνται για τη γρήγορη ανάπτυξη μικρών προγραμμάτων, σε περιπτώσεις που ο χρόνος του προγραμματιστή είναι πολυτιμότερος από την ταχύτητα εκτέλεσης του προγράμματος.

Η γλώσσα PHPενσωματώνεται μέσα στον κώδικα της HTML, δημιουργώντας έτσι ιστοσελίδες με δυναμικό περιεχόμενο. Τη [σύνταξή](https://el.wikipedia.org/wiki/%CE%A3%CF%8D%CE%BD%CF%84%CE%B1%CE%BE%CE%B7_(%CE%B3%CE%BB%CF%8E%CF%83%CF%83%CE%B1_%CF%80%CF%81%CE%BF%CE%B3%CF%81%CE%B1%CE%BC%CE%BC%CE%B1%CF%84%CE%B9%CF%83%CE%BC%CE%BF%CF%8D)) της έχει δανειστεί από τη γλώσσα [C,](https://el.wikipedia.org/wiki/C_(%CE%B3%CE%BB%CF%8E%CF%83%CF%83%CE%B1_%CF%80%CF%81%CE%BF%CE%B3%CF%81%CE%B1%CE%BC%CE%BC%CE%B1%CF%84%CE%B9%CF%83%CE%BC%CE%BF%CF%8D)) την Java και την Perl. Εννοείται, βέβαια, πως διαθέτει και δικά της χαρακτηριστικά, τα οποία αν συνδυαστούν και με τα παραπάνω, της προσφέρουν αυτή τη μοναδικότητα και την απίστευτη δημοτικότητα που έχει αποκτήσει τα τελευταία χρόνια.

Η PHPείναι µια server side γλώσσα προγραμματισμού. Αυτό σημαίνει ότι, ο κώδικας της δεν είναι ποτέ ορατός στον χρήστη. Ένας συμβατός διακομιστής επεξεργάζεται τη σελίδα μας, ώστε να παραχθεί σε πραγματικό χρόνο το τελικό αποτέλεσμα. Αυτό συμβαίνει με δύο τρόπους:

- Είτε θα σταλεί στο πρόγραμμα περιήγησης των επισκεπτών σε μορφή κώδικα HTML.
- Είτε θα επεξεργασθεί τις εισόδους δίχως να προβάλλει την έξοδο στο χρήστη, αλλά θα τις μεταβιβάσει σε κάποιο άλλο PHP Script *(Βικιπαίδεια 2019).*

#### **4.3.2.1. Η εξέλιξη της**

Η ανάπτυξη της PHP ξεκίνησε το 1994, όταν ο Rasmus Lerdorf δημιούργησε ένα απλό script για προσωπική χρήση. Αυτό πραγματοποιήθηκε με τη χρήση της γλώσσας προγραμματισμού C. Το script επιδίωκε να διατηρήσει μια λίστα στατιστικών για τα άτομα που επισκέπτονταν το online βιογραφικό του σημείωμα. Στην πορεία, προσέφερε το script αυτό και σε φίλους, όπου με την προτροπή τους πρόσθετε διαρκώς, καινούργιες δυνατότητες.

Η γλώσσα που είχε δημιουργήσει ονομάστηκε PHP/FI και το 1997 είχε φθάσει στην έκδοση 2.0. Την ίδια χρονιά δημιουργείτε η έκδοση 3.0 από τους [Andi Gutmans](https://el.wikipedia.org/w/index.php?title=Andi_Gutmans&action=edit&redlink=1) και [Zeev](https://el.wikipedia.org/w/index.php?title=Zeev_Suraski&action=edit&redlink=1)  [Suraski,](https://el.wikipedia.org/w/index.php?title=Zeev_Suraski&action=edit&redlink=1) οι οποίοι ξαναγράφουν τη γλώσσα από την αρχή. Η νέα γλώσσα ήταν βασισμένη στην πρωταρχική ιδέα της PHP/FI 2.0 ενώ παράλληλα, ο νέος βελτιωμένος κόσμος της PHP θυμίζει ,αναμφισβήτητα, την σημερινή της μορφή.

Αργότερα ο [Andi Gutmans](https://el.wikipedia.org/w/index.php?title=Andi_Gutmans&action=edit&redlink=1) και ο [Zeev Suraski](https://el.wikipedia.org/w/index.php?title=Zeev_Suraski&action=edit&redlink=1) δημιουργούν την εταιρία Zend από τα αρχικά των ονομάτων τους, η οποία συνεχίζει μέχρι και σήμερα την ανάπτυξη και εξέλιξη της γλώσσας PHP.

Το [1998](https://el.wikipedia.org/wiki/1998) κυκλοφόρησε η έκδοση 4.0 της PHP και αριθμούσε περισσότερους από 60.000 ιστότοπους που τη χρησιμοποιούσαν. Σήμερα έχει φθάσει στην έκδοση 7.3.7 με αναρίθμητες δυνατότητες και μεγάλη δημοτικότητα. Αποτελεί την πλέον δημοφιλέστερη γλώσσα προγραμματισμού από πλευράς διακομιστή, αφού στατιστικά καταλαμβάνει το 79% των server side γλωσσών προγραμματισμού.

#### **4.3.2.2.Οι ιδιαιτερότητές της**

Παρακάτω θα δούμε ορισμένες από τις δυνατότητες της γλώσσας προγραμματισμού Php.

- Είναι ανοικτό και ελεύθερο λογισμικό. Δηλαδή είναι μια γλώσσα άμεσα διαθέσιμη, με μηδενικό κόστος εγκατάστασης.
- Η σύνταξή της είναι επηρεασμένη από τη γλώσσα προγραμματισμού C, Java και Perl.
- Είναι µια server side γλώσσα προγραμματισμού. Έτσι, η PHP θα ενσωματωθεί με τη γλώσσα μορφοποίησης HTML. Ο κώδικας της PHP θα παραμένει στο διακομιστή, ενώ ο κώδικας της HTML θα μεταβιβαστεί στον πελάτη.
- Είναι συμβατή με σχεδόν όλους τους διακομιστές που χρησιμοποιούνται σήμερα.
- Παρέχει συνδέσεις με τις περισσότερες βάσεις δεδομένων, όπου μπορεί να συνδεθεί κανείς εύκολα και γρήγορα.
- Διαθέτει ενσωματωμένες βιβλιοθήκες για τις διάφορες διαδικτυακές λειτουργίες της.
- Είναι αρκετά κατανοητή και εύκολη στη χρήση.

# **4.4.Γλώσσες σήμανσης**

Οι γλώσσες σήμανσης είναι τρόποι σχολιασμού ενός ηλεκτρονικού εγγράφου. Έχουν σχεδιαστεί για την επεξεργασία, τον ορισμό και την παρουσίαση κειμένου. Η [γλώσσα](https://www.webopedia.com/TERM/L/language.html) σήμανσης καθορίζει τον [κώδικα](https://www.webopedia.com/TERM/C/code.html) μορφοποίησης, τόσο τη διάταξη όσο και το στυλ, μέσα σε ένα [αρχείο κειμένου.](https://www.webopedia.com/TERM/T/text_file.html)

Ανήκουν στις υψηλού επιπέδου γλώσσες και μπορούν να ταξινομηθούν σε τρεις κατηγορίες:

• Σήμανση παρουσίασης (Presentational Markup): Χρησιμοποιείται από παραδοσιακά συστήματα επεξεργασίας κειμένου με WYSIWYG (WhatYouSeeIsWhatYouGet). Μια τέτοια σήμανση συνήθως είναι κρυμμένη από τους χρήστες της.

• Διαδικαστική σήμανση(ProceduralMarkup): Είναι ενσωματωμένη με κείμενο για να παρέχει οδηγίες επεξεργασίας κειμένου σε προγράμματα. Το κείμενο αυτό είναι εμφανώς χειριζόμενο από τον συγγραφέα. Ορισμένες διαδικαστικές γλώσσες είναι οι troff, Tex και PostScript.

• Περιγραφική σήμανση (Descriptive Markup): Χρησιμοποιείται για την επισήμανση τμημάτων ενός εγγράφου, αντί για την παροχή οδηγιών, ως προς τον τρόπο με τον οποίο πρέπει να υποβάλλονται σε επεξεργασία. Οι πιο διαδεδομένες περιγραφικές γλώσσες είναι οι HTML, XML και LaTeX.

# **Aedia**

#### **4.4.1. HTML**

**Εικόνα 19: HTML**

Η HTML είναι μία περιγραφική γλώσσα κατασκευής ιστοσελίδων. Οι ιστοσελίδες του διαδικτύου δεν είναι τίποτε άλλο παρά αρχεία τα οποία περιέχουν κώδικα γραμμένο στην γλώσσα HTML. Οι φυλλομετρητές διαβάζουν τα αρχεία αυτά και εμφανίζουν το αποτέλεσμα του κώδικα HTML στην οθόνη του χρήστη.

Η HTMLπροσφέρει τη δυνατότητα μορφοποίησης κειμένου, προσθήκης γραφικών, ήχου και βίντεο, φόρμες εισαγωγής και επεξεργασίας δεδομένων ακόμη και υπερσυνδέσμους προς άλλες ιστοσελίδες και τα αποθηκεύει όλα σε ένα αρχείο ASCII απλού κειμένου το οποίο μπορούν να διαβάσουν όλοι οι υπολογιστές.

### **4.4.1.1. Η σύνταξή της**

Για να δημιουργηθεί ένα αρχείο HTML, αρκεί ένα αρχείο απλού κειμένου(π.χ. σημειωματάριο), το οποίο θα έχει κατάληξη .html ή .htm και το αρχείο αυτό να περιέχει τις επιθυμητές εντολές με τις ανάλογες παραμέτρους τους.

Το βασικό στοιχείο της HTML είναι οι ετικέτες (tags). Οι ετικέτες είναι λέξεις-κλειδιά που περικλείονται σε σύμβολα μικρότερο από (<) και μεγαλύτερο από(>) και δηλώνουν το είδος του περιεχομένου που ακολουθεί.

# **4.4.1.1.1. Βασική δομή**

- Ένα αρχείο HTML ξεκινάει πάντα με τη δήλωση του τύπου εγγράφου που θα χρησιμοποιήσουμε:*<!DOCTYPE html>*
- Στη συνέχεια θα πληροφορήσουμε τον φυλλομετρητή ότι ο κώδικας είναι γραμμένος στη γλώσσα μορφοποίησης HTML:*<html>…</html>*
- Η πρώτη ενότητα της σελίδας ορίζεται με την ετικέτα: *<head>…</head>*και τα πιο βασικά στοιχεία που μπορεί να περιλαμβάνει είναι η ετικέτα που καθορίζει τον τίτλο της σελίδας: *<title>…</title>,* η ετικέτα *<meta>…</meta>*με πληθώρα δυνατοτήτων μια εκ των οποίων είναι η ρύθμιση του παραθύρου προβολής, η ετικέτα *<style>…</style>*που καθορίζει το στυλ της ιστοσελίδας και τέλος η ετικέτα *<link>…</link>* η οποία χρησιμοποιείται για τη σύνδεση της σελίδας με εξωτερικά φύλλα στυλ .
- Το κυρίως περιεχόμενο της σελίδας, δηλαδή το τμήμα που είναι ορατό στους χρήστες ορίζεται μέσα στην παρακάτω ετικέτα: *<body>…</body>*

### **4.4.1.1.2. Βασικές ετικέτες**

- Οι επικεφαλίδες HTML ορίζονται με την <h1>με <h6>ετικέτες. Η <h1>ορίζει τον πιο σημαντικό τίτλο, ενώ η <h6>ορίζει τον λιγότερο σημαντικό τίτλο: *<h1>…</h1>.*
- Οι παράγραφοι ορίζονται με την ετικέτα:*<p>…</p>*
- Για να αλλάξουμε γραμμή χρησιμοποιούμε την ετικέτα:*<br>…</br>*
- Για την εισαγωγή σχολίων:*<!--...-->*
- Οι σύνδεσμοι ορίζονται με την ετικέτα*:<a href="https://www.dit.uoi.gr"> Πανεπιστήμιο Ιωαννίνων</a>.* Ο επισκέπτης της σελίδας το μόνο που θα δει θα είναι το «Πανεπιστήμιο Ιωαννίνων» με μπλε γράμματα και πατώντας πάνω σε αυτό θα μεταφερθεί στη σελίδα με url: https://www.dit.uoi.gr.
- Η εισαγωγή εικόνας γίνεται με την ετικέτα:*<img src="https://www.dit.uoi.gr/img/slider/1.jpg" alt="https://www.dit.uoi.g r/img/slider/1.com" width="104" height="142">*
- Για την εισαγωγή κουμπιών χρησιμοποιούμε την ετικέτα:*<button>…</button>*
- Ο καθορισμός του στυλ ενός στοιχείου HTML μπορεί να γίνει με την ετικέτα: *<tagname style="property:value*;*">.* Οι τιμές property και value είναι τιμές της CSS.
	- o Αν θέλουμε να ορίσουμε το χρώμα του κειμένου θα χρησιμοποιήσουμε την ετικέτα: *<h1 style="color:blue;">This is a heading</h1>*
	- o Αν θέλουμε να ορίσουμε τη γραμματοσειρά του κειμένου θα χρησιμοποιήσουμε την ετικέτα: *<h1 style="fontfamily:verdana;">Thisisaheading</h1>*
	- o Αν θέλουμε να ορίσουμε το μέγεθος του κειμένου θα χρησιμοποιήσουμε την ετικέτα: *<h1 style="font-size:300%;">This is a heading</h1>*
	- o Αν θέλουμε να ορίσουμε το χρώμα του φόντου θα χρησιμοποιήσουμε την ετικέτα: *<body style="background-color:powderblue;">*
	- o Αν θέλουμε να ορίσουμε την οριζόντια ευθυγράμμιση του κειμένου θα χρησιμοποιήσουμε την ετικέτα:*<h1 style="textalign:center;">CenteredHeading</h1>*
- Η μορφοποίηση ενός στοιχείου HTML μπορεί να γίνει με τις παρακάτω ετικέτες:
	- o Η ετικέτα:*<b>This text is bold</b>*ορίζει το κείμενοέντονο **,** χωρίς ιδιαίτερη σημασία.
	- o Η ετικέτα: *<strong>This text is strong</strong>*ορίζει το κείμενοισχυρό,με προστιθέμενη σημασιολογική "ισχυρή" σημασία.
	- o Η ετικέτα: *<i>Thistextisitalic</i>*ορίζει το κείμενομε πλάγια γραμμή **,** χωρίς ιδιαίτερη σημασία.
	- o Η ετικέτα: *<em>This text is emphasized</em>*ορίζει το κείμενομε έμφαση**,** με πρόσθετη σημασία.
	- o Η ετικέτα:*<h2>HTML <small>Small</small> Formatting</h2>*ορίζει το κείμενομικρότερο**.**
	- o Η ετικέτα: *<h2>HTML <mark>Marked</mark> Formatting</h2>*ορίζει το κείμενοπου έχει επισημανθεί.
	- o Η ετικέτα: *<p>Myfavoritecoloris <del>blue</del> red.</p>*ορίζει το κείμενο που έχει διαγραφεί.
	- o Η ετικέτα: *<p>Myfavorite <ins>color</ins> isred.</p>*ορίζει το κείμενο εισαγωγής.
	- o Η ετικέτα: *<p>Thisis <sub>subscripted</sub> text.</p>*ορίζει το συνδρομητικό κείμενο**.**
- o Η ετικέτα: *<p>Thisis <sup>superscripted</sup> text.</p>*ορίζει το κείμενο με υπέρβαση λέξεων.
- Η δημιουργία λίστας γίνετε με τις παρακάτω ετικέτες
	- o Μια μη ταξινομημένη λίστα ορίζετε με την ετικέτα:

 $\langle$ ul $\rangle$ 

<li>Arta</li>

<li>Kozanh</li>

 $\langle \text{ul} \rangle$ 

o Μια ταξινομημένη λίστα ορίζετε με την ετικέτα:

 $\langle$ ol $>$ 

<li>Arta</li>

<li>Kozanh</li>

 $\langle$ ol $>$ 

- Ένας πίνακας HTML ορίζεται με την ετικέτα *<table>…</table>.* Κάθε σειρά του πίνακα καθορίζεται με την ετικέτα *<tr>…</tr>,*κάθε κελί ορίζεται με την ετικέτα *<td>…</td>,* ενώ μια κεφαλίδα του πίνακα ορίζεται με την ετικέτα *<th>…</th>.*
- Με την ετικέτα *<class>…</class>*όλα τα στοιχεία HTML με το ίδιο χαρακτηριστικό class θα έχουν το ίδιο στυλ.
- Μια ετικέτα *<iframe src="URL"></iframe>* χρησιμοποιείται για την εμφάνιση μιας ιστοσελίδας μέσα σε μια ιστοσελίδα.
- Η ετικέτα *<form>…</form>* ορίζει μία φόρμα για τη συλλογή εισόδου χρήστη.
- Ηετικέτα <input> η οποία ορίζει την εισαγωγή στοιχείων σε μια φόρμα. Εμφανίζετε με διάφορους τρόπους, ανάλογα με το type χαρακτηριστικό.
- Η ετικέτα *<select>* ορίζει μια αναπτυσσόμενη λίστα.
- Η ετικέτα *<button>* ορίζει ένα κουμπίμε δυνατότητα κλικ.

# **4.4.1.2. Η έκδοσηHTML5**

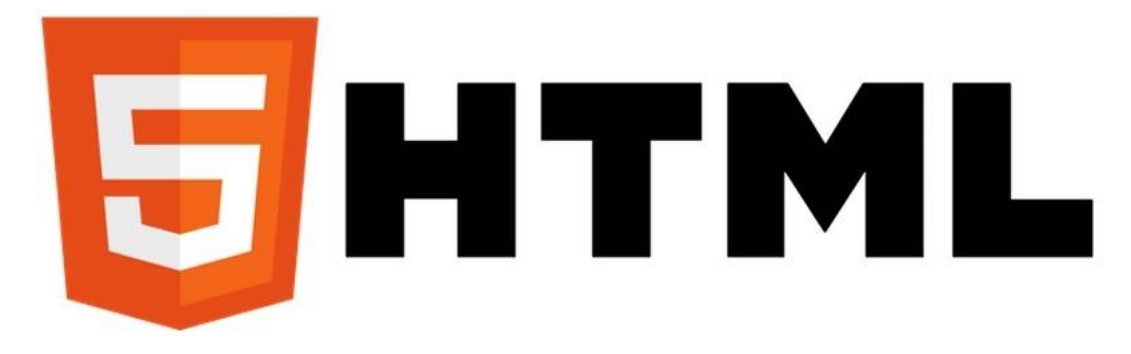

#### **Εικόνα 20: Η έκδοση HTML5**

Η HTML 5 είναι η πέμπτη και η κύρια, τρέχουσα έκδοση της [HTML.](https://en.wikipedia.org/wiki/HTML) Αντικατέστησε τη HTML 4.01, την [XHTML](https://el.wikipedia.org/w/index.php?title=XHTML&action=edit&redlink=1) 1.0 και την DOM Level 2. Δημιουργήθηκε για να μειώσει την ανάγκη προσθήκης πρόσθετων από εμπορικές εταιρίες και πλούσιες διαδικτυακές εφαρμογές.

Η δημιουργός της είναι η κοινότητα [Web Hypertext Application Technology Working](https://el.wikipedia.org/w/index.php?title=Web_Hypertext_Application_Technology_Working_Group&action=edit&redlink=1)  [Group](https://el.wikipedia.org/w/index.php?title=Web_Hypertext_Application_Technology_Working_Group&action=edit&redlink=1) (WHATWG). Η WHATWG είναι μια ομάδα ανθρώπων που ενδιαφέρεται για την εξέλιξη της HTML. Αποτελείται από τους μεγαλύτερους προμηθευτές προγραμμάτων περιήγησης (Apple, Google, Mozilla και [Microsoft\)](https://en.wikipedia.org/wiki/Microsoft) και άρχισε να εργάζεται για αυτή την έκδοση τον Ιούνιο του 2004 με το όνομα Web Applications 1.0. Εν τέλει εκδόθηκε τον Οκτώβρη του 2014 από το [W3C\(](https://el.wikipedia.org/wiki/WWW_Consortium) Κοινοπραξία του Παγκοσμίου Ιστού WWW με σκοπό την ανάπτυξη προτύπων ιστού ).

Έχουν γίνει σε αυτή την έκδοση πολλές βελτιώσεις. Τα πιο ενδιαφέροντα νέα στοιχεία στην HTML5 είναι:

• η προσθήκη νέων σημασιολογικών στοιχείων όπως *<header><footer>, <article>,* και *<section>.*Το *<header>*στοιχείο καθορίζει μια κεφαλίδα για ένα έγγραφο ή για μια ενότητα του εγγράφου. Το στοιχείο *<footer>* καθορίζει το υποσέλιδο για ένα έγγραφο ή για μια ενότητα και θα πρέπει να περιέχει πληροφορίες σχετικά με το στοιχείο που περιλαμβάνει. Ένα υποσέλιδο περιέχει συνήθως τον συντάκτη του εγγράφου, πληροφορίες σχετικά με τα πνευματικά δικαιώματα, συνδέσμους με όρους χρήσης, πληροφορίες επικοινωνίας κ.λπ. Το *<article>* στοιχείο ορίζει ένα αυτόνομο περιεχόμενο, δηλαδή ένα άρθρο θα έχει νόημα από μόνο του ανεξάρτητα από το περιεχόμενο της υπόλοιπης ιστοσελίδας. Το *<section>* στοιχείο ορίζει μια ενότητα σε ένα έγγραφο.

- η προσθήκη νέων στοιχείων φόρμας
	- o Προσθήκη του στοιχείου *<datalist>* το οποίο καθορίζει μια λίστα προκαθορισμένων επιλογών για ένα <input> στοιχείο.
	- o Προσθήκη του στοιχείου *<output>* το οποίο αντιπροσωπεύει το αποτέλεσμα ενός υπολογισμού.
	- o Στο στοιχείο <input> έγινε προσθήκη νέων στοιχείων type όπως color, date, datetime-local, email και προσθήκη νέων χαρακτηριστικών input όπως autocomplete, autofocus, form, formaction.

• η προσθήκη νέων γραφικών στοιχείων : *<svg>* και *<canvas>.*Το *<canvas>*στοιχείο χρησιμοποιείται για την σχεδίαση γραφικών σε μια ιστοσελίδα με το χέρι, μέσω JavaScript. Ενώ το*<svg>*στοιχείο είναι ένα

47

δοχείο για γραφικά SVG. Το SVG διαθέτει πολλές μεθόδους για την σχεδίαση διαδρομών, πλαισίων, κύκλων, κειμένου και γραφικών εικόνων.

• η προσθήκη νέων στοιχείων πολυμέσων : *<audio>*και *<video>.*Πριν από την HTML5, τα αρχεία ήχου και βίντεο μπορούσαν να αναπαραχθούν μόνο σε ένα πρόγραμμα περιήγησης με plug-in(πρόσθετα). Το *<audio>*στοιχείο καθορίζει έναν τυπικό τρόπο ενσωμάτωσης του ήχου σε μια ιστοσελίδα χωρίς την χρήση προσθέτων, ενώ το στοιχείο *<video>* ενσωματώνει βίντεο σε μια ιστοσελίδα.

• η προσθήκη νέωνδιεπαφών προγραμματισμού εφαρμογών. Τα πιο ενδιαφέροντα νέα API's στο HTML5 είναι:

- o HTML Geolocation: χρησιμοποιείται για τον εντοπισμό της θέσης ενός χρήστη με τη μέθοδο *getCurrentPosition().*
- o HTML DragandDrop: χρησιμοποιείται για να σύρουμε ένα αντικείμενο σε μια άλλη θέση.
- o HTML Web Storage: οι εφαρμογές ιστού μπορούν να αποθηκεύουν δεδομένα τοπικά στο πρόγραμμα περιήγησης του χρήστη. Αυτό μπορεί να πραγματοποιηθεί είτε μόνιμα με το αντικείμενο *window.localStorage*, είτε προσωρινά με το αντικείμενο *window.sessionStorage.*
- o HTML Web Workers: είναι ένα JavaScript που εκτελείται στο παρασκήνιο, ανεξάρτητα από άλλα σενάρια, χωρίς να επηρεάζεται η απόδοση της σελίδας.
- o HTML SSE (Server-Sent Events): επιτρέπει σε μια ιστοσελίδα να λαμβάνει ενημερώσεις από ένα διακομιστή.
- **4.4.2. CSS**

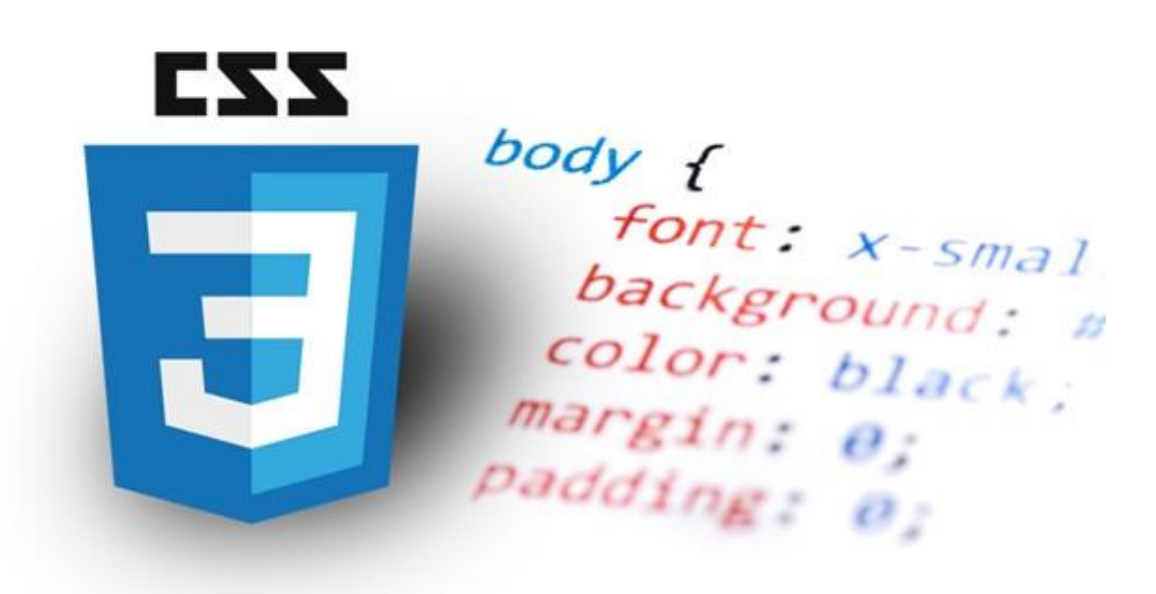

#### **Εικόνα 21: CSS 3**

Η CSS είναι μια γλώσσα [φύλλου στυλ που](https://en.wikipedia.org/wiki/Style_sheet_language) χρησιμοποιείται για την μορφοποίησης ενός εγγράφου γραμμένο σε μια [γλώσσα σήμανσης](https://en.wikipedia.org/wiki/Markup_language) όπως την HTML. Έχει δημιουργηθεί ώστε, να αναπτύσσει στιλιστικά την εμφάνιση ιστοσελίδων και γενικότερα ιστοτόπων.

Το βασικό της πλεονέκτημα, είναι ότι μπορεί να καθορίσει την εμφάνιση πολλών στοιχείων μιας ιστοσελίδας, ή πολλών ιστοσελίδων, με τη χρήση ενός μόνο αρχείου. Σε αντίθεση με την HTML, όπου πρέπει να αλλαχθούν οι ρυθμίσεις για κάθε στοιχείο ξεχωριστά. Αυτή την ικανότητα μαζί με τις επιλογές σχεδιασμού που προσφέρει η CSS, την κάνει την καλύτερη επιλογή για σχεδίαση ιστοσελίδων.

Η HTML, με την έκδοση HTML 3.2, δημιούργησε πολλά προβλήματα στους κατασκευαστές ιστοσελίδων. Πρόσθεσε ετικέτες για την καλύτερη μορφοποίηση των ιστοσελίδων, με αποτέλεσμα να δημιουργηθεί μια χρονοβόρα και κοστοβόρα διαδικασία. Έτσι η W3C δημιούργησε την CSS. Πήρε όλες τις ετικέτες μορφοποίησης της HTML και τις μετέφερε σε ένα ξεχωριστό αρχείο, έτσι δημιουργήθηκε η CSS .

#### **4.4.2.1. Τρόποι εισαγωγής της CSS**

Όπως αναφέραμε και παραπάνω η CSS είναι μια γλώσσα που δεν μπορεί να σταθεί μόνη της, αλλά εντάσσετε μέσα σε γλώσσες μορφοποίησης. Δημιουργήθηκε ώστε να απλουστεύσει την γλώσσα μορφοποίησης HTML. Οι τρόποι προσθήκης της CSS σε ένα αρχείο HTML είναι τρεις:

1. Ενσωματωμένο στυλ (Inline style).

Αν επιθυμούμε να μορφοποιήσουμε μόνο ένα στοιχείο τότε χρησιμοποιούμε αυτού του είδους την εισαγωγή. Ουσιαστικά, μέσα στην ετικέτα style της HTML εισάγουμε τις τιμές property και value για να καθορίσουμε μόνο το στιλ του συγκεκριμένου στοιχείου. *<tagname style="property:value;">*

2. Εσωτερικό φύλλο στιλ (Internal style sheet).

Χρησιμοποιείτε όταν ολόκληρη η ιστοσελίδα διαθέτει ένα κοινό στιλ. Όταν όλα τα στοιχεία της ιστοσελίδας έχουν το ίδιο στιλ, τότε αντί να βάζουμε σε όλες της ετικέτες το στιλ που επιθυμούμε εισάγουμε στην ενότητα headτην ετικέτα *<style>…</style> .*

3. Εξωτερικό φύλλο στιλ (External style sheet).

Όταν ένας ιστότοπος χρησιμοποιεί διαφορετικά στιλ στις σελίδες του τότε σίγουρα, αυτός είναι ο καταλληλότερος τρόπος εισαγωγής της CSS. Είναι ένα εξωτερικό αρχείο CSS ανεξάρτητο από το έγγραφο HTML. Το καλούμε μέσο της ετικέτας <link> της ενότητας head. *<link type="text/css" href="namefile.css">.*

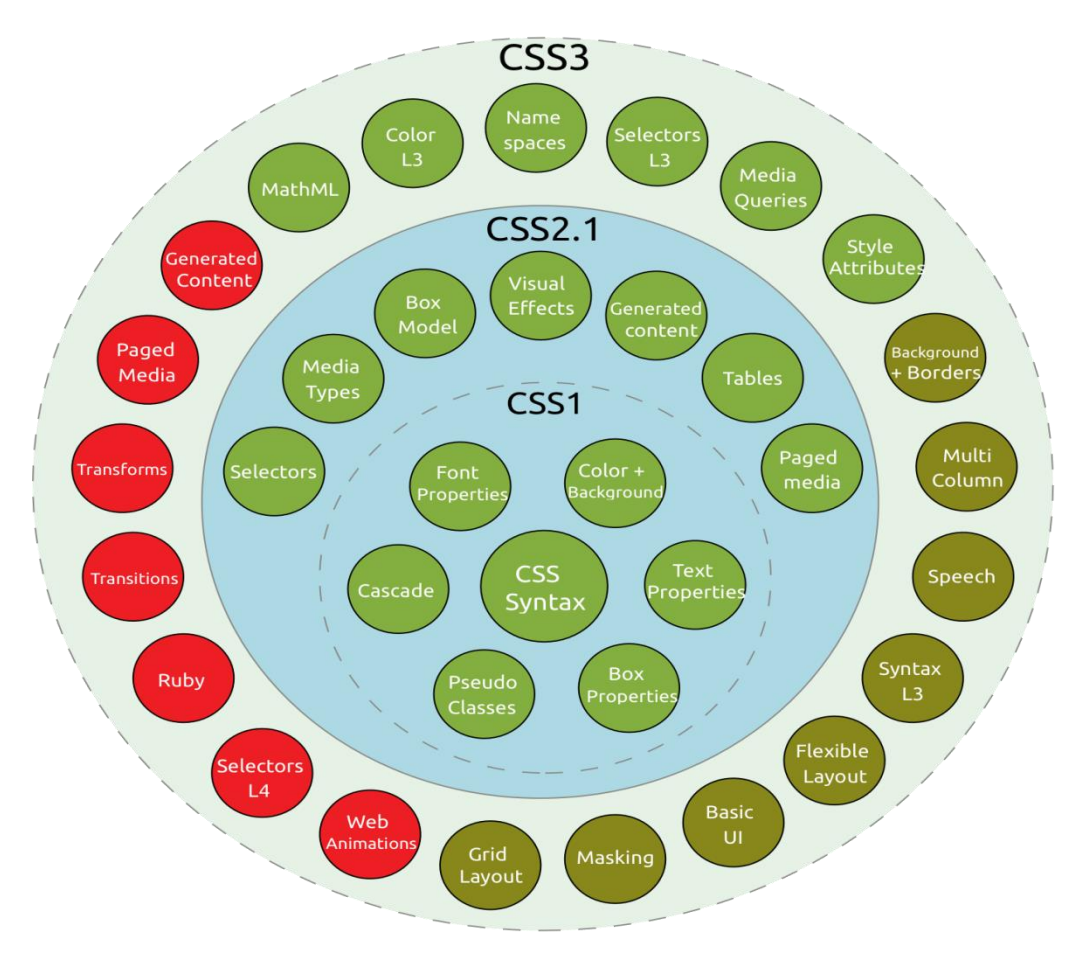

**4.4.2.2. Εκδόσεις**

**Εικόνα 22: Εκδόσεις της CSS**

Την δεκαετία του 90' η ύπαρξη απλά και μόνο μιας ιστοσελίδας δεν ήταν αρκετή. Οι δημιουργοί των ιστοσελίδων θέλουν να εξελιχτούν. Η επιθυμία μιας ωραιοποιημένης εικόνας του διαδικτύου είναι έντονη. Η δημιουργία μιας γλώσσας φύλλων ύφους για την μορφοποίηση αποκλειστικά του ιστού είναι πλέον επιτακτική ανάγκη. Έτσι, τον Οκτώβριο του 1994 προτάθηκε για πρώτη φορά η γλώσσα CSS, όπου αναπτύχθηκε από τον HakonWiumLie.

Το Δεκέμβριο του 1996 δημοσιεύθηκε για πρώτη φορά η έκδοση *CSS1* από την W3C, με αρχικούς δημιουργούς τον HakonWiumLie και τον BertBos. Η χρήση της όμως, από τους φυλλομετρητές, έγινε εντονότερη από το 2000 και μετά. Ορισμένες από τις δυνατότητες του επιπέδου αυτού είναι:

- Στοίχιση εικόνων, κειμένων, πινάκων κ.α.
- Ιδιότητες [γραμματοσειράς](https://en.wikipedia.org/wiki/Typeface)
- Περιγράμματα και διάφορες μορφοποιήσεις πινάκων
- Μοναδική ταυτοποίηση στοιχείων
- Κλάσεις για ομάδες ιδιοτήτων

Το Μάιο του 1998 δημιουργήθηκε το *CSS επιπέδου 2* στο οποίο προστέθηκαν οι εξής δυνατότητες:

- Τύπους μέσων (media types)
- z-indexστοίβες
- Αμφίδρομο κείμενο (Bidirectional text)
- Νέες ιδιότητες για γραμματοσειρές (πχ. σκιά shadow)

Ενώ, το 2005 η έκδοση αυτή αναθεωρήθηκε και αντικαταστάθηκε από την*CSS 2.1*, η οποία διορθώνει λάθη της έκδοσης CSS2. Επίσης αφαιρεί στοιχεία που δεν υποστηρίζονται πλήρως από τους φυλλομετρητές και επεκτείνει τα χαρακτηριστικά που υποστηρίζονται πλήρως.

Το *CSS3* ξεκίνησε να σχεδιάζεται από το 1999. Περιέχει αρκετά ξεχωριστά αρχεία, τα οποία ονομάζονται modules. Κάθεmodule (ενότητα) επεκτείνει τις λειτουργίες που ορίζονται στο CSS2 διατηρώντας έτσι την συμβατότητα προς τα πίσω. Ενώ παράλληλα μέσο κάποιων άλλων ενοτήτων προσθέτονται νέες δυνατότητες, δημιουργώντας έτσι το επίπεδο 3 στη μορφοποίηση ιστών.. Το CSS3 βρίσκεται ακόμη υπό ανάπτυξη. Μερικές από τις μέχρι τώρα επεκτάσεις του είναι:

- Εισάνει νέες δυνατότητες και εφέ, όπως: animations, transitions, gradients, multiple backgrounds, 3D μεταφορτώσεις, κλπ.
- Παρέχει τη δυνατότητα για προχωρημένους επιλογείς.

Έχουν δημιουργηθεί πολλά modules*επιπέδου 4* όπως oι τιμές εικόνων και το Backgrounds&Borders τα οποία βασίζονται σε κάποια προηγμένο module επιπέδου 3. Ωστόσο, μέχρι σήμερα δεν έχει αναπτυχθεί μια ολοκληρωμένη έκδοση επιπέδου 4.

# **5. Προετοιμασία και διαμόρφωση του Ιστοχώρου μας**

# **5.1.Εγκατάσταση του προγράμματοςXAMPP**

Πρώτο βήμα για την κατασκευή της διαδικτυακής μας εφαρμογής είναι η εγκατάσταση των απαιτούμενων προγραμμάτων. Για να σταθεί στο διαδίκτυο μια ιστοσελίδα μέσω του CMSJoomla!, θα πρέπει να έχουμε έναν webserver και μία βάση δεδομένων, τα οποία μας παρέχονται δωρεάν με το πρόγραμμα XAMPP.

Για την εγκατάσταση του προγράμματος XAMPP χρειαζόμαστε μόνο έναν φυλλομετρητή. Εισάγου με την official διεύθυνση του προγράμματος XAMP[Phttps://www.apachefriends.org/download.html,](https://www.apachefriends.org/download.html) επιλέγουμε την καρτέλα download και έπειτα κατεβάζουμε την έκδοση που ταιριάζει στο δικό μας λειτουργικό σύστημα.

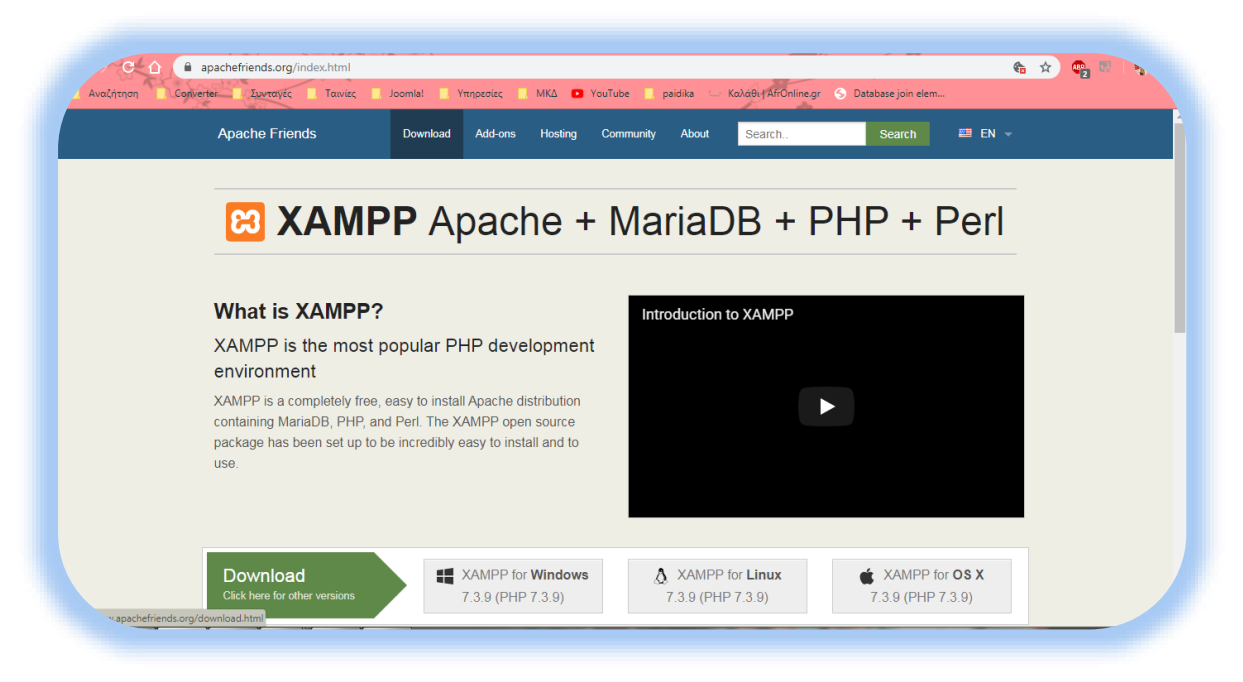

**Εικόνα 23: Εγκατάσταση του προγράμματος XAMPP**

Ακολουθούμε τα βήματα για την εγκατάσταση του προγράμματος. Μόλις ολοκληρωθεί η διαδικασία εγκατάστασης μας ανοίγει το πρόγραμμα XAMPP.

Εκεί εμφανίζεται ο πίνακας ελέγχου του XAMPP όπου αποτελείτε από τον διακομιστή ιστού Apache, την MySQL για την διαχείριση μίας βάσης δεδομένων, το πρόγραμμα μεταφοράς αρχείωνFileZilla, τον τοπικό διακομιστή αλληλογραφίας Mercury και την εφαρμογή ανοιχτού κώδικα, Tomcat, των Java Servlet, JavaServer Pages, Γλώσσας έκφρασης Java και Java WebSocket.

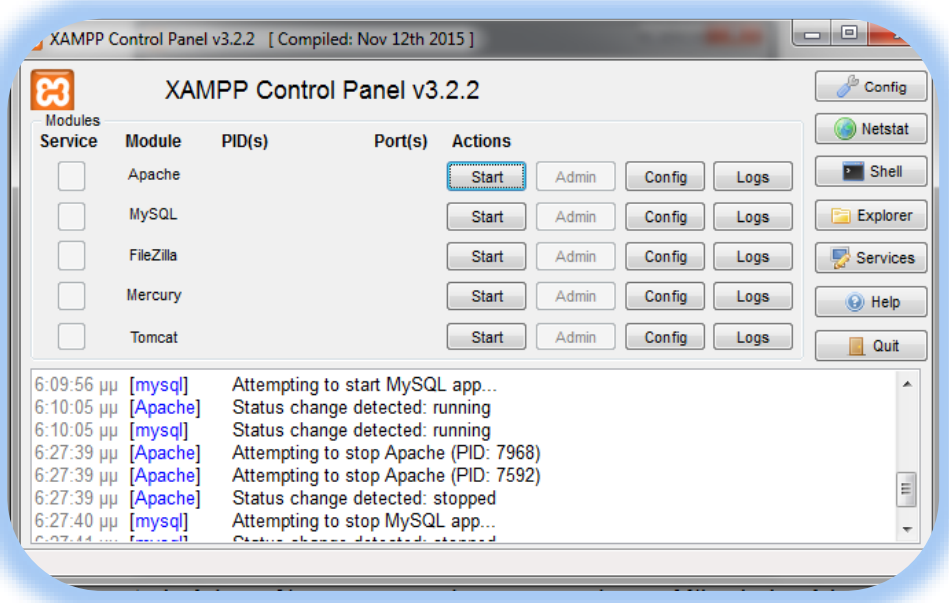

**Εικόνα 24: ApacheControlPanel**

Εμείς, όπως αναφέραμε σε παραπάνω κεφάλαια θα χρειαστούμε το Apache και την MySQL. Για να τα ενεργοποιήσουμε πατάμε star. Με αυτόν τον τρόπο μας παρέχετε ένας διακομιστή ιστού δωρεάν και πρόσβαση για την δημιουργία της βάσης δεδομένων μας.

Πληκτρολογώντας σε έναν φυλλομετρητή τη διεύθυνση<http://localhost/phpmyadmin/> ή απλά πατώντας στο κουμπί admin, του XAMPPControlPanel αποκτούμε πρόσβαση στο εργαλείο διαχείρισης βάσεων δεδομένων phpMyAdmin. Εμάς το CMSJoomla!, μετά την εγκατάστασή του, έχει δημιουργήσει αυτόματα τη βάση δεδομένων μας με το όνομα bitnami joomla, στην οποία μπορούμε να επέμβουμε και να την τροποποιήσουμε. Πάντα, βέβαια , έχουμε την δυνατότητα να δημιουργήσουμε την δική μας βάση δεδομένων από το μηδέν.

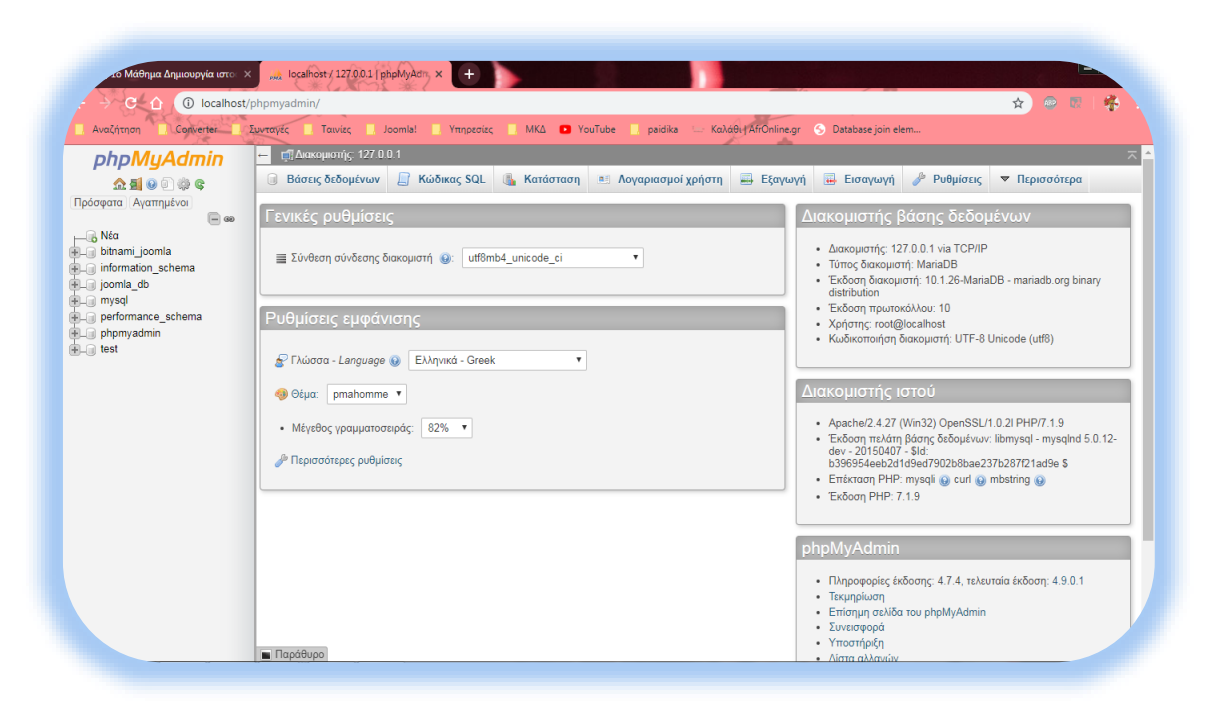

**Εικόνα 25: Η σελίδα του phpMyAdmin**

# **5.2.Εγκατάσταση του προγράμματος Joomla!**

Για την εγκατάσταση του προγράμματος Joomla! πληκτρολογούμε σε έναν browser τη διεύθυνση<https://www.joomla.org/>και επιλέγουμε την καρτέλα DownloadJoomla!. Εκεί μας παρέχετε η δυνατότητα είτε να κατεβάσουμε το Joomla! είτε να κάνουμε αναβάθμιση σε ήδη υπάρχουσα έκδοση.

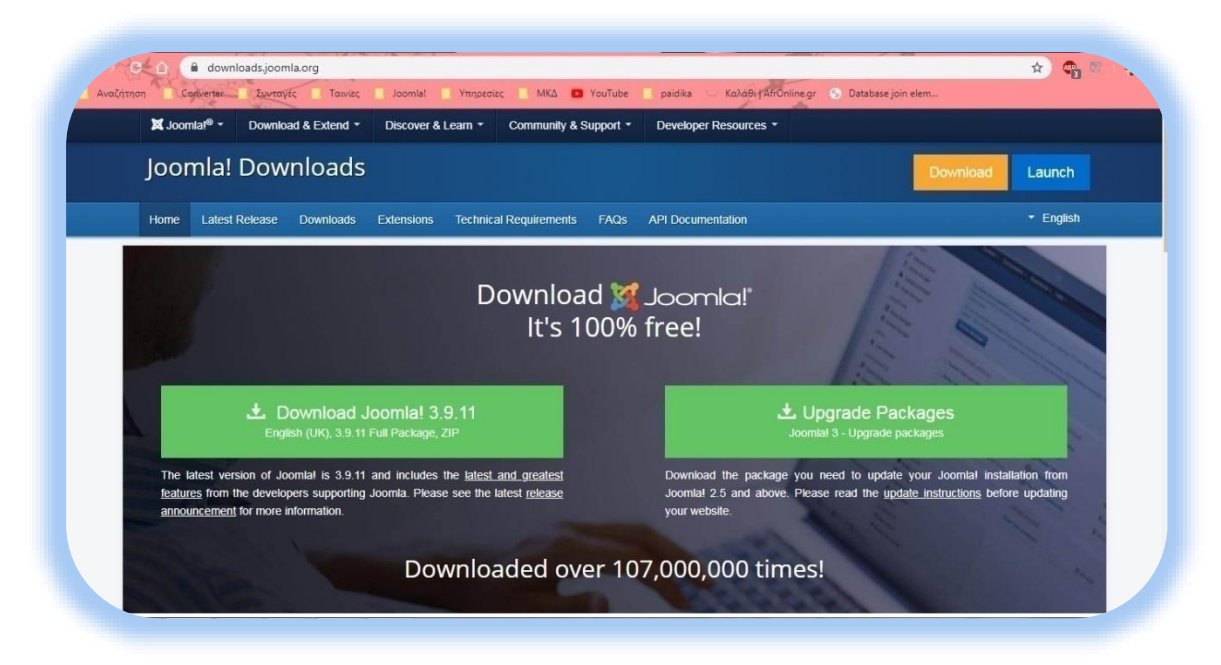

**Εικόνα 26: Η σελίδα του Joomla!**

Εναλλακτικά, από την σελίδα του XAMPP κατεβαίνουμε στο τέλος της σελίδας, όπου διατίθενται διάφορες εφαρμογές. Επιλέγουμε να κατεβάσουμε το Joomla! και διαλέγουμε το λειτουργικό σύστημα της αρεσκείας μας. Για να ολοκληρωθεί η διαδικασία θα μας ζητηθεί να κάνουμε σύνδεση στο bitnami. Εμείς έχουμε επιλέξει σύνδεση μέσο Google.

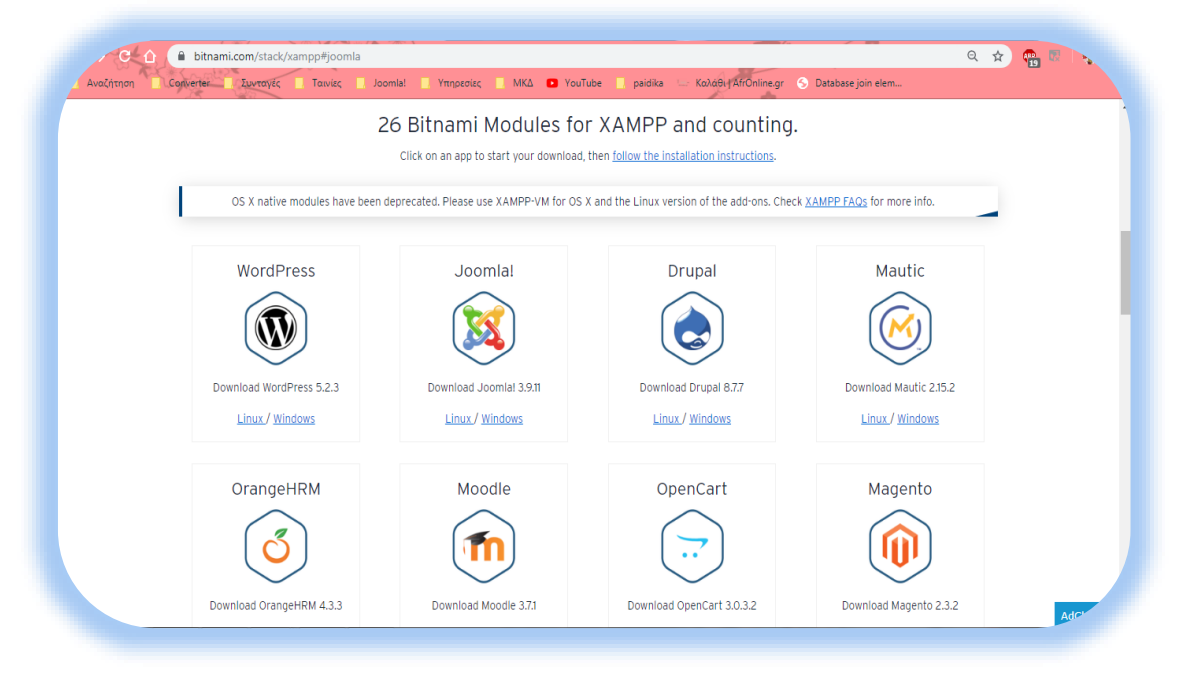

**Εικόνα 27: Εγκατάσταση του Joomla! μέσω bitnami**

Αφού κατεβάσουμε το αρχείο, ξεκινάμε την εγκατάσταση. Επιλέγουμε γλώσσα και έπειτα δημιουργούμε λογαριασμό εισάγοντας password και το όνομα του siteπου θα δημιουργήσουμε. Μόλις ολοκληρωθεί η εγκατάσταση ανοίγει η σελίδα μας σε έναν φυλλομετρητή με διεύθυνση: [http://localhost/joomla/.](http://localhost/joomla/administrator/)

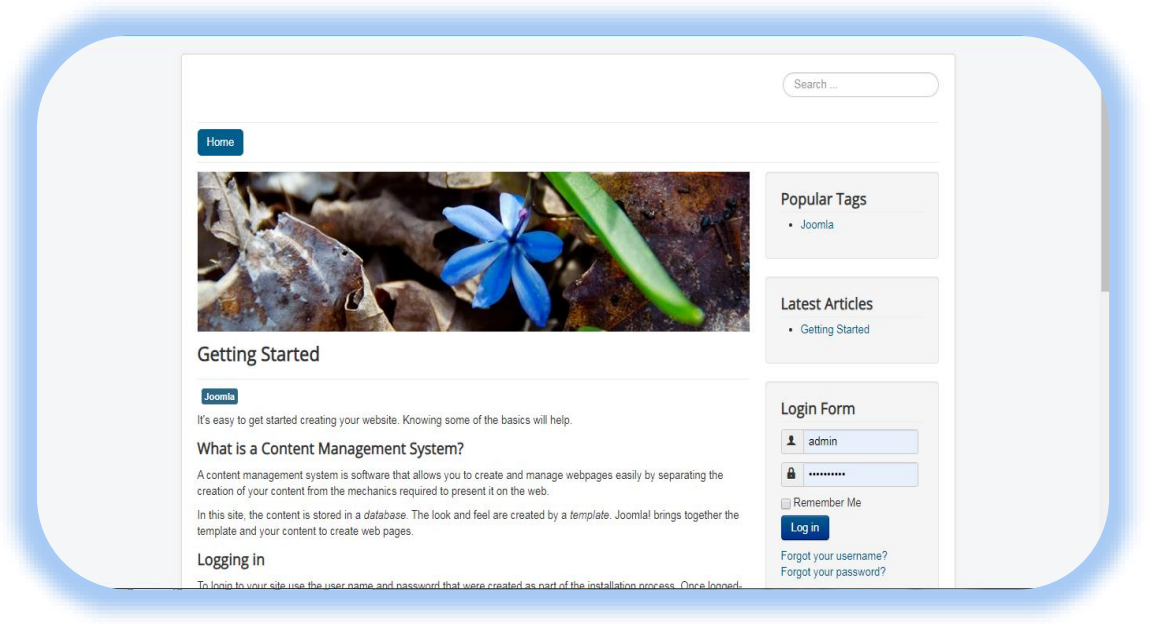

**Εικόνα 28: Αρχική εικόνα της ιστοσελίδας μας**

Για να συνδεθούμε στον πίνακα διαχείρισης του Joomla! εισάγουμε τη διεύθυνση [http://localhost/joomla/administrator/σ](http://localhost/joomla/administrator/)ε έναν browser.

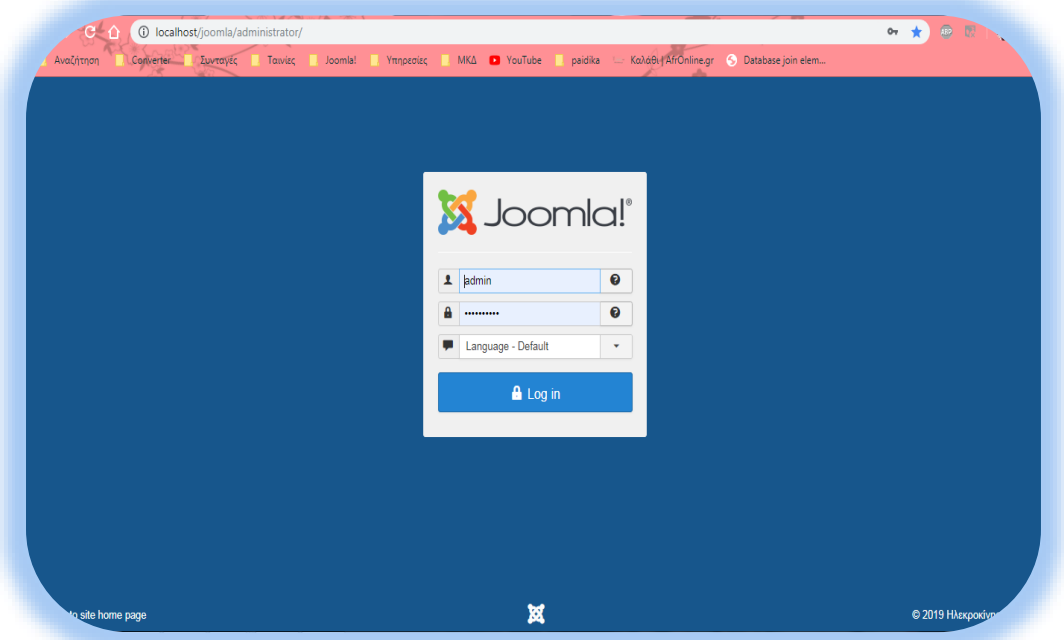

**Εικόνα 29: Σύνδεση στο Joomla!**

# **5.3.Εγκατάσταση της ελληνικής γλώσσας**

Το Joomla! διαθέτει κοντά στις εβδομήντα ενσωματωμένες γλώσσες. Για να κάνουμε εγκατάσταση κάποια γλώσσα που δεν εμπεριέχετε στις προεγκατεστημένες ακολουθούμε τα εξής βήματα. Αφού κάνουμε σύνδεση στο Joomla!, πηγαίνουμε στην καρτέλα Extensions $\rightarrow$ Language(s)  $\rightarrow$ Installed.

| System $\sim$<br>Users $\sim$                                | Help $\sim$<br>Menus - Content - Components -<br>Extensions $\sim$                                                                                                    | Ηλεκροκίνηση Ο Β' 1 -                                                                     |
|--------------------------------------------------------------|----------------------------------------------------------------------------------------------------|-------------------------------------------------------------------------------------------|
| <b>Control Panel</b><br>Ω                                    | Manage<br>Modules                                                                                                    | Joomla!'                                                                                  |
|                                                              | Plugins<br><b>Update Now</b><br>lable:<br>Templates                                                                                                    |                                                                                           |
| Warning                                                      | Language(s)<br><b>Installed</b><br>Content Languages<br>Your PHP version, 7.1.9, is only receiving security fixes from the PHP project at this time. This means your F<br>Overrides<br>before it reaches end of support on 2019-12-01. Joomla will be faster and more secure if you upgrade to a normal response to consume contact your host for upgrade instructions. | $\mathbf{x}$<br>ger be supported. We recommend planning to upgrade to a newer PHP version |
|                                                              |                                                                                                    |                                                                                           |
|                                                              | You have post-installation messages                                                                                                    |                                                                                           |
| í<br>New Article<br><b>Articles</b>                          | There are important post-installation messages that require your attention.<br>This information area won't appear when you have hidden all the messages.                                                                                                    |                                                                                           |
| Ò<br>Categories<br>Œ.<br>Media                               | <b>Read Messages</b>                                                                                                    |                                                                                           |
|                                                              |                                                                                                    |                                                                                           |
| Menu(s)<br>Modules                                           | <b>LATEST ACTIONS</b><br>User admin logged in to admin                                                                                                    | 图 2019-09-05 21:48                                                                        |
| <b>CONTENT</b><br><b>STRUCTURE</b><br>損<br>M<br><b>USERS</b> | User admin logged out from admin                                                                                                    | 图 2019-09-05 21:48                                                                        |

**Εικόνα 30: Εισαγωγή της ελληνικής γλώσσας**

Επιλέγουμε το κουμπί InstallLanguages στα αριστερά του παραθύρου μας, έπειτα βρίσκουμε και εγκαθιστούμε την ελληνική γλώσσα.

| Αναζήτηση<br>Converter         | Συνταγές<br>MKA D YouTube<br>Ταινίες<br>Υπηρεσίες<br>Joomla!                          | paidika            | Καλάθι   AfrOnline.gr   S   Database join elem                |
|--------------------------------|---------------------------------------------------------------------------------------|--------------------|---------------------------------------------------------------|
| System $\sim$<br>Users $\star$ | Components $\star$ Extensions $\star$ Help $\star$<br>Menus $\star$<br>Content $\sim$ |                    | Ηλεκροκίνηση Ο ε" 1 +                                         |
|                                |                                                                                       |                    | €<br>۰<br>Help<br>Options                                     |
|                                | German DE<br>Reinstall                                                                | de-DE<br>3.9.11.1  | https://update.joomla.org/language/details3/de-DE_details.xml |
|                                | German LI<br>Install                                                                  | $de-I$<br>3.9.11.1 | https://update.joomla.org/language/details3/de-LI_details.xml |
|                                | German LU<br>Install                                                                  | de-LU<br>3.9.11.1  | https://update.joomla.org/language/details3/de-LU details.xml |
|                                | Greek<br>Reinstall                                                                    | el-GR<br>3.9.11.1  | https://update.joomla.org/language/details3/el-GR_details.xml |
|                                | <b>Hebrew</b><br>Reinstall                                                            | he-IL<br>3.1.1.2   | https://update.joomla.org/language/details3/he-IL_details.xml |
|                                | Hindi<br>Install                                                                      | hi-IN<br>3.3.6.2   | https://update.joomla.org/language/details3/hi-IN_details.xml |
|                                | Hungarian<br>Install                                                                  | hu-HU<br>3.9.5.1   | https://update.joomla.org/language/details3/hu-HU_details.xml |
|                                | <b>Irish</b><br>Install                                                               | ga-IE<br>3.8.13.1  | https://update.joomla.org/language/details3/ga-IE_details.xml |
|                                | Italian<br>Install                                                                    | it-IT<br>3.9.11.1  | https://update.joomla.org/language/details3/it-IT_details.xml |
|                                | Japanese<br>Install                                                                   | ja-JP<br>3.9.11.1  | https://update.joomla.org/language/details3/ja-JP_details.xml |
|                                | Kazakh<br>Install                                                                     | kk-KZ<br>3.9.8.1   | https://update.joomla.org/language/details3/kk-KZ_details.xml |
|                                | Khmer<br>Install                                                                      | km-KH<br>3.4.5.1   | https://update.joomla.org/language/details3/km-KH_details.xml |
|                                | Korean<br>Install                                                                     | ko-KR<br>3.8.9.1   | https://update.joomla.org/language/details3/ko-KR_details.xml |

**Εικόνα 31: Εγκατάσταση της ελληνικής γλώσσας**

# **5.4.Εγκατάσταση της εφαρμογήςFabrik**

Για να πραγματοποιήσουμε τη μηχανογράφηση μιας επιχείρησης μέσα στο CMSJoomla!, θα πρέπει να εγκαταστήσουμε την εφαρμογή Fabrik. Είναι μια ανοιχτού κώδικα εφαρμογή ανάπτυξης και διαχείρισης βάσεις δεδομένων. Διαθέτει αμέτρητες δυνατότητες για έμπειρους προγραμματιστές αλλά και για αρχάριους χρήστες με ελάχιστες ως και μηδαμινές γνώσεις προγραμματισμού.

Η εφαρμογή διανέμετε δωρεάν στη διεύθυνση [https://fabrikar.com.](https://fabrikar.com/) Αφού κατεβάσουμε την εφαρμογή, πηγαίνουμε στο πίνακα ελέγχου και επιλέγουμε 'εγκατάσταση επεκτάσεις' στο μενού αριστερά. Αφού ολοκληρωθεί η διαδικασία της εγκατάστασης πηγαίνουμε στην καρτέλα 'εφαρμογές' και επιλέγουμε την εφαρμογή 'Fabrik'. Εκεί βρίσκονται όλα όσα μας ενδιαφέρουν!

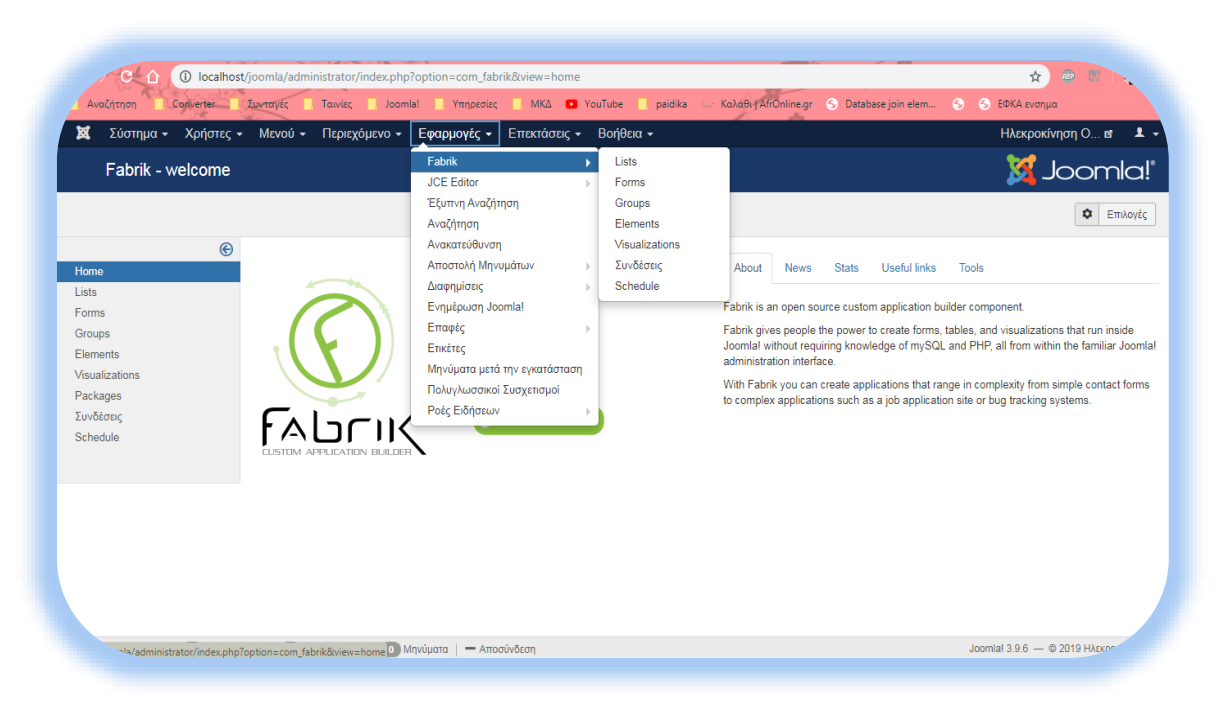

**Εικόνα 32: Η εφαρμογή Fabrik**

Για τη δική μας ιστοσελίδα, μέσω της εφαρμογής Fabrik, θα δημιουργήσουμε μια βάση δεδομένων για μια επιχείρηση. Θα περιέχει πίνακες με τους πελάτες, τους προμηθευτές, τις πωλήσεις αλλά και τις αγορές που πραγματοποιήθηκαν. Επίσης θα περιέχει έναν πίνακα με τα προϊόντα που διαθέτει η επιχείρηση και τέλος έναν πίνακα με τα έσοδα και τα έξοδα της επιχείρησης.

Για να υλοποιήσουμε όλα τα παραπάνω θα πρέπει να εξοικειωθούμε με τους όρους Lists και Elements. Όπου με την επιλογή List δημιουργούμε πίνακες, ενώ με την επιλογή Elements δημιουργούμε τα στοιχεία του πίνακα.

Για να δημιουργήσουμε έναν πίνακα πηγαίνουμε στην καρτέλα 'Εφαρμογές' έπειτα επιλέγουμε την εφαρμογή 'Fabrik' και τέλος διαλέγουμε την καρτέλα 'Lists'. μετά από αυτά τα βήματα μας ανοίγει ένα καινούργιο μενού και επιλέγουμε το κουμπί '+Νέο'.

Αμέσως μας ανοίγει ένα νέο παράθυρο μέσω του οποίο διαχειριζόμαστε τον πίνακά μας. Τα δύο βασικά στοιχεία που πρέπει να συμπληρώσουμε είναι το όνομα του πίνακα στην καρτέλα Details, στα δεξιά.

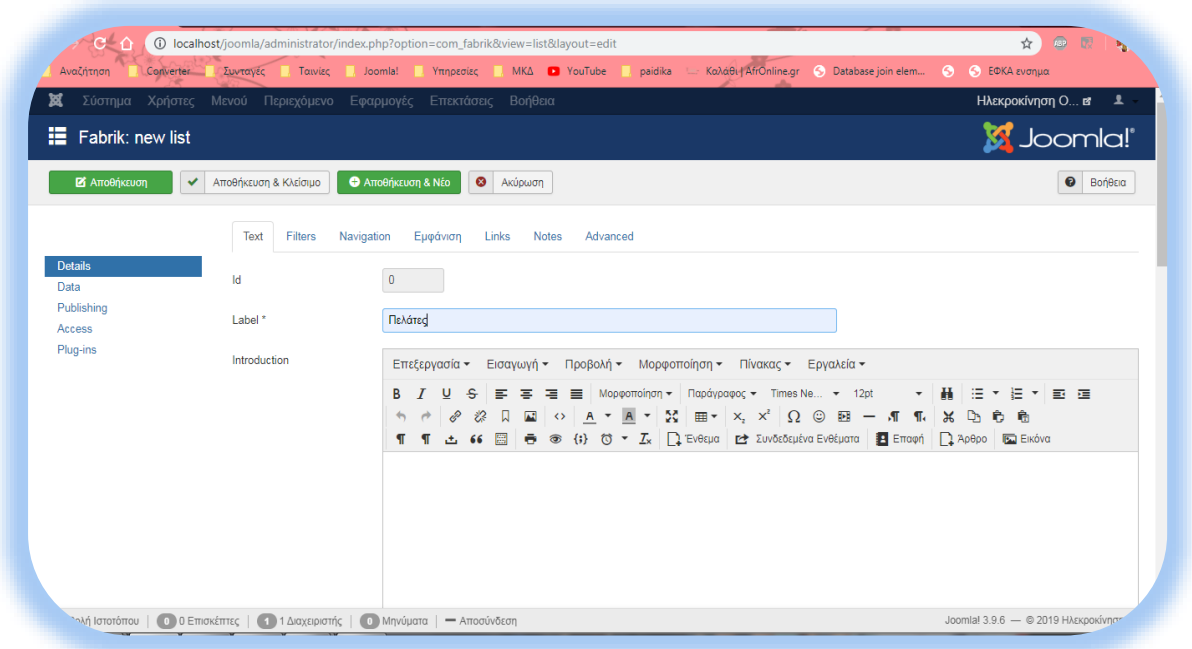

**Εικόνα 33: Δημιουργία List μέσω Fabrik**

Καθώς επίσης και τη βάση δεδομένων στην οποία θα αποθηκευτούν τα στοιχεία του πίνακα.Αυτό το βρίσκουμε στη καρτέλα Data και μας δίνετε η δυνατότητα να δημιουργήσουμε μία βάση δεδομένων από την αρχή ή και να επιλέξουμε μία προϋπάρχουσα.

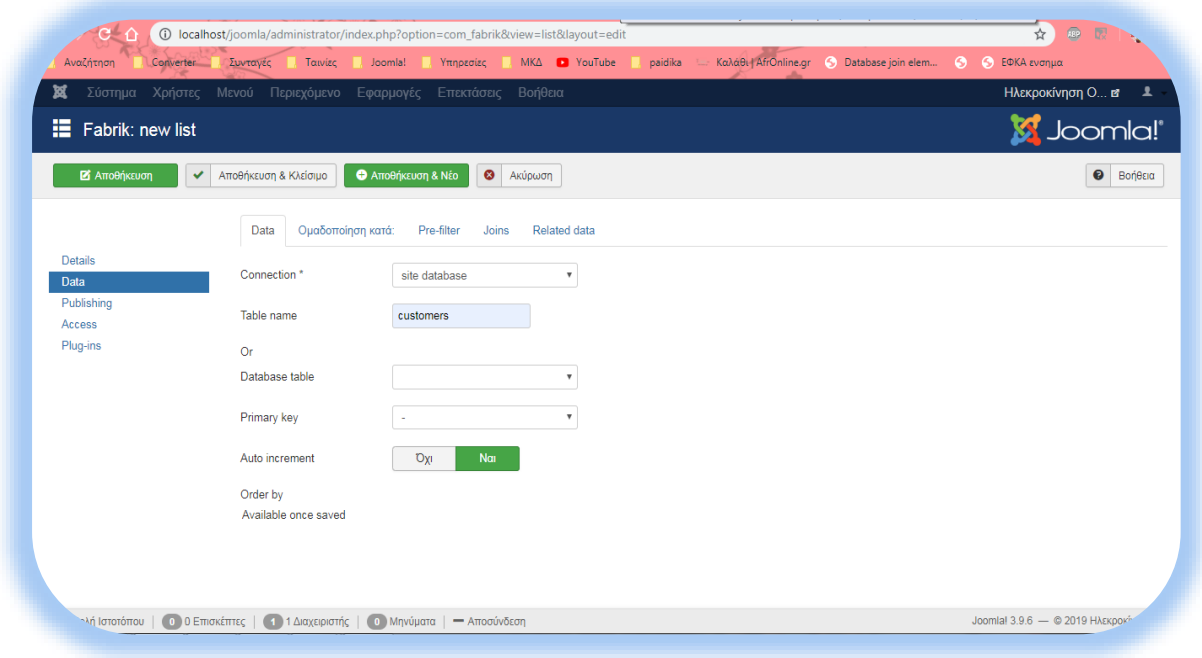

**Εικόνα 34: Εισαγωγή βάσης δεδομένων στα Lists**

Για την εισαγωγή στοιχείων στον πίνακα που δημιουργήσαμε, παραμένουμε στην καρτέλα Lists και επιλέγουμε « Προσθήκη».

| <b>O</b> Nέo              | $\boxtimes$               | Επεξεργασία       | $\mathbf{D}_1$<br>Copy     | $\bullet$<br>$\checkmark$<br>Δημοσίευση<br>Απόσυρση | $\overline{\mathbf{v}}$<br>$\pm$ Import | 面<br>Επαναφορά       | Απορρίμματα        | $\bullet$           | ۰<br>Βοήθεια<br>Επιλογές |
|---------------------------|---------------------------|-------------------|----------------------------|-----------------------------------------------------|-----------------------------------------|----------------------|--------------------|---------------------|--------------------------|
| Home                      | $\odot$                   | Φίλτρο:           |                            | $\boldsymbol{\mathsf{x}}$<br>Q                      |                                         |                      |                    |                     | $50 - 7$                 |
| <b>Lists</b>              |                           |                   |                            |                                                     |                                         |                      |                    |                     |                          |
| Forms                     |                           | $\mathsf{A}$<br>A | List name $\triangle$<br>n | Db table                                            | Στοιχείο                                | Φόρμα                | <b>View data</b>   | <b>View details</b> | Δημοσιευμένο             |
| Groups<br><b>Flements</b> |                           | 3                 | Αγορές<br>$\Box$           | markets                                             | <b>O</b> Προσθήκη                       | Ε Επεξεργασία        | <b>E</b> View data | View details        | $\checkmark$             |
| Visualizations            |                           |                   |                            |                                                     |                                         |                      |                    |                     |                          |
| Packages                  |                           | 6                 | Αποθήκη<br>∩               | store                                               | Ο Προσθήκη                              | - Επεξεργασία        | <b>E</b> View data | View details        | $\blacktriangledown$     |
| Συνδέσεις                 |                           | 15                | Οικονομικά<br>$\Box$       | financially                                         | <b>O</b> Προσθήκη                       | <b>2</b> Επεξεργασία | <b>E</b> View data | View details        | $\checkmark$             |
| Schedule                  |                           | 4                 | Πελάτες<br>n               | customers                                           | <b>O</b> Προσθήκη                       | - Επεξεργασία        | <b>E</b> View data | View details        | $\checkmark$             |
| Φίλτρο:                   |                           | 5                 | Προμηθευτές<br>∩           | suppliers                                           | <b>O</b> Προσθήκη                       | <b>2</b> Επεξεργασία | <b>E</b> View data | View details        | $\checkmark$             |
| - Επιλογή Κατάστασης -    | $\boldsymbol{\mathrm{v}}$ | $\overline{2}$    | Πωλήσεις<br>$\Box$         | sales                                               | <b>O</b> Προσθήκη                       | - Επεξεργασία        | <b>E</b> View data | View details        | $\checkmark$             |
|                           |                           |                   |                            |                                                     |                                         |                      |                    |                     |                          |

**Εικόνα 35: Εισαγωγή Elements στα Lists**

Στο νέο παράθυρο που θα ανοίξει, συμπληρώνουμε τα στοιχεία που μας ζητούνται.

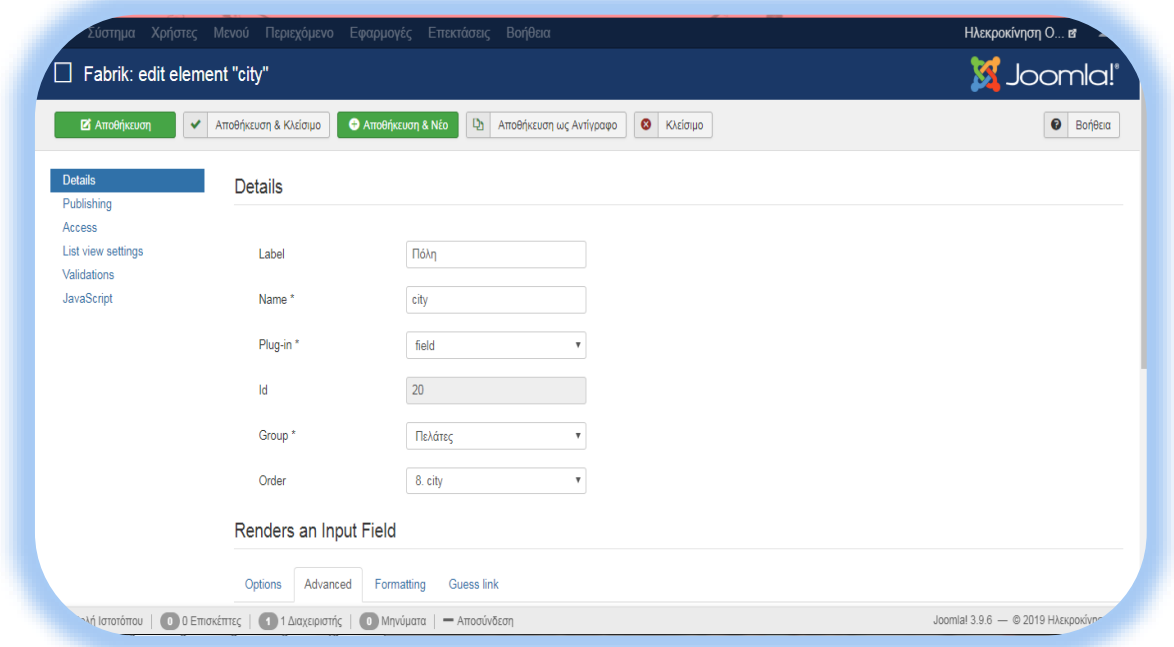

#### **Εικόνα 36: Καρτέλα Elements**

Το στοιχείο με το περισσότερο ενδιαφέρον είναι αυτό του Plug-in, το οποίο ουσιαστικά καθορίζει την μορφή τωνelements. Ας ασχοληθούμε λιγάκι παραπάνω με αυτό και ας αναλύσουμε τις δυνατότητες που μας προσφέρει.

- Button:Μας δίνει τη δυνατότητα εισαγωγής κουμπιού.
- Checkbox: Εισάγουμε κουτί επιλογής
- Databasejoin:Ουσιαστικά μέσω της επιλογής αυτής γίνεται η συσχέτιση πινάκων, δηλαδή έχουμε τη δυνατότητα να αντλήσουμε στοιχεία από άλλους πίνακες.
- Date: Μας δίνει τη δυνατότητα να εισάγουμε ημερομηνία.
- Field: Εισάγουμε μικρό κείμενο
- Fileupload: Μας δίνετε η δυνατότητα να ανεβάσουμε αρχεία.
- Googlemap: Μέσω της επιλογής αυτής μπορούμε να εισάγουμε το GoogleMaps.
- Image: Μπορούμε να εισάγουμε εικόνα.
- Internalid: Ορίζετε ως εσωτερική ταυτότητα, δημιουργείτε αυτόματα από την εφαρμογή μετά την εισαγωγή ενός πίνακα και επιλέγεται ως το πρωτεύον κλειδί.
- Link: Μας δίνετε η δυνατότητα εισαγωγής URLs και emails.
- Radiobutton: Εισάγει κυκλικά κουτάκια για επιλογή.
- TextArea: Μας δίνει τη δυνατότητα εισαγωγής πολύ μεγάλου κειμένου.
- User: Κάνουμε σύνδεση μέσω του Joomla! UserID ώστε να έχουμε πρόσβαση στην εφαρμογή.

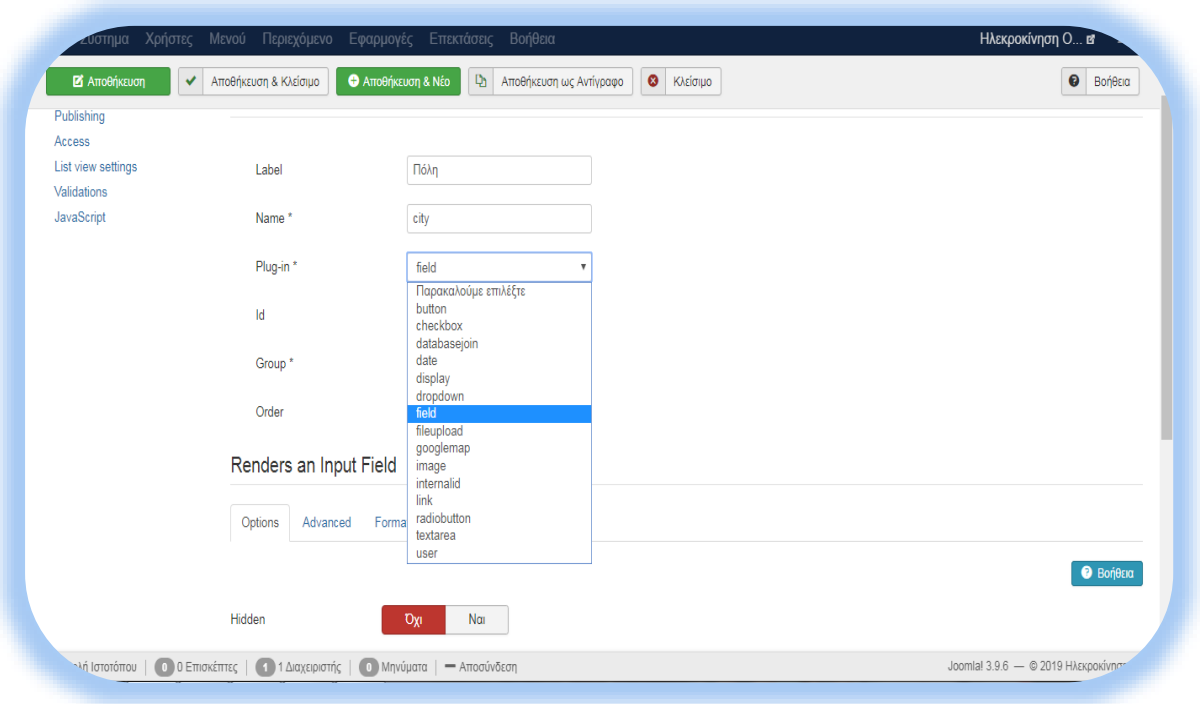

**Εικόνα 37: Plug-in στα elements**

Βέβαια υπάρχει ποικιλία plug-in στο διαδίκτυο, που θα καλύψει της ανάγκες ακόμη και του πιο απαιτητικού χρήστη.

## **5.5.Μορφοποίηση Ιστοσελίδας**

Με το Joomla! όλα είναι δυνατά. Μας δίνει μια βάση και εμείς μπορούμε να παίξουμε και να την τροποποιήσουμε όπως ακριβώς επιθυμούμε. Μπορούμε να καθορίσουμε τι, πως και σε πιο σημείο θέλουμε να εμφανίζεται το οτιδήποτε επιλέξουμε.

Η εικόνα της ιστοσελίδας μας εξαρτάτε σε πολύ μεγάλο βαθμό από το θέμα που θα επιλέξουμε να εγκαταστήσουμε. Όπως έχουμε αναφέρει και σε προηγούμενο κεφάλαιο υπάρχουν πολλά site τα οποία προσφέρουν templateδωρεάν, αλλά και το ίδιο το Joomla! προσφέρει ορισμένα θέματα. Εμείς επιλέξαμε ένα από τη σελίδα [https://www.joomshaper.com/,](https://www.joomshaper.com/joomla-templates/helix3) το οποίο καλύπτει απόλυτα τις ανάγκες μας.

Η τελική εικόνα της εφαρμογής μας είναι η ακόλουθη.

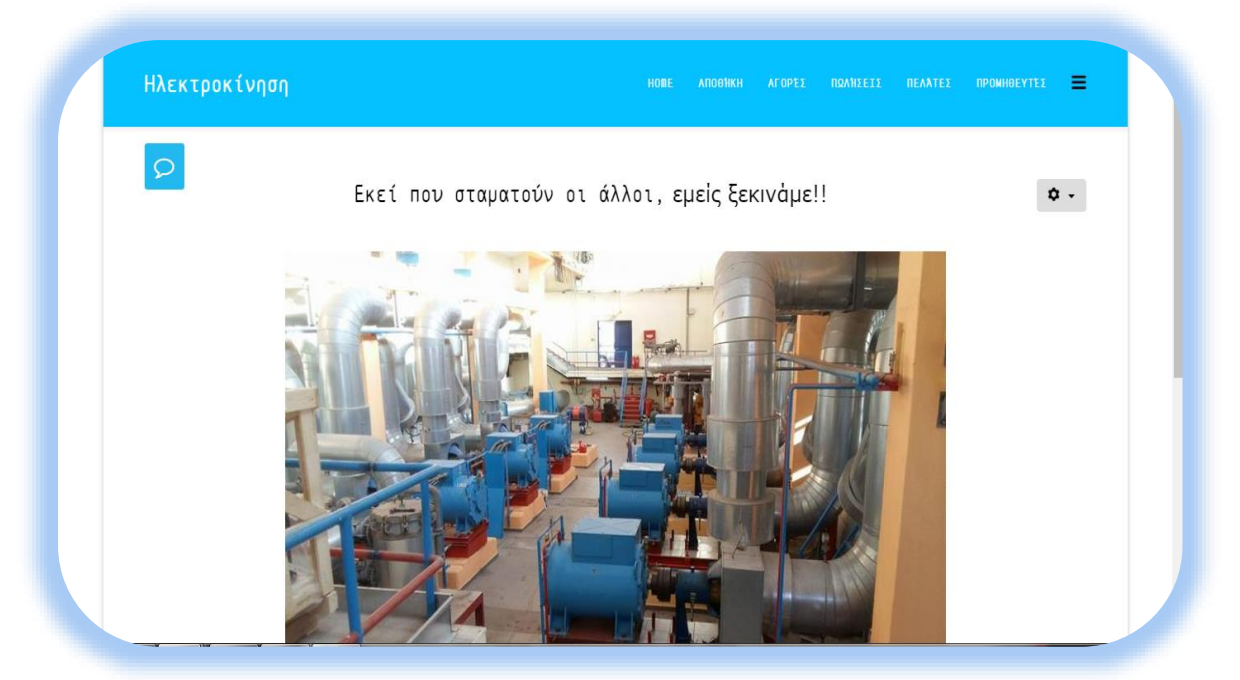

**Εικόνα 38: Αρχική ιστοσελίδας**

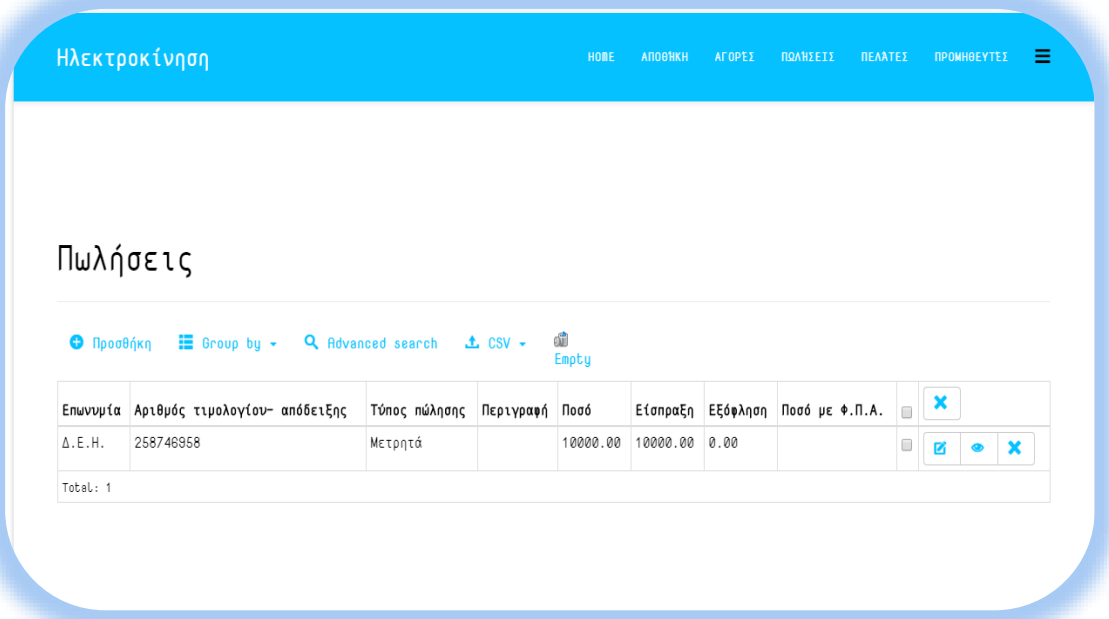

**Εικόνα 39: Ο πίνακας με τις πωλήσεις**

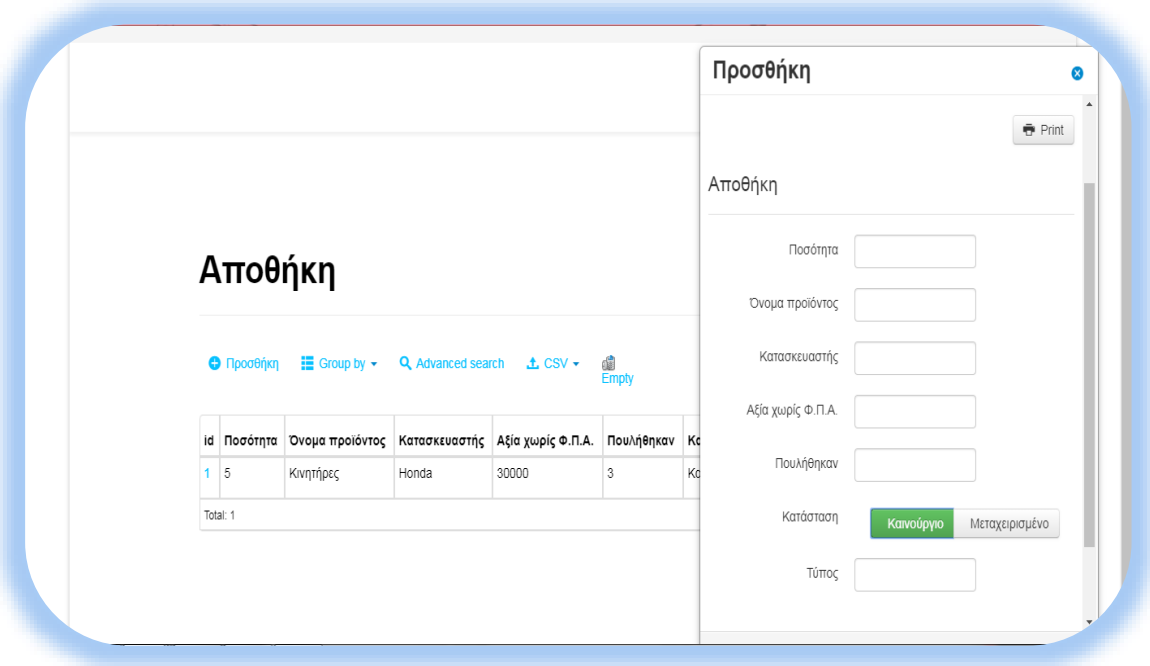

**Εικόνα 40: Προσθήκη προϊόντος στον πίνακα της αποθήκης**

## **ΒΙΒΛΙΟΓΡΑΦΙΑ**

1\*OFsc0SD55jhi8cjo7aCA4w. [imageonline] Διαθέσιμο στο δικτυακό τόπο: [https://miro.medium.com/max/1200/1\\*OFsc0SD55jhi8cjo7aCA4w.jpeg](https://miro.medium.com/max/1200/1*OFsc0SD55jhi8cjo7aCA4w.jpeg) [Πρόσβαση στις 10 Αυγούστου 2019].

1ο, 2016. *«1o Μάθημα Δημιουργία ιστοσελίδας με Joomla Εγκατάσταση Joomla Και ελληνικής γλώσσας».*[videoonline] Διαθέσιμο στο δικτυακό τόπο[:https://www.youtube.com/watch?v=tmKsw\\_unutE&t=7s.](https://www.youtube.com/watch?v=tmKsw_unutE&t=7s) [Πρόσβαση στις 05Ιουνίου 2019].

2o, 2016. *«2o Μάθημα Δημιουργία ιστοσελίδας με Joomla Δημιουργία μενού και άρθρον»*. [video online] Διαθέσιμο στο δικτυακό τόπο[:https://www.youtube.com/watch?v=qtOL-8XoIF4&t=2s.](https://www.youtube.com/watch?v=qtOL-8XoIF4&t=2s) [[Πρόσβαση στις 05 Ιουνίου 2019].

4ο, 2018. *«4o Μάθημα Δημιουργία ιστοσελίδας με Joomla Εγκατάσταση Editor».* [videoonline] Διαθέσιμο στο δικτυακό τόπο[:https://www.youtube.com/watch?v=NmrgAWupwhY.](https://www.youtube.com/watch?v=NmrgAWupwhY) [Πρόσβαση στις 28 Φεβρουαρίου 2017].

Αβραμούλη, Δ., Καραγεώργος, Α., Ντιντάκης, Ι. και Ράπτη, Έ., 2015. *«Εφαρμογές Η/Υ στην επιπλοποιία»*. [e-book]. Αθήνα: Σύνδεσμος Ελληνικών Ακαδημαϊκών Βιβλιοθηκών. Διαθέσιμο στο δικτυακό τόπο[:http://hdl.handle.net/11419/1483.](http://hdl.handle.net/11419/1483) [Πρόσβαση στις 15 Ιουνίου 2019].

Αρμένης, Θ., 2018. Ποιό είναι το καλύτερο CMS;. [online] Διαθέσιμο στο δικτυακό τόπο: [https://open](https://open-tech.gr/poio-einai-to-kalytero-cms/)[tech.gr/poio-einai-to-kalytero-cms/.](https://open-tech.gr/poio-einai-to-kalytero-cms/)[Πρόσβαση στις 23 Ιουνίου 2019].

Βάββα, Μ., 2016. Τοπικά και Αστικά Δίκτυα. [e-book]. Άρτα: Πανεπιστήμιο Ιωαννίνων. Διαθέσιμο στο δικτυακό τόπο[:https://www.dit.uoi.gr/e](https://www.dit.uoi.gr/e-class/modules/document/index.php?course=204&openDir=/56f13262DcMH)[class/modules/document/index.php?course=204&openDir=/56f13262DcMH.](https://www.dit.uoi.gr/e-class/modules/document/index.php?course=204&openDir=/56f13262DcMH)[Πρόσβαση στις 10 Ιουνίου 2019].

Βακάλη, Α., Γιαννόπουλος, Η., Ιωαννίδης, Ν., Κοίλιας, Χ., Μάλαμας, Κ., Μανωλόπουλος, Ι. και Πολίτης, Π.,. 2010. *«Ανάπτυξη εφαρμογών σε προγραμματιστικό περιβάλλον».* [e-book]. Αθήνα: Διαδραστικά Σχολικά Βιβλία. Διαθέσιμο στο δικτυακό τόπο[:http://ebooks.edu.gr/modules/ebook/show.php/DSGL-](http://ebooks.edu.gr/modules/ebook/show.php/DSGL-C101/36/198,1069/)[C101/36/198,1069/.](http://ebooks.edu.gr/modules/ebook/show.php/DSGL-C101/36/198,1069/)[Πρόσβαση στις 07 Ιουλίου 2019].

bbb79637fa352254fe93ba9aacad1407 . [imageonline] Διαθέσιμο στο δικτυακό τόπο: [https://i.pinimg.com/originals/bb/b7/96/bbb79637fa352254fe93ba9aacad1407.png.](https://i.pinimg.com/originals/bb/b7/96/bbb79637fa352254fe93ba9aacad1407.png) [Πρόσβαση στις 10 Αυγούστου 2019].

Βελώνης, Γ., *«Βασικές Υπηρεσίες του Διαδικτύου».* [online] Διαθέσιμο στο δικτυακό τόπο[:https://slideplayer.gr/slide/2622861/.](https://slideplayer.gr/slide/2622861/)[Πρόσβαση στις 07 Ιουλίου 2019].

Βικιπαίδεια: Γλώσσα Προγραμματισμού. (2018, 24 Δεκέμβριος). [άρθρο Βικιπαίδεια] Διαθέσιμο στο δικτυακό

τόπο[:https://el.wikipedia.org/wiki/%CE%93%CE%BB%CF%8E%CF%83%CF%83%CE%B1\\_%CF%80%](https://el.wikipedia.org/wiki/%CE%93%CE%BB%CF%8E%CF%83%CF%83%CE%B1_%CF%80%CF%81%CE%BF%CE%B3%CF%81%CE%B1%CE%BC%CE%BC%CE%B1%CF%84%CE%B9%CF%83%CE%BC%CE%BF%CF%8D) [CF%81%CE%BF%CE%B3%CF%81%CE%B1%CE%BC%CE%BC%CE%B1%CF%84%CE%B9%CF%8](https://el.wikipedia.org/wiki/%CE%93%CE%BB%CF%8E%CF%83%CF%83%CE%B1_%CF%80%CF%81%CE%BF%CE%B3%CF%81%CE%B1%CE%BC%CE%BC%CE%B1%CF%84%CE%B9%CF%83%CE%BC%CE%BF%CF%8D) [3%CE%BC%CE%BF%CF%8D.](https://el.wikipedia.org/wiki/%CE%93%CE%BB%CF%8E%CF%83%CF%83%CE%B1_%CF%80%CF%81%CE%BF%CE%B3%CF%81%CE%B1%CE%BC%CE%BC%CE%B1%CF%84%CE%B9%CF%83%CE%BC%CE%BF%CF%8D) [Πρόσβαση στις 30 Ιουνίου 2019].

Βικιπαίδεια: Ενοποιημένη Γλώσσα Σχεδίασης Προτύπων. (2018, 07 Νοεμβρίου). [άρθρο Βικιπαίδεια] Διαθέσιμο στο δικτυακό

τόπο[:https://el.wikipedia.org/wiki/%CE%95%CE%BD%CE%BF%CF%80%CE%BF%CE%B9%CE%B7%](https://el.wikipedia.org/wiki/%CE%95%CE%BD%CE%BF%CF%80%CE%BF%CE%B9%CE%B7%CE%BC%CE%AD%CE%BD%CE%B7_%CE%93%CE%BB%CF%8E%CF%83%CF%83%CE%B1_%CE%A3%CF%87%CE%B5%CE%B4%CE%AF%CE%B1%CF%83%CE%B7%CF%82_%CE%A0%CF%81%CE%BF%CF%84%CF%8D%CF%80%CF%89%CE%BD) [CE%BC%CE%AD%CE%BD%CE%B7\\_%CE%93%CE%BB%CF%8E%CF%83%CF%83%CE%B1\\_%C](https://el.wikipedia.org/wiki/%CE%95%CE%BD%CE%BF%CF%80%CE%BF%CE%B9%CE%B7%CE%BC%CE%AD%CE%BD%CE%B7_%CE%93%CE%BB%CF%8E%CF%83%CF%83%CE%B1_%CE%A3%CF%87%CE%B5%CE%B4%CE%AF%CE%B1%CF%83%CE%B7%CF%82_%CE%A0%CF%81%CE%BF%CF%84%CF%8D%CF%80%CF%89%CE%BD) [E%A3%CF%87%CE%B5%CE%B4%CE%AF%CE%B1%CF%83%CE%B7%CF%82\\_%CE%A0%CF%8](https://el.wikipedia.org/wiki/%CE%95%CE%BD%CE%BF%CF%80%CE%BF%CE%B9%CE%B7%CE%BC%CE%AD%CE%BD%CE%B7_%CE%93%CE%BB%CF%8E%CF%83%CF%83%CE%B1_%CE%A3%CF%87%CE%B5%CE%B4%CE%AF%CE%B1%CF%83%CE%B7%CF%82_%CE%A0%CF%81%CE%BF%CF%84%CF%8D%CF%80%CF%89%CE%BD) [1%CE%BF%CF%84%CF%8D%CF%80%CF%89%CE%BD.](https://el.wikipedia.org/wiki/%CE%95%CE%BD%CE%BF%CF%80%CE%BF%CE%B9%CE%B7%CE%BC%CE%AD%CE%BD%CE%B7_%CE%93%CE%BB%CF%8E%CF%83%CF%83%CE%B1_%CE%A3%CF%87%CE%B5%CE%B4%CE%AF%CE%B1%CF%83%CE%B7%CF%82_%CE%A0%CF%81%CE%BF%CF%84%CF%8D%CF%80%CF%89%CE%BD) [Πρόσβαση στις 30 Ιουνίου 2019].

Βικιπαίδεια: Συστήματα Διαχείρισης Περιεχομένου.(2016, 30 Ιουνίου). [άρθρο Βικιπαίδεια] Διαθέσιμο στο δικτυακό

τόπο[:https://el.wikipedia.org/wiki/%CE%A3%CF%8D%CF%83%CF%84%CE%B7%CE%BC%CE%B1\\_](https://el.wikipedia.org/wiki/%CE%A3%CF%8D%CF%83%CF%84%CE%B7%CE%BC%CE%B1_%CE%94%CE%B9%CE%B1%CF%87%CE%B5%CE%AF%CF%81%CE%B9%CF%83%CE%B7%CF%82_%CE%A0%CE%B5%CF%81%CE%B9%CE%B5%CF%87%CE%BF%CE%BC%CE%AD%CE%BD%CE%BF%CF%85) [%CE%94%CE%B9%CE%B1%CF%87%CE%B5%CE%AF%CF%81%CE%B9%CF%83%CE%B7%CF%](https://el.wikipedia.org/wiki/%CE%A3%CF%8D%CF%83%CF%84%CE%B7%CE%BC%CE%B1_%CE%94%CE%B9%CE%B1%CF%87%CE%B5%CE%AF%CF%81%CE%B9%CF%83%CE%B7%CF%82_%CE%A0%CE%B5%CF%81%CE%B9%CE%B5%CF%87%CE%BF%CE%BC%CE%AD%CE%BD%CE%BF%CF%85) [82\\_%CE%A0%CE%B5%CF%81%CE%B9%CE%B5%CF%87%CE%BF%CE%BC%CE%AD%CE%BD](https://el.wikipedia.org/wiki/%CE%A3%CF%8D%CF%83%CF%84%CE%B7%CE%BC%CE%B1_%CE%94%CE%B9%CE%B1%CF%87%CE%B5%CE%AF%CF%81%CE%B9%CF%83%CE%B7%CF%82_%CE%A0%CE%B5%CF%81%CE%B9%CE%B5%CF%87%CE%BF%CE%BC%CE%AD%CE%BD%CE%BF%CF%85) [%CE%BF%CF%85](https://el.wikipedia.org/wiki/%CE%A3%CF%8D%CF%83%CF%84%CE%B7%CE%BC%CE%B1_%CE%94%CE%B9%CE%B1%CF%87%CE%B5%CE%AF%CF%81%CE%B9%CF%83%CE%B7%CF%82_%CE%A0%CE%B5%CF%81%CE%B9%CE%B5%CF%87%CE%BF%CE%BC%CE%AD%CE%BD%CE%BF%CF%85) . [Πρόσβαση στις 22 Ιουνίου 2019].

Βικιπαίδεια: Παγκόσμιος Ιστός. (2019, 08 Ιουνίου). [άρθρο Βικιπαίδεια] Διαθέσιμο στο δικτυακό τόπο[:https://el.wikipedia.org/wiki/%CE%A0%CE%B1%CE%B3%CE%BA%CF%8C%CF%83%CE%BC](https://el.wikipedia.org/wiki/%CE%A0%CE%B1%CE%B3%CE%BA%CF%8C%CF%83%CE%BC%CE%B9%CE%BF%CF%82_%CE%99%CF%83%CF%84%CF%8C%CF%82) [%CE%B9%CE%BF%CF%82\\_%CE%99%CF%83%CF%84%CF%8C%CF%82.](https://el.wikipedia.org/wiki/%CE%A0%CE%B1%CE%B3%CE%BA%CF%8C%CF%83%CE%BC%CE%B9%CE%BF%CF%82_%CE%99%CF%83%CF%84%CF%8C%CF%82) [Πρόσβαση στις 06 Ιουνίου 2019].

Βικιπαίδεια: Πληροφοριακά συστήματα. (2018, 21 Μαρτίου). Διαθέσιμο στο δικτυακό τόπ[οhttps://en.wikipedia.org/.](https://en.wikipedia.org/wiki/Main_Page) . [Πρόσβαση στις 15 Ιουνίου 2019].

Βικιπαίδεια: ApacheHTTP εξυπηρετητής. [άρθρο Βικιπαίδεια] (2019, 11 Ιουλίου). Διαθέσιμο στο δικτυακό

τόπο[:https://el.wikipedia.org/wiki/Apache\\_HTTP\\_%CE%B5%CE%BE%CF%85%CF%80%CE%B7%CF](https://el.wikipedia.org/wiki/Apache_HTTP_%CE%B5%CE%BE%CF%85%CF%80%CE%B7%CF%81%CE%B5%CF%84%CE%B7%CF%84%CE%AE%CF%82) [%81%CE%B5%CF%84%CE%B7%CF%84%CE%AE%CF%82.](https://el.wikipedia.org/wiki/Apache_HTTP_%CE%B5%CE%BE%CF%85%CF%80%CE%B7%CF%81%CE%B5%CF%84%CE%B7%CF%84%CE%AE%CF%82) [Πρόσβαση στις 06 Ιουνίου 2019].

Βικιπαίδεια: PHP. (2019, 14 Ιουνίου). [άρθρο Βικιπαίδεια] Διαθέσιμο στο δικτυακό τόπο[:https://el.wikipedia.org/wiki/PHP.](https://el.wikipedia.org/wiki/PHP) [Πρόσβαση στις 10 Ιουλίου 2019].

Βικιπαίδεια: Drupal. (2018, 25 Οκτωβρίου). [άρθρο Βικιπαίδεια] Διαθέσιμο στο δικτυακό τόπ[οhttps://el.wikipedia.org/wiki/Drupal.](https://el.wikipedia.org/wiki/Drupal) [Πρόσβασηστις 05 Ιουνίου 2019]

Burge, S., 2018. Fabrik and Custom Joomla User Registration Forms. [online] Διαθέσιμο στο δικτυακό τόπο: [https://www.joomlashack.com/blog/joomla/fabrik-user-registration-form/.](https://www.joomlashack.com/blog/joomla/fabrik-user-registration-form/) [ Πρόσβαση στις 05 Μαΐου 2019].

CMSWebsitein-ujjain. [imageonline] Διαθέσιμο στο δικτυακό τόπο: [http://www.akshgraphics.com/wp](http://www.akshgraphics.com/wp-content/uploads/2018/10/CMS-website-in-ujjain.png)[content/uploads/2018/10/CMS-website-in-ujjain.png.](http://www.akshgraphics.com/wp-content/uploads/2018/10/CMS-website-in-ujjain.png) [Πρόσβαση στις 10 Αυγούστου 2019].

Γουνόπουλος, Η., 2016. Τεχνολογία λογισμικού. [e-book]. Γρεβενά: ΤΕΙ Δυτικής Μακεδονίας. Διαθέσιμο στο δικτυακό τόπο[:https://openclass.teiwm.gr/modules/document/.](https://openclass.teiwm.gr/modules/document/)[Πρόσβαση στις 10 Ιουνίου 2019].

Γκανάς, Ι., 2013. Πληροφοριακά Συστήματα Διοίκησης. [e-book]. Ιωάννινα: [Πανεπιστήμιο Ιωαννίνων.](http://www.aueb.gr/) Διαθέσιμο στο δικτυακό τόπο[:http://accfin.teiep.gr/eclass/modules/document/.](http://accfin.teiep.gr/eclass/modules/document/)[Πρόσβαση στις 11 Ιουνίου 2019].

CSS3 TaxonomyandStatus-v2. [imageonline] Διαθέσιμο στο δικτυακό τόπο: [https://upload.wikimedia.org/wikipedia/commons/f/fd/CSS3\\_taxonomy\\_and\\_status-v2.png.](https://upload.wikimedia.org/wikipedia/commons/f/fd/CSS3_taxonomy_and_status-v2.png) [Πρόσβαση στις 10 Αυγούστου 2019].

Διομήδης, Σ., 2018. Ανάπτυξη και διαχείριση πληροφοριακών συστημάτων. [e-book]. Αθήνα: [Οικονομικό](http://www.aueb.gr/)  [Πανεπιστήμιο Αθηνών.](http://www.aueb.gr/) Διαθέσιμο στο δικτυακό τόπο: [https://www2.dmst.aueb.gr.](https://www2.dmst.aueb.gr/) [Πρόσβασηστις 10 Ιουνίου 2019].

Data Flair, 2019. Features of JavaScript – 13 Vital JavaScript Features You Must Learn!.[online] Διαθέσιμο στο δικτυακό τόπο: [https://data-flair.training/blogs/features-of-javascript/.](https://data-flair.training/blogs/features-of-javascript/) [Πρόσβαση στις 23 Ιουνίου 2019].

Drupal Logo. [image online] Διαθέσιμο στο δικτυακό τόπο: [https://logos-download.com/wp](https://logos-download.com/wp-content/uploads/2016/10/Drupal_logo.png)[content/uploads/2016/10/Drupal\\_logo.png.](https://logos-download.com/wp-content/uploads/2016/10/Drupal_logo.png) [Πρόσβαση στις 10 Αυγούστου 2019].

Δούβλης, Θ., 2013. Εισαγωγή στα Συστήματα Διαχείρισης Περιεχομένου. [online] Διαθέσιμο στο δικτυακό τόπο[:https://www.slideshare.net/rodotheos/cms-421346.](https://www.slideshare.net/rodotheos/cms-421346)[Πρόσβαση στις 20 Ιουνίου 2019].

Δρόσος, Χ., 2015. Διαχείριση Πληροφοριακών Συστημάτων. [e-book]. Αθήνα: ΑΕΙ Πειραιά Τ.Τ.. Διαθέσιμο στο δικτυακό τόπο[:https://openclass.teiwm.gr/modules/document/.](https://openclass.teiwm.gr/modules/document/)[Πρόσβαση στις 10 Ιουνίου 2019].

Εύκολη Γλώσσα Προγραμματισμού- Οι Καλύτερες Επιλογές. [image online] Διαθέσιμο στο δικτυακό τόπο: [https://www.pcsteps.gr/wp-content/uploads/2017/02/1-Efkoli-Glossa-Programmatismou-Oi-Kaliteres-Epiloges-](https://www.pcsteps.gr/wp-content/uploads/2017/02/1-Efkoli-Glossa-Programmatismou-Oi-Kaliteres-Epiloges-750x400.png)[750x400.png.](https://www.pcsteps.gr/wp-content/uploads/2017/02/1-Efkoli-Glossa-Programmatismou-Oi-Kaliteres-Epiloges-750x400.png) [Πρόσβαση στις 10 Αυγούστου 2019].

GeeksforGeeks, 2019. SQL | DDL, DML, DCLandTCLCommands. [online] Διαθέσιμο στο δικτυακό τόπο: [https://www.geeksforgeeks.org/sql-ddl-dml-dcl-tcl-commands/.](https://www.geeksforgeeks.org/sql-ddl-dml-dcl-tcl-commands/) [ Πρόσβασηστις 20 Ιουλίου 2019].

Graphicstock-html-word-showing-hypertext-markup-language-and-hypertext-markuplanguage\_B0gdeRBt0x\_SB\_PM .[imageonline] Διαθέσιμο στο δικτυακό τόπο: [https://www.google.gr/imgres?imgurl=https%3A%2F%2Fd1yn1kh78jj1rr.cloudfront.net%2Fimage%2Fpreview](https://www.google.gr/imgres?imgurl=https%3A%2F%2Fd1yn1kh78jj1rr.cloudfront.net%2Fimage%2Fpreview%2FSjblp6Hpej18ngw4z%2Fgraphicstock-html-word-showing-hypertext-markup-language-and-hypertext-markup-language_B0gdeRBt0x_SB_PM.jpg&imgrefurl=https%3A%2F%2Fwww.storyblocks.com%2Fstock-image%2Fhtml-word-showing-hypertext-markup-language-and-hypertext-markup-language-bcwulastcgj1tshhat&docid=Asexx_g-yMiC9M&tbnid=r9YTxw28JBWUuM%3A&vet=10ahUKEwiWwJHc9o_kAhXLMewKHWurBRsQMwhFKAYwBg..i&w=1000&h=840&hl=el&safe=active&bih=640&biw=1517&q=HyperText%20Markup%20Language&ved=0ahUKEwiWwJHc9o_kAhXLMewKHWurBRsQMwhFKAYwBg&iact=mrc&uact=8) [%2FSjblp6Hpej18ngw4z%2Fgraphicstock-html-word-showing-hypertext-markup-language-and-hypertext](https://www.google.gr/imgres?imgurl=https%3A%2F%2Fd1yn1kh78jj1rr.cloudfront.net%2Fimage%2Fpreview%2FSjblp6Hpej18ngw4z%2Fgraphicstock-html-word-showing-hypertext-markup-language-and-hypertext-markup-language_B0gdeRBt0x_SB_PM.jpg&imgrefurl=https%3A%2F%2Fwww.storyblocks.com%2Fstock-image%2Fhtml-word-showing-hypertext-markup-language-and-hypertext-markup-language-bcwulastcgj1tshhat&docid=Asexx_g-yMiC9M&tbnid=r9YTxw28JBWUuM%3A&vet=10ahUKEwiWwJHc9o_kAhXLMewKHWurBRsQMwhFKAYwBg..i&w=1000&h=840&hl=el&safe=active&bih=640&biw=1517&q=HyperText%20Markup%20Language&ved=0ahUKEwiWwJHc9o_kAhXLMewKHWurBRsQMwhFKAYwBg&iact=mrc&uact=8)[markup-language\\_B0gdeRBt0x\\_SB\\_PM.jpg&imgrefurl=https%3A%2F%2Fwww.storyblocks.com%2Fstock](https://www.google.gr/imgres?imgurl=https%3A%2F%2Fd1yn1kh78jj1rr.cloudfront.net%2Fimage%2Fpreview%2FSjblp6Hpej18ngw4z%2Fgraphicstock-html-word-showing-hypertext-markup-language-and-hypertext-markup-language_B0gdeRBt0x_SB_PM.jpg&imgrefurl=https%3A%2F%2Fwww.storyblocks.com%2Fstock-image%2Fhtml-word-showing-hypertext-markup-language-and-hypertext-markup-language-bcwulastcgj1tshhat&docid=Asexx_g-yMiC9M&tbnid=r9YTxw28JBWUuM%3A&vet=10ahUKEwiWwJHc9o_kAhXLMewKHWurBRsQMwhFKAYwBg..i&w=1000&h=840&hl=el&safe=active&bih=640&biw=1517&q=HyperText%20Markup%20Language&ved=0ahUKEwiWwJHc9o_kAhXLMewKHWurBRsQMwhFKAYwBg&iact=mrc&uact=8)[image%2Fhtml-word-showing-hypertext-markup-language-and-hypertext-markup-language](https://www.google.gr/imgres?imgurl=https%3A%2F%2Fd1yn1kh78jj1rr.cloudfront.net%2Fimage%2Fpreview%2FSjblp6Hpej18ngw4z%2Fgraphicstock-html-word-showing-hypertext-markup-language-and-hypertext-markup-language_B0gdeRBt0x_SB_PM.jpg&imgrefurl=https%3A%2F%2Fwww.storyblocks.com%2Fstock-image%2Fhtml-word-showing-hypertext-markup-language-and-hypertext-markup-language-bcwulastcgj1tshhat&docid=Asexx_g-yMiC9M&tbnid=r9YTxw28JBWUuM%3A&vet=10ahUKEwiWwJHc9o_kAhXLMewKHWurBRsQMwhFKAYwBg..i&w=1000&h=840&hl=el&safe=active&bih=640&biw=1517&q=HyperText%20Markup%20Language&ved=0ahUKEwiWwJHc9o_kAhXLMewKHWurBRsQMwhFKAYwBg&iact=mrc&uact=8)[bcwulastcgj1tshhat&docid=Asexx\\_g-](https://www.google.gr/imgres?imgurl=https%3A%2F%2Fd1yn1kh78jj1rr.cloudfront.net%2Fimage%2Fpreview%2FSjblp6Hpej18ngw4z%2Fgraphicstock-html-word-showing-hypertext-markup-language-and-hypertext-markup-language_B0gdeRBt0x_SB_PM.jpg&imgrefurl=https%3A%2F%2Fwww.storyblocks.com%2Fstock-image%2Fhtml-word-showing-hypertext-markup-language-and-hypertext-markup-language-bcwulastcgj1tshhat&docid=Asexx_g-yMiC9M&tbnid=r9YTxw28JBWUuM%3A&vet=10ahUKEwiWwJHc9o_kAhXLMewKHWurBRsQMwhFKAYwBg..i&w=1000&h=840&hl=el&safe=active&bih=640&biw=1517&q=HyperText%20Markup%20Language&ved=0ahUKEwiWwJHc9o_kAhXLMewKHWurBRsQMwhFKAYwBg&iact=mrc&uact=8)

[yMiC9M&tbnid=r9YTxw28JBWUuM%3A&vet=10ahUKEwiWwJHc9o\\_kAhXLMewKHWurBRsQMwhFKA](https://www.google.gr/imgres?imgurl=https%3A%2F%2Fd1yn1kh78jj1rr.cloudfront.net%2Fimage%2Fpreview%2FSjblp6Hpej18ngw4z%2Fgraphicstock-html-word-showing-hypertext-markup-language-and-hypertext-markup-language_B0gdeRBt0x_SB_PM.jpg&imgrefurl=https%3A%2F%2Fwww.storyblocks.com%2Fstock-image%2Fhtml-word-showing-hypertext-markup-language-and-hypertext-markup-language-bcwulastcgj1tshhat&docid=Asexx_g-yMiC9M&tbnid=r9YTxw28JBWUuM%3A&vet=10ahUKEwiWwJHc9o_kAhXLMewKHWurBRsQMwhFKAYwBg..i&w=1000&h=840&hl=el&safe=active&bih=640&biw=1517&q=HyperText%20Markup%20Language&ved=0ahUKEwiWwJHc9o_kAhXLMewKHWurBRsQMwhFKAYwBg&iact=mrc&uact=8) [YwBg..i&w=1000&h=840&hl=el&safe=active&bih=640&biw=1517&q=HyperText%20Markup%20Language](https://www.google.gr/imgres?imgurl=https%3A%2F%2Fd1yn1kh78jj1rr.cloudfront.net%2Fimage%2Fpreview%2FSjblp6Hpej18ngw4z%2Fgraphicstock-html-word-showing-hypertext-markup-language-and-hypertext-markup-language_B0gdeRBt0x_SB_PM.jpg&imgrefurl=https%3A%2F%2Fwww.storyblocks.com%2Fstock-image%2Fhtml-word-showing-hypertext-markup-language-and-hypertext-markup-language-bcwulastcgj1tshhat&docid=Asexx_g-yMiC9M&tbnid=r9YTxw28JBWUuM%3A&vet=10ahUKEwiWwJHc9o_kAhXLMewKHWurBRsQMwhFKAYwBg..i&w=1000&h=840&hl=el&safe=active&bih=640&biw=1517&q=HyperText%20Markup%20Language&ved=0ahUKEwiWwJHc9o_kAhXLMewKHWurBRsQMwhFKAYwBg&iact=mrc&uact=8) [&ved=0ahUKEwiWwJHc9o\\_kAhXLMewKHWurBRsQMwhFKAYwBg&iact=mrc&uact=8.](https://www.google.gr/imgres?imgurl=https%3A%2F%2Fd1yn1kh78jj1rr.cloudfront.net%2Fimage%2Fpreview%2FSjblp6Hpej18ngw4z%2Fgraphicstock-html-word-showing-hypertext-markup-language-and-hypertext-markup-language_B0gdeRBt0x_SB_PM.jpg&imgrefurl=https%3A%2F%2Fwww.storyblocks.com%2Fstock-image%2Fhtml-word-showing-hypertext-markup-language-and-hypertext-markup-language-bcwulastcgj1tshhat&docid=Asexx_g-yMiC9M&tbnid=r9YTxw28JBWUuM%3A&vet=10ahUKEwiWwJHc9o_kAhXLMewKHWurBRsQMwhFKAYwBg..i&w=1000&h=840&hl=el&safe=active&bih=640&biw=1517&q=HyperText%20Markup%20Language&ved=0ahUKEwiWwJHc9o_kAhXLMewKHWurBRsQMwhFKAYwBg&iact=mrc&uact=8) [Πρόσβαση στις 10 Αυγούστου 2019].

Ζερβούδη, Ε., 2016. *«Τεχνοοικονομική Ανάλυση και Αξιολόγηση Συστήματος Ολοκληρωμένης Διαχείρισης Επιχειρησιακών Πόρων (ERP)».* Διπλωματική εργασία, Πανεπιστήμιο Πειραιώς. Διαθέσιμο στο δικτυακό τόπο:

[http://dione.lib.unipi.gr/xmlui/bitstream/handle/unipi/9456/Zervoudaki\\_Irini.pdf?sequence=1&isAllowed=y](http://dione.lib.unipi.gr/xmlui/bitstream/handle/unipi/9456/Zervoudaki_Irini.pdf?sequence=1&isAllowed=y) [Πρόσβαση στις 10 Ιουνίου 2019].

Horizontal Logo Light Quality PNG. [image online] Διαθέσιμο στο δικτυακό τόπο: [https://docs.joomla.org/images/d/db/Horizontal-logo-light-background-tagline-en.png.](https://docs.joomla.org/images/d/db/Horizontal-logo-light-background-tagline-en.png) [Πρόσβασηστις 10 Αυγούστου 2019].

Hosting a Website in India or Abroad. [imageonline] Διαθέσιμο στο δικτυακό τόπο: [https://www.milesweb.com/blog/wp-content/uploads/2017/08/Hosting-a-Website-in-India-or-Abroad-](https://www.milesweb.com/blog/wp-content/uploads/2017/08/Hosting-a-Website-in-India-or-Abroad-800x317.png)[800x317.png.](https://www.milesweb.com/blog/wp-content/uploads/2017/08/Hosting-a-Website-in-India-or-Abroad-800x317.png) [Πρόσβαση στις 10 Αυγούστου 2019].

HTML. [image online] Διαθέσιμο στο δικτυακό τόπο: [https://www.fullstackpython.com/img/logos/html.jpg.](https://www.fullstackpython.com/img/logos/html.jpg)[Πρόσβασηστις 10 Αυγούστου 2019].

Jones, S., 2019. 5 Types of Content Management Systems (CMS). [online] Διαθέσιμο στο δικτυακό τόπο: [https://www.ixiasoft.com/types-of-content-management-systems/.](https://www.ixiasoft.com/types-of-content-management-systems/) [Πρόσβαση στις 20 Ιουνίου 2019].

Ιστοσελίδα της XAMP[Phttps://www.apachefriends.org/index.html.](https://www.apachefriends.org/index.html)

Ιστοσελίδα της WWW. Διαθέσιμο στο δικτυακό τόπο: [https://www.w3schools.com/.](https://www.w3schools.com/)

Ιστοσελίδα της PHP. Διαθέσιμο στο δικτυακό τόπο:<https://www.php.net/>

Ιστοσελίδα της Ελληνικής κοινότητας Joomla!. Διαθέσιμο στο δικτυακό τόπο:<https://joomla.gr/>

Ιστοσελίδα της Joomla!. Διαθέσιμο στο δικτυακό τόπο: [http://www.joomla.org](http://www.joomla.org/)

Ιστοσελίδα εκμάθησης κώδικα. Διαθέσιμο στο δικτυακό τόπο:<https://www.academy-of-code.com/el/>

Ιστοσελίδα εκμάθησης κώδικα. Διαθέσιμο στο δικτυακό τόπο:<https://www.geeksforgeeks.org/>

Ip.gr, (χ.χ). Τι είναι PHPMyAdmin. [online] Διαθέσιμο στο δικτυακό τόπο: [https://www.ip.gr/el/dictionary/470-PHPMyAdmin.](https://www.ip.gr/el/dictionary/470-PHPMyAdmin) [Πρόσβαση στις 10 Ιουνίου 2019].

Καρβούνης, Ε., 2013. Βάσεις ΔεδομένωνI. [e-book]. Άρτα: [ΑΕΙ](http://www.aueb.gr/) Άρτας. Διαθέσιμο στο δικτυακό τόπο[:https://www.dit.uoi.gr/e-class/modules/auth/courses.php?fc=8.](https://www.dit.uoi.gr/e-class/modules/auth/courses.php?fc=8)[Πρόσβαση στις 10 Ιουλίου 2019].

Καργιοφύλλης, Θ., (χ.χ). Σειρές Μαθημάτων. [online] Διαθέσιμο στο δικτυακό τόπο[:https://www.wlearn.gr/.](https://www.wlearn.gr/) [Πρόσβαση στις 15 Ιουλίου 2019].

Καρκούλιας, Δ., 2016. *«Τεχνικές Τρισδιάστατης Απεικόνισης Διαδικασιών».* Διπλωματική εργασία, Πανεπιστήμιο Πειραιώς. Διαθέσιμο στο δικτυακό τόπο:

[http://nemertes.lis.upatras.gr/jspui/bitstream/10889/10494/3/Karkoulias%28manag%29.pdf.](http://nemertes.lis.upatras.gr/jspui/bitstream/10889/10494/3/Karkoulias%28manag%29.pdf) [Πρόσβαση στις 11 Ιουλίου 2019].

Κατανεμημένες, 2009. Κατανεμημένες Εφαρμογές και Ηλεκτρονικό Εμπόριο. [e-book]. Θεσσαλονίκη: [Πανεπιστήμιο Μακεδονίας.](http://www.aueb.gr/) Διαθέσιμο στο δικτυακό τόπο[:http://pdplab.it.uom.gr/teaching/ince\\_2e\\_gr/.](http://pdplab.it.uom.gr/teaching/ince_2e_gr/)[Πρόσβαση στις 06 Ιουνίου 2019].

Κομβούτη-Βέρου, Μ., (χ.χ). Εισαγωγή στο CSS. [e-book]. Ιωάννινα: [Οικονομικό Πανεπιστήμιο Αθηνών.](http://www.aueb.gr/) Διαθέσιμο στο δικτυακό τόπο[:http://pages.cs.aueb.gr/courses/epl131/lab.html.](http://pages.cs.aueb.gr/courses/epl131/lab.html)[[Πρόσβαση στις 10 Ιουνίου 2019].

Κυριτσόπουλος, Δ., 2019. Πλεονεκτήματα και Μειονεκτήματα Joomla.[online]Διαθέσιμο στο δικτυακό τόπο: [https://blogs.sch.gr/christheodorou/2019/03/27/%CF%80%CE%BB%CE%B5%CE%BF%CE%BD%CE%B5%](https://blogs.sch.gr/christheodorou/2019/03/27/%CF%80%CE%BB%CE%B5%CE%BF%CE%BD%CE%B5%CE%BA%CF%84%CE%AE%CE%BC%CE%B1%CF%84%CE%B1-%CE%BA%CE%B1%CE%B9-%CE%BC%CE%B5%CE%B9%CE%BF%CE%BD%CE%B5%CE%BA%CF%84%CE%AE%CE%BC%CE%B1%CF%84%CE%B1-joomla/) [CE%BA%CF%84%CE%AE%CE%BC%CE%B1%CF%84%CE%B1-%CE%BA%CE%B1%CE%B9-](https://blogs.sch.gr/christheodorou/2019/03/27/%CF%80%CE%BB%CE%B5%CE%BF%CE%BD%CE%B5%CE%BA%CF%84%CE%AE%CE%BC%CE%B1%CF%84%CE%B1-%CE%BA%CE%B1%CE%B9-%CE%BC%CE%B5%CE%B9%CE%BF%CE%BD%CE%B5%CE%BA%CF%84%CE%AE%CE%BC%CE%B1%CF%84%CE%B1-joomla/) [%CE%BC%CE%B5%CE%B9%CE%BF%CE%BD%CE%B5%CE%BA%CF%84%CE%AE%CE%BC%CE%](https://blogs.sch.gr/christheodorou/2019/03/27/%CF%80%CE%BB%CE%B5%CE%BF%CE%BD%CE%B5%CE%BA%CF%84%CE%AE%CE%BC%CE%B1%CF%84%CE%B1-%CE%BA%CE%B1%CE%B9-%CE%BC%CE%B5%CE%B9%CE%BF%CE%BD%CE%B5%CE%BA%CF%84%CE%AE%CE%BC%CE%B1%CF%84%CE%B1-joomla/) [B1%CF%84%CE%B1-joomla/.](https://blogs.sch.gr/christheodorou/2019/03/27/%CF%80%CE%BB%CE%B5%CE%BF%CE%BD%CE%B5%CE%BA%CF%84%CE%AE%CE%BC%CE%B1%CF%84%CE%B1-%CE%BA%CE%B1%CE%B9-%CE%BC%CE%B5%CE%B9%CE%BF%CE%BD%CE%B5%CE%BA%CF%84%CE%AE%CE%BC%CE%B1%CF%84%CE%B1-joomla/)[Πρόσβαση στις 05 Ιουνίου 2019].

Λάππα, Ι., 2013. Συστήματα Διαχείρισης Περιεχομένου. [e-book]. Ιωάννινα: [Πανεπιστήμιο Ιωαννίνων.](http://www.aueb.gr/) Διαθέσιμο στο δικτυακό τόπο[:http://accfin.teiep.gr/eclass/modules/document/.](http://accfin.teiep.gr/eclass/modules/document/)[Πρόσβαση στις 20 Ιουνίου 2019].

Larry, P., Bruce, D. & Τσαουσίδης, Β. (Επιμ.). *«Δίκτυα Υπολογιστών: μια προσέγγιση από τη σκοπιά των συστημάτων»*. 4η Αμερικανική Έκδοση. Εκδόσεις: Κλειδάριθμος.

Λουρίδας, Π., 2003. Ανάπτυξη και Διαχείριση Πληροφοριακών Συστημάτων. [e-book]. Αθήνα: [Οικονομικό](http://www.aueb.gr/)  [Πανεπιστήμιο Αθηνών.](http://www.aueb.gr/) Διαθέσιμο στο δικτυακό τόπο[:http://www0.dmst.aueb.gr/louridas/lectures/dais/index.html.](http://www0.dmst.aueb.gr/louridas/lectures/dais/index.html)[Πρόσβαση στις 05 Ιουνίου 2019].

Λώλα, Ζ., 2017. *«Πληροφοριακά Συστήματα και Εταιρική Διακυβέρνηση: η επίδρασή τους στη λήψη χρηματοοικονομικών αποφάσεων».* Διπλωματική εργασία, Πανεπιστήμιο Μακεδονίας. Διαθέσιμο στο δικτυακό τόπο: [https://dspace.lib.uom.gr/bitstream/2159/21030/4/LolaZoiMsc2017.pdf.](https://dspace.lib.uom.gr/bitstream/2159/21030/4/LolaZoiMsc2017.pdf) [Πρόσβαση στις 11 Ιουνίου 2019].

Μαγδαληνός, Ι., 2016. *«Τα Πληροφοριακά Συστήματα (MIS) και η Εφαρμογή τους στη Ναυτιλία».* Διπλωματική εργασία, Πανεπιστήμιο Πειραιώς. Διαθέσιμο στο δικτυακό τόπο: <http://dione.lib.unipi.gr/xmlui/bitstream/handle/unipi/3679/Magdalinos.pdf?sequence=3&isAllowed=y> [Πρόσβαση στις 11 Ιουνίου 2019].

Μαργαρίτη, Σ. και Στεργίου, Ε., 2006. *«Τοπικά και αστικά δίκτυα».* Εκδόσεις: Νέες Τεχνολογίες*.*

Ματκάρης, Κ., 2016. *«Δημιουργία δυναμικής ιστοσελίδας με το σύστημα δυναμικής διαχείρισης ιστοσελίδων Joomla! για την Μουσική της Μακεδονίας»*. Πτυχιακή εργασία. Αριστοτέλειο Πανεπιστήμιο Θεσσαλονίκης.Διαθέσιμο στο δικτυακό τόπο: [https://ikee.lib.auth.gr/record/282420/files/%CE%9C%CE%B1%CF%84%CE%BA%CE%AC%CF%81%C](https://ikee.lib.auth.gr/record/282420/files/%CE%9C%CE%B1%CF%84%CE%BA%CE%AC%CF%81%CE%B7%CF%82_%CE%9A%CF%8E%CF%83%CF%84%CE%B1_1814_%CE%A0%CF%84%CF%85%CF%87%CE%B9%CE%B1%CE%BA%CE%AE_%CE%95%CF%81%CE%B3%CE%B1%CF%83%CE%AF%CE%B1.pdf) [E%B7%CF%82\\_%CE%9A%CF%8E%CF%83%CF%84%CE%B1\\_1814\\_%CE%A0%CF%84%CF%85%](https://ikee.lib.auth.gr/record/282420/files/%CE%9C%CE%B1%CF%84%CE%BA%CE%AC%CF%81%CE%B7%CF%82_%CE%9A%CF%8E%CF%83%CF%84%CE%B1_1814_%CE%A0%CF%84%CF%85%CF%87%CE%B9%CE%B1%CE%BA%CE%AE_%CE%95%CF%81%CE%B3%CE%B1%CF%83%CE%AF%CE%B1.pdf) [CF%87%CE%B9%CE%B1%CE%BA%CE%AE\\_%CE%95%CF%81%CE%B3%CE%B1%CF%83%CE%](https://ikee.lib.auth.gr/record/282420/files/%CE%9C%CE%B1%CF%84%CE%BA%CE%AC%CF%81%CE%B7%CF%82_%CE%9A%CF%8E%CF%83%CF%84%CE%B1_1814_%CE%A0%CF%84%CF%85%CF%87%CE%B9%CE%B1%CE%BA%CE%AE_%CE%95%CF%81%CE%B3%CE%B1%CF%83%CE%AF%CE%B1.pdf) [AF%CE%B1.pdf.](https://ikee.lib.auth.gr/record/282420/files/%CE%9C%CE%B1%CF%84%CE%BA%CE%AC%CF%81%CE%B7%CF%82_%CE%9A%CF%8E%CF%83%CF%84%CE%B1_1814_%CE%A0%CF%84%CF%85%CF%87%CE%B9%CE%B1%CE%BA%CE%AE_%CE%95%CF%81%CE%B3%CE%B1%CF%83%CE%AF%CE%B1.pdf) [Πρόσβαση στις 20 Ιουνίου 2019].

Μπακάλης, Ν., 2012. Ανάπτυξη Αλγορίθμων- Δομημένος Προγραμματισμός Η/Υ. [e-book]. Πάτρα: ΤΕΙ Δυτικής Μακεδονίας. Διαθέσιμο στο δικτυακό τόπο[:https://eclass.pat.teiwest.gr/eclass/modules/document/.](https://eclass.pat.teiwest.gr/eclass/modules/document/)[Πρόσβαση στις 5 Μαΐου 2019

Μπίμπη, Μ., 2010. Ανάπτυξη και Σχεδίαση Λογισμικού. [e-book]Λαμία: Πανεπιστήμιο Θεσσαλίας. Διαθέσιμο στο δικτυακό τόπο[:http://eclass.uth.gr/eclass/modules/document/index.php?course=MHX206&openDir=/513fb451frvh.](http://eclass.uth.gr/eclass/modules/document/index.php?course=MHX206&openDir=/513fb451frvh)[Πρόσ βαση στις 06 Ιουνίου 2019].

MySQL. [image online] Διαθέσιμο στο δικτυακό τόπο: [https://upload.wikimedia.org/wikipedia/en/thumb/6/62/MySQL.svg/1200px-MySQL.svg.png.](https://upload.wikimedia.org/wikipedia/en/thumb/6/62/MySQL.svg/1200px-MySQL.svg.png) [Πρόσβαση στις 10 Αυγούστου 2019].

Νικολοπούλου, Α.,Σίνη, Φ. και Χειμάρα, Π., 2016. *«Δημιουργία Διαδικτυακής Λογιστικής Εφαρμογής με Χρήση CMS»*. Πτυχιακή εργασία, ΤΕΙ Δυτικής Ελλάδος. Διαθέσιμο στο δικτυακό τόπο: [http://repository.library.teiwest.gr/xmlui/bitstream/handle/123456789/3442/%CE%A3%CE%A5%CE%93](http://repository.library.teiwest.gr/xmlui/bitstream/handle/123456789/3442/%CE%A3%CE%A5%CE%93%CE%9A%CE%A1%CE%99%CE%A4%CE%99%CE%9A%CE%97%20%CE%91%CE%9E%CE%99%CE%9F%CE%9B%CE%9F%CE%93%CE%97%CE%A3%CE%97%20JOOMLA%20%CE%9A%CE%91%CE%99%20WORDPRESS..pdf?sequence=1&isAllowed=y) [%CE%9A%CE%A1%CE%99%CE%A4%CE%99%CE%9A%CE%97%20%CE%91%CE%9E%CE%99%](http://repository.library.teiwest.gr/xmlui/bitstream/handle/123456789/3442/%CE%A3%CE%A5%CE%93%CE%9A%CE%A1%CE%99%CE%A4%CE%99%CE%9A%CE%97%20%CE%91%CE%9E%CE%99%CE%9F%CE%9B%CE%9F%CE%93%CE%97%CE%A3%CE%97%20JOOMLA%20%CE%9A%CE%91%CE%99%20WORDPRESS..pdf?sequence=1&isAllowed=y) [CE%9F%CE%9B%CE%9F%CE%93%CE%97%CE%A3%CE%97%20JOOMLA%20%CE%9A%CE%91](http://repository.library.teiwest.gr/xmlui/bitstream/handle/123456789/3442/%CE%A3%CE%A5%CE%93%CE%9A%CE%A1%CE%99%CE%A4%CE%99%CE%9A%CE%97%20%CE%91%CE%9E%CE%99%CE%9F%CE%9B%CE%9F%CE%93%CE%97%CE%A3%CE%97%20JOOMLA%20%CE%9A%CE%91%CE%99%20WORDPRESS..pdf?sequence=1&isAllowed=y) [%CE%99%20WORDPRESS..pdf?sequence=1&isAllowed=y.](http://repository.library.teiwest.gr/xmlui/bitstream/handle/123456789/3442/%CE%A3%CE%A5%CE%93%CE%9A%CE%A1%CE%99%CE%A4%CE%99%CE%9A%CE%97%20%CE%91%CE%9E%CE%99%CE%9F%CE%9B%CE%9F%CE%93%CE%97%CE%A3%CE%97%20JOOMLA%20%CE%9A%CE%91%CE%99%20WORDPRESS..pdf?sequence=1&isAllowed=y) [Πρόσβαση στις 15 Μαΐου 2019].

Νικολούζος, Ν., 2013*. «Κατασκευή εκθεμάτων μουσείου με χρήση ανοικτού λογισμικού και τεχνολογιών».*  Πτυχιακή εργασία. ΑΤΕΙ Κρήτης. Διαθέσιμο στο δικτυακό τόπο: [https://apothesis.lib.teicrete.gr/bitstream/handle/11713/3626/Nikolouzos\\_Nikolaos.2013.pdf?sequence=1&isAll](https://apothesis.lib.teicrete.gr/bitstream/handle/11713/3626/Nikolouzos_Nikolaos.2013.pdf?sequence=1&isAllowed=y) [owed=y.](https://apothesis.lib.teicrete.gr/bitstream/handle/11713/3626/Nikolouzos_Nikolaos.2013.pdf?sequence=1&isAllowed=y) [Πρόσβαση στις 05 Ιουνίου 2019].

open-close-source-1000x576 . [imageonline] Διαθέσιμο στο δικτυακό τόπο: [https://domainzguru.com/wp](https://domainzguru.com/wp-content/uploads/2019/03/open-close-source-1000x576.jpg)[content/uploads/2019/03/open-close-source-1000x576.jpg.](https://domainzguru.com/wp-content/uploads/2019/03/open-close-source-1000x576.jpg) [Πρόσβαση στις 10 Αυγούστου 2019].

opensource . [image online] Διαθέσιμο στο δικτυακό τόπο: [https://www.knd.com.au/wp](https://www.knd.com.au/wp-content/uploads/opensource.png)[content/uploads/opensource.png.](https://www.knd.com.au/wp-content/uploads/opensource.png) [Πρόσβαση στις 10 Αυγούστου 2019].

Πανταζή, Κ., 2015. *«Συγκριτική Αξιολόγηση Joomla! και WordPress».* Πτυχιακή εργασία, ΤΕΙ Δυτικής Ελλάδος. Διαθέσιμο στο δικτυακό τόπο: [http://repository.library.teiwest.gr/xmlui/bitstream/handle/123456789/3442/%CE%A3%CE%A5%CE%93](http://repository.library.teiwest.gr/xmlui/bitstream/handle/123456789/3442/%CE%A3%CE%A5%CE%93%CE%9A%CE%A1%CE%99%CE%A4%CE%99%CE%9A%CE%97%20%CE%91%CE%9E%CE%99%CE%9F%CE%9B%CE%9F%CE%93%CE%97%CE%A3%CE%97%20JOOMLA%20%CE%9A%CE%91%CE%99%20WORDPRESS..pdf?sequence=1&isAllowed=y) [%CE%9A%CE%A1%CE%99%CE%A4%CE%99%CE%9A%CE%97%20%CE%91%CE%9E%CE%99%](http://repository.library.teiwest.gr/xmlui/bitstream/handle/123456789/3442/%CE%A3%CE%A5%CE%93%CE%9A%CE%A1%CE%99%CE%A4%CE%99%CE%9A%CE%97%20%CE%91%CE%9E%CE%99%CE%9F%CE%9B%CE%9F%CE%93%CE%97%CE%A3%CE%97%20JOOMLA%20%CE%9A%CE%91%CE%99%20WORDPRESS..pdf?sequence=1&isAllowed=y) [CE%9F%CE%9B%CE%9F%CE%93%CE%97%CE%A3%CE%97%20JOOMLA%20%CE%9A%CE%91](http://repository.library.teiwest.gr/xmlui/bitstream/handle/123456789/3442/%CE%A3%CE%A5%CE%93%CE%9A%CE%A1%CE%99%CE%A4%CE%99%CE%9A%CE%97%20%CE%91%CE%9E%CE%99%CE%9F%CE%9B%CE%9F%CE%93%CE%97%CE%A3%CE%97%20JOOMLA%20%CE%9A%CE%91%CE%99%20WORDPRESS..pdf?sequence=1&isAllowed=y) [%CE%99%20WORDPRESS..pdf?sequence=1&isAllowed=y.](http://repository.library.teiwest.gr/xmlui/bitstream/handle/123456789/3442/%CE%A3%CE%A5%CE%93%CE%9A%CE%A1%CE%99%CE%A4%CE%99%CE%9A%CE%97%20%CE%91%CE%9E%CE%99%CE%9F%CE%9B%CE%9F%CE%93%CE%97%CE%A3%CE%97%20JOOMLA%20%CE%9A%CE%91%CE%99%20WORDPRESS..pdf?sequence=1&isAllowed=y) [Πρόσβαση στις 22 Ιουνίου 2019].

Παπασωτηρίου, Θ., 2007. *«Ολοκληρωμένα Πληροφοριακά Συστήματα Διαχείρισης Επιχειρησιακών Πόρων (E.R.P.)».* Πτυχιακή εργασία, ΤΕΙ Μεσολογγίου. Διαθέσιμο στο δικτυακό τόπο: [http://www.ebusiness](http://www.ebusiness-lab.gr/files/dmdocuments/Ptyxiakes-old/PDFs/papapsotiriou_ERP%20Systems.pdf)[lab.gr/files/dmdocuments/Ptyxiakes-old/PDFs/papapsotiriou\\_ERP%20Systems.pdf](http://www.ebusiness-lab.gr/files/dmdocuments/Ptyxiakes-old/PDFs/papapsotiriou_ERP%20Systems.pdf) [Πρόσβαση στις 11 Ιουνίου 2019].

PHP-Logo. [image online] Διαθέσιμο στο δικτυακό τόπο: [https://upload.wikimedia.org/wikipedia/commons/thumb/2/27/PHP-logo.svg/1067px-PHP-logo.svg.png.](https://upload.wikimedia.org/wikipedia/commons/thumb/2/27/PHP-logo.svg/1067px-PHP-logo.svg.png) [Πρόσβαση στις 10 Αυγούστου 2019].

PhpMyAdmin - Logo. [imageonline] Διαθέσιμο στο δικτυακό τόπο: [https://d3ohwog8xeymzc.cloudfront.net/wp-content/uploads/2016/11/24075716/AWS-phpmyadmin-logo.jpg.](https://d3ohwog8xeymzc.cloudfront.net/wp-content/uploads/2016/11/24075716/AWS-phpmyadmin-logo.jpg) [Πρόσβαση στις 10 Αυγούστου 2019].

Select- Insert - Update- Delete. [imageonline] Διαθέσιμο στο δικτυακό τόπο: [https://hackr.io/blog/wp](https://hackr.io/blog/wp-content/uploads/2019/04/Select-Insert-Update-Delete-1280x800.png)[content/uploads/2019/04/Select-Insert-Update-Delete-1280x800.png.](https://hackr.io/blog/wp-content/uploads/2019/04/Select-Insert-Update-Delete-1280x800.png) [Πρόσβαση στις 10 Αυγούστου 2019].

Σπανός, Α. και Μπόνιας-Καστέλλη, Ι., 2016. *«Δημιουργία και ανάπτυξη ιστοσελίδας μικρής ξενοδοχειακής μονάδας σε Joomla!».* Πτυχιακή εργασία. ΑΤΕΙ Μεσολογγίου.Διαθέσιμο στο δικτυακό τόπο: [http://repository.teiwest.gr/xmlui/bitstream/handle/123456789/4836/DE%20%CE%A3%CE%A0%CE%91%CE](http://repository.teiwest.gr/xmlui/bitstream/handle/123456789/4836/DE%20%CE%A3%CE%A0%CE%91%CE%9DO%CE%A3%20%CE%91%CE%A0%CE%9F%CE%A3%CE%A4%CE%9F%CE%9B%CE%9F%CE%A3-%20-%CE%9C%CE%A0%CE%9F%CE%9D%CE%99%CE%91%CE%A3-%CE%9A%CE%91%CE%A3%CE%A4%CE%95%CE%9B%CE%9B%CE%97%20%CE%99%CE%A9%CE%91%CE%9D%CE%9D%CE%97%CE%A3.pdf?sequence=1&isAllowed=y) [%9DO%CE%A3%20%CE%91%CE%A0%CE%9F%CE%A3%CE%A4%CE%9F%CE%9B%CE%9F%CE%A](http://repository.teiwest.gr/xmlui/bitstream/handle/123456789/4836/DE%20%CE%A3%CE%A0%CE%91%CE%9DO%CE%A3%20%CE%91%CE%A0%CE%9F%CE%A3%CE%A4%CE%9F%CE%9B%CE%9F%CE%A3-%20-%CE%9C%CE%A0%CE%9F%CE%9D%CE%99%CE%91%CE%A3-%CE%9A%CE%91%CE%A3%CE%A4%CE%95%CE%9B%CE%9B%CE%97%20%CE%99%CE%A9%CE%91%CE%9D%CE%9D%CE%97%CE%A3.pdf?sequence=1&isAllowed=y) [3-%20-%CE%9C%CE%A0%CE%9F%CE%9D%CE%99%CE%91%CE%A3-](http://repository.teiwest.gr/xmlui/bitstream/handle/123456789/4836/DE%20%CE%A3%CE%A0%CE%91%CE%9DO%CE%A3%20%CE%91%CE%A0%CE%9F%CE%A3%CE%A4%CE%9F%CE%9B%CE%9F%CE%A3-%20-%CE%9C%CE%A0%CE%9F%CE%9D%CE%99%CE%91%CE%A3-%CE%9A%CE%91%CE%A3%CE%A4%CE%95%CE%9B%CE%9B%CE%97%20%CE%99%CE%A9%CE%91%CE%9D%CE%9D%CE%97%CE%A3.pdf?sequence=1&isAllowed=y)

[%CE%9A%CE%91%CE%A3%CE%A4%CE%95%CE%9B%CE%9B%CE%97%20%CE%99%CE%A9%CE](http://repository.teiwest.gr/xmlui/bitstream/handle/123456789/4836/DE%20%CE%A3%CE%A0%CE%91%CE%9DO%CE%A3%20%CE%91%CE%A0%CE%9F%CE%A3%CE%A4%CE%9F%CE%9B%CE%9F%CE%A3-%20-%CE%9C%CE%A0%CE%9F%CE%9D%CE%99%CE%91%CE%A3-%CE%9A%CE%91%CE%A3%CE%A4%CE%95%CE%9B%CE%9B%CE%97%20%CE%99%CE%A9%CE%91%CE%9D%CE%9D%CE%97%CE%A3.pdf?sequence=1&isAllowed=y) [%91%CE%9D%CE%9D%CE%97%CE%A3.pdf?sequence=1&isAllowed=y.](http://repository.teiwest.gr/xmlui/bitstream/handle/123456789/4836/DE%20%CE%A3%CE%A0%CE%91%CE%9DO%CE%A3%20%CE%91%CE%A0%CE%9F%CE%A3%CE%A4%CE%9F%CE%9B%CE%9F%CE%A3-%20-%CE%9C%CE%A0%CE%9F%CE%9D%CE%99%CE%91%CE%A3-%CE%9A%CE%91%CE%A3%CE%A4%CE%95%CE%9B%CE%9B%CE%97%20%CE%99%CE%A9%CE%91%CE%9D%CE%9D%CE%97%CE%A3.pdf?sequence=1&isAllowed=y) [Πρόσβαση στις 05 Ιουνίου 2019]

Στεργίου, Ε., 2016. Πρωτόκολλα Επικοινωνίας Δικτύων. [e-book]. Άρτα: [ΑΕΙ](http://www.aueb.gr/) Άρτας. Διαθέσιμο στο δικτυακό τόπο[:https://www.dit.uoi.gr/e](https://www.dit.uoi.gr/e-class/modules/document/index.php?course=120&openDir=/57fb4782Fj0t)[class/modules/document/index.php?course=120&openDir=/57fb4782Fj0t.](https://www.dit.uoi.gr/e-class/modules/document/index.php?course=120&openDir=/57fb4782Fj0t)[Πρόσβαση στις 10 Ιουλίου 2019].

Συμεωνίδης, Ε., 2013. *«ContactManagementSystems - Συστήματα Διαχείρισης Περιεχομένου».* [e-book]. Θεσσαλονίκη: Πανεπιστήμιο Μακεδονίας Διαθέσιμο στο δικτυακό τόπο[:https://www.slideshare.net/rodotheos/cms-421346.](https://www.slideshare.net/rodotheos/cms-421346)[Πρόσβαση στις 22 Ιουνίου 2019].

Techopedia, 2019. MarkupLanguage. [online] Διαθέσιμο στο δικτυακό τόπο: [https://www.techopedia.com/definition/2668/markup-language.](https://www.techopedia.com/definition/2668/markup-language) [Πρόσβαση στις 20 Ιουλίου 2019].

Τσιάτσος, Θ., (χ.χ). Εκπαιδευτικά Περιβάλλοντα Διαδικτύου. [e-book]. Θεσσαλονίκη: [Αριστοτέλειο](http://www.aueb.gr/)  [Πανεπιστήμιο Θεσσαλονίκης.](http://www.aueb.gr/) Διαθέσιμο στο δικτυακό τόπο[:https://opencourses.auth.gr/modules/document/index.php?course=OCRS487&openDir=/5682738ac5k](https://opencourses.auth.gr/modules/document/index.php?course=OCRS487&openDir=/5682738ac5k8) [8.](https://opencourses.auth.gr/modules/document/index.php?course=OCRS487&openDir=/5682738ac5k8)[Πρόσβαση στις 10 Ιουλίου 2019].

Τσιλιγκιριάν, Κ., 2011. *«JoomlaCMSManual».* [e-book]. Αθήνα: GreekInternetMarketing. Διαθέσιμο στο δικτυακό τόπο[:https://www.greekinternetmarketing.com/blog/web](https://www.greekinternetmarketing.com/blog/web-design/%CE%B4%CF%89%CF%81%CE%B5%CE%AC%CE%BD-%CE%B5%CE%BB%CE%BB%CE%B7%CE%BD%CE%B9%CE%BA%CF%8C-%CE%B2%CE%B9%CE%B2%CE%BB%CE%AF%CE%BF-joomla)[design/%CE%B4%CF%89%CF%81%CE%B5%CE%AC%CE%BD-](https://www.greekinternetmarketing.com/blog/web-design/%CE%B4%CF%89%CF%81%CE%B5%CE%AC%CE%BD-%CE%B5%CE%BB%CE%BB%CE%B7%CE%BD%CE%B9%CE%BA%CF%8C-%CE%B2%CE%B9%CE%B2%CE%BB%CE%AF%CE%BF-joomla) [%CE%B5%CE%BB%CE%BB%CE%B7%CE%BD%CE%B9%CE%BA%CF%8C-](https://www.greekinternetmarketing.com/blog/web-design/%CE%B4%CF%89%CF%81%CE%B5%CE%AC%CE%BD-%CE%B5%CE%BB%CE%BB%CE%B7%CE%BD%CE%B9%CE%BA%CF%8C-%CE%B2%CE%B9%CE%B2%CE%BB%CE%AF%CE%BF-joomla) [%CE%B2%CE%B9%CE%B2%CE%BB%CE%AF%CE%BF-joomla.](https://www.greekinternetmarketing.com/blog/web-design/%CE%B4%CF%89%CF%81%CE%B5%CE%AC%CE%BD-%CE%B5%CE%BB%CE%BB%CE%B7%CE%BD%CE%B9%CE%BA%CF%8C-%CE%B2%CE%B9%CE%B2%CE%BB%CE%AF%CE%BF-joomla)[Πρόσβαση στις 5 Μαΐου 2019].

Τσούλος, Ι., 2012. Το σύστημα βάσεων δεδομένων MySQL. [e-book]. Ιωάννινα: ΑΕΙ Ιωαννίνων. Διαθέσιμο στο δικτυακό τόπο[:http://users.cs.uoi.gr/~itsoulos/ecommerce/php1.pdf.](http://users.cs.uoi.gr/~itsoulos/ecommerce/php1.pdf) [Πρόσβαση στις 10 Ιουλίου 2019].

UML diagrams. [image online] Διαθέσιμο στο δικτυακό τόπο: [https://about.draw.io/wp](https://about.draw.io/wp-content/uploads/2018/10/UMLdiagrams.png)[content/uploads/2018/10/UMLdiagrams.png.](https://about.draw.io/wp-content/uploads/2018/10/UMLdiagrams.png) [Πρόσβαση στις 10 Αυγούστου 2019].

UML Logo. [image online] Διαθέσιμο στο δικτυακό τόπο: [https://www.uml.org/images/UML-logo-](https://www.uml.org/images/UML-logo-346x332.png)[346x332.png.](https://www.uml.org/images/UML-logo-346x332.png) [Πρόσβαση στις 10 Αυγούστου 2019].

Φιτσιλής, Π., 2003. Εισαγωγή στην Πληροφορική. [e-book]. Πάτρα: [Ελληνικό](http://www.aueb.gr/) Ανοικτό Πανεπιστήμιο. Διαθέσιμο στο δικτυακό τόπο[:http://edu.eap.gr/pli/pli24\\_old/B](http://edu.eap.gr/pli/pli24_old/B-tomos/Yliko/UML_Interaction_diagrams.pdf)[tomos/Yliko/UML\\_Interaction\\_diagrams.pdf.](http://edu.eap.gr/pli/pli24_old/B-tomos/Yliko/UML_Interaction_diagrams.pdf)[Πρόσβαση στις 05 Ιουνίου 2019]

Φιτσιλής, Π., 2010. Σύγχρονα Πληροφοριακά Συστήματα Επιχειρήσεων. [e-book]. Λάρισα : ΤΕΙ Θεσσαλίας. Διαθέσιμο στο δικτυακό τόπο[:https://e-class.teilar.gr/modules/document/.](https://e-class.teilar.gr/modules/document/)[Πρόσβαση στις 11 Ιουνίου 2019].

Webbrowsers . [image online] Διαθέσιμο στο δικτυακό τόπο: [https://techingreek.com/wp](https://techingreek.com/wp-content/uploads/2016/11/web-browsers.jpg)[content/uploads/2016/11/web-browsers.jpg.](https://techingreek.com/wp-content/uploads/2016/11/web-browsers.jpg) [Πρόσβαση στις 10 Αυγούστου 2019].

Wikipedia: UnifiedModelingLanguage. (2019, 09 Αυγούστου). [άρθρο Wikipedia] Διαθέσιμο στο δικτυακό τόπ[οhttps://en.wikipedia.org/wiki/Unified\\_Modeling\\_Language.](https://en.wikipedia.org/wiki/Unified_Modeling_Language) [Πρόσβαση στις 30 Ιουνίου 2019].

Wikipedia: JavaScript.(2019, 21 Αυγούστου).[άρθρο Wikipedia] Διαθέσιμο στο δικτυακό τόπ[οhttps://en.wikipedia.org/wiki/JavaScript.](https://en.wikipedia.org/wiki/JavaScript) [Πρόσβαση στις 10 Ιουλίου 2019].

WordPress-Logo-High-Quality-PNG. [imageonline] Διαθέσιμο στο δικτυακό τόπο[: http://www.pngall.com/wp](http://www.pngall.com/wp-content/uploads/2016/05/WordPress-Logo-High-Quality-PNG.png)[content/uploads/2016/05/WordPress-Logo-High-Quality-PNG.png.](http://www.pngall.com/wp-content/uploads/2016/05/WordPress-Logo-High-Quality-PNG.png) [Πρόσβαση στις 10 Αυγούστου 2019].

WorkflowofapachewebServer. [imageonline] Διαθέσιμο στο δικτυακό τόπο: [https://www.researchgate.net/profile/Nazrul\\_Islam46/publication/277816114/figure/fig4/AS:614391594627079](https://www.researchgate.net/profile/Nazrul_Islam46/publication/277816114/figure/fig4/AS:614391594627079@1523493779218/Workflow-of-apache-web-server.png) [@1523493779218/Workflow-of-apache-web-server.png.](https://www.researchgate.net/profile/Nazrul_Islam46/publication/277816114/figure/fig4/AS:614391594627079@1523493779218/Workflow-of-apache-web-server.png) [Πρόσβασηστις 10 Αυγούστου 2019].